# DEXTBELL

# $\begin{bmatrix} 0 \\ 0 \\ 1 \end{bmatrix}$ HIII NV. цифровой орган

Руководство пользователя

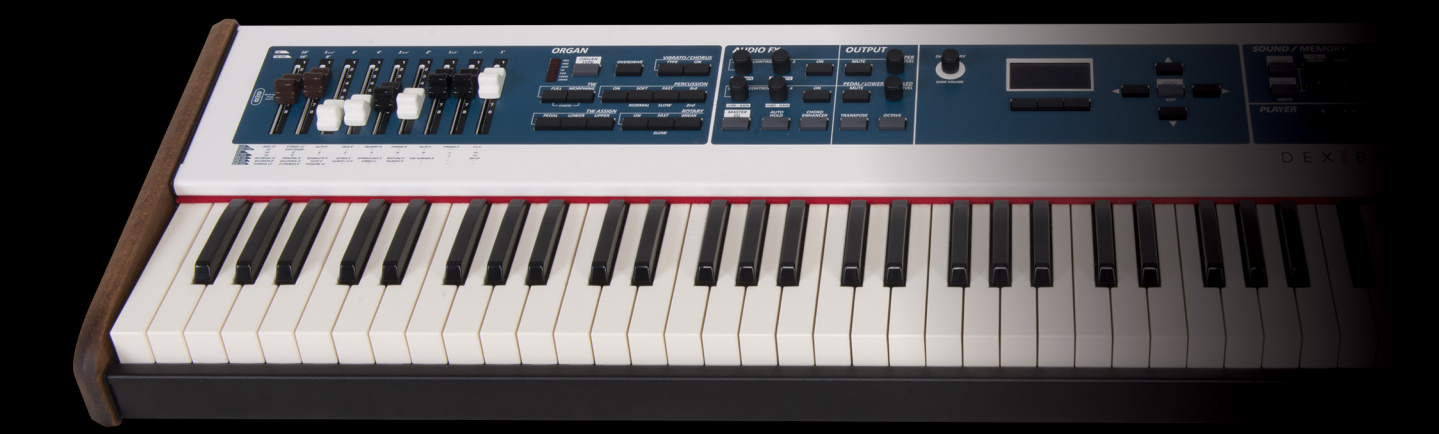

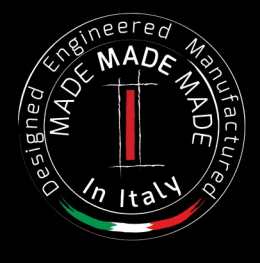

Этот продукт соответствует требованиям директивы EMC 2004/108/EC.

**For Canada**

**Для стран Европы**

## **NOTICE**

This Class B digital apparatus meets all requirements of the Canadian Interference-Causing Equipment Regulations.

#### **AVIS**

Cet appareil numérique de la classe B respecte toutes les exigences du Règlement sur le matériel brouilleur du Canada.

**Для стран Европы**

#### **ДЕКЛАРАЦИЯ О СООТВЕТСТВИИ ЕС Оконечные радио- и телекоммуникационные устройства**

Dexibell заявляет, что беспроводные модули этого устройства соответствуют обязательным требованиям и другим соответствующим положениям Директивы 1999/5/EC.

#### **IMPORTANT NOTICE FOR THE UNITED KINGDOM**

**IMPORTANT:** THE WIRES IN THIS MAINS LEAD ARE COLOURED IN ACCORDANCE WITH THE FOLLOWING CODE.

#### BLUE: BROWN: LIVE NEUTRAL

As the colours of the wires in the mains lead of this apparatus may not correspond with the coloured markings identifying the terminals in your plug, proceed as follows:

The wire which is coloured BLUE must be connected to the terminal which is marked with the letter N or coloured BLACK. The wire which is coloured BROWN must be connected to the terminal which is marked with the letter L or coloured RED. Under no circumstances must either of the above wires be connected to the earth terminal of a three pin plug.

## Руководство пользователя

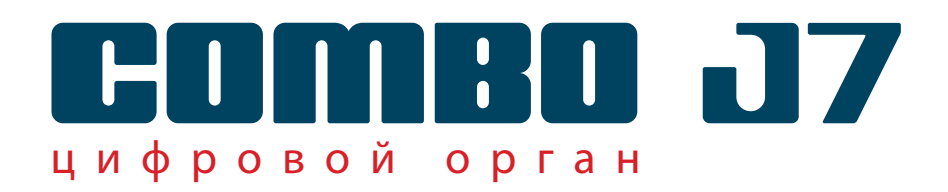

**Добро пожаловать в руководство пользователя COMBO J7 и поздравляем с покупкой этого инструмента**

COMBO J7 это идеальное решение «всё в одном» для концертирующих музыкантов. В специальных секциях на передней панели есть все необходимые элементы управления для идеального исполнения на сцене. За настоящий и полноценный звук органа отвечает отдельная секция с девятью моторизированными ручками регистров и множеством аутентичных эффектов, таких как эффект роторного комбоусилителя, перкуссия, вибрато, хорус. Более того, в секции дополнительных звуков доступна коллекция лучших звуков пианино, духовых, синтезаторов – каждый из них отвечает высочайшим стандартам качества Dexibell.

*Вы получите гораздо больше удовольствия от игры, если изучите весь мой функционал, внимательно прочитав это руководство целиком.*

**В дальнейшем рекомендуем хранить это руководство под рукой.**

Зарегистрировав вашу покупку на [www.dexibell.com,](http://www.dexibell.com/) вы получите множество преимуществ.

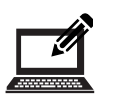

- Вы получите расширенную **трёхлетнюю** гарантию (*Подробную информацию уточняйте у дистрибьютора*). • Вы сможете загрузить полную версию этого руководства.
- Доступ к обновлениям и специальным предложениям.
- Подписка на новое программное обеспечение и звуки.

© 2017 D E X I B E L L. Все права защищены. Ни одна часть этого текста не может быть воспроизведена без письменного согласия D E X I B E L L

## **Для стран Европейского союза**

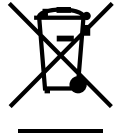

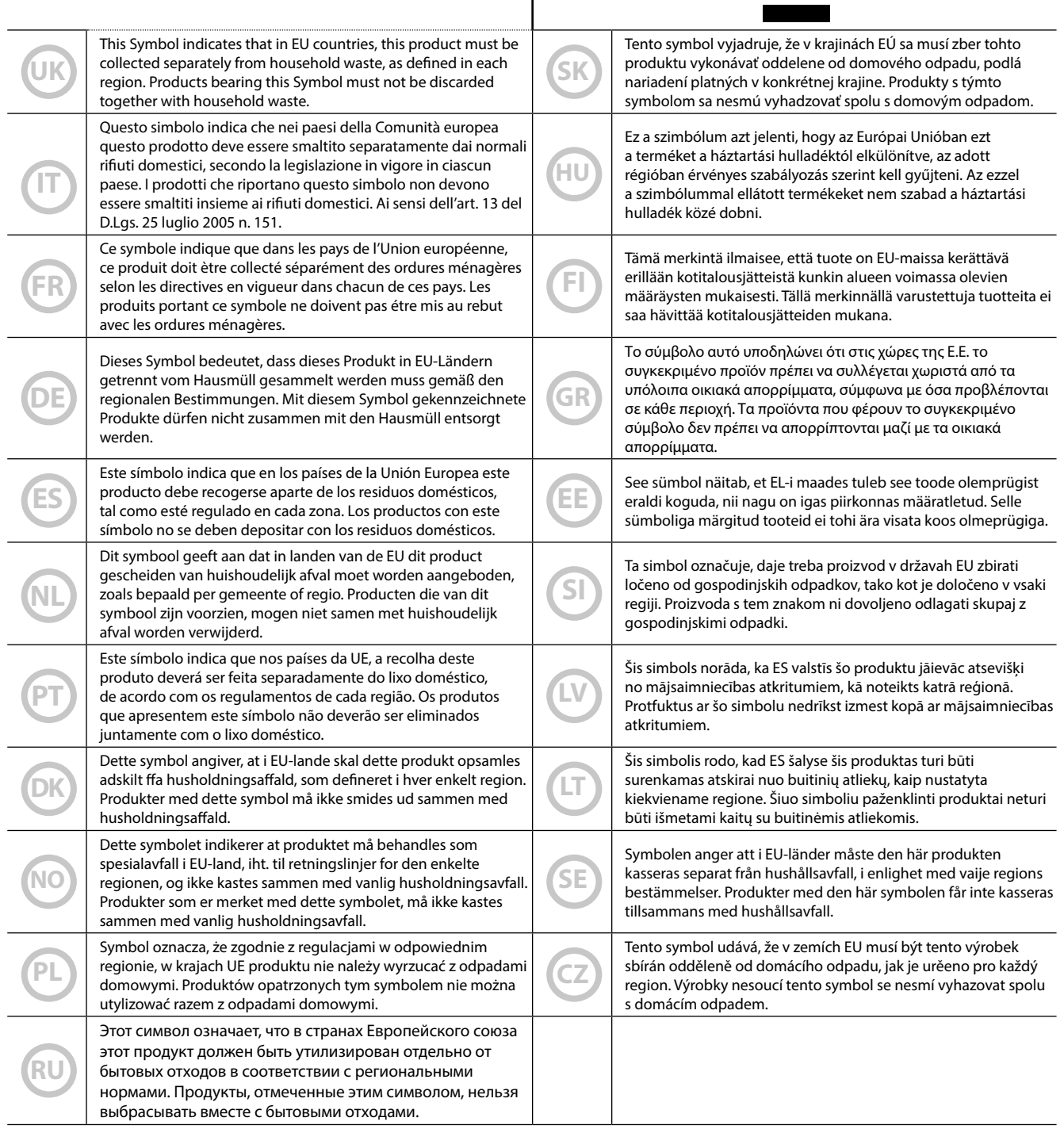

## <span id="page-4-0"></span>**ВНИМАТЕЛЬНО ПРОЧИТАЙТЕ ПЕРЕД НАЧАЛОМ ИСПОЛЬЗОВАНИЯ**

#### <span id="page-4-1"></span>*ВНИМАНИЕ*  $\left\langle \cdot \right\rangle$

Всегда следуйте описанным ниже правилам во избежание риска серьёзного вреда здоровью и даже смерти от удара электрическим током, пожара и других рисков.

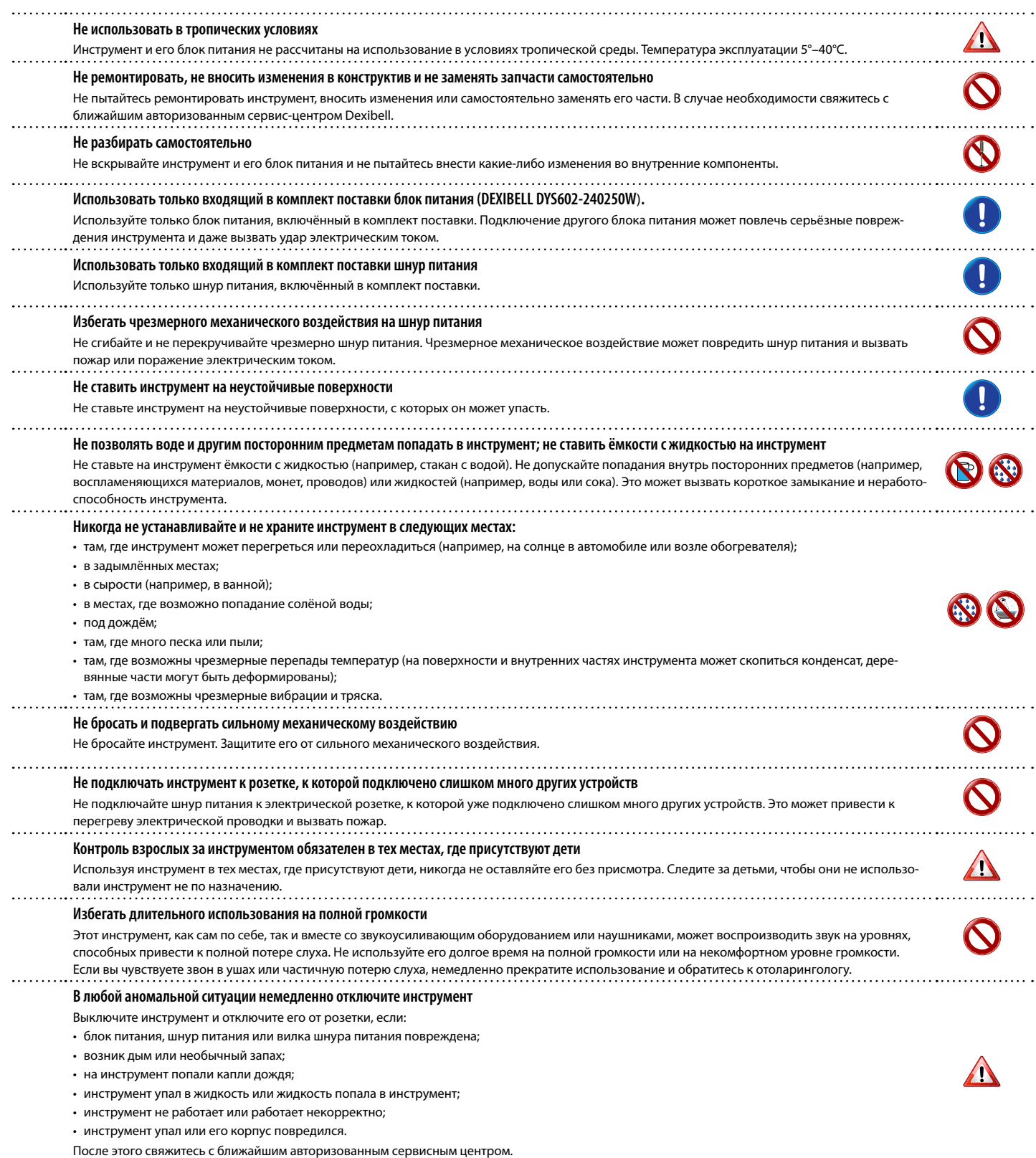

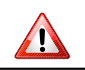

## *БУДЬТЕ ОСТОРОЖНЫ!*

Всегда следуйте описанным ниже правилам во избежание риска серьёзного вреда здоровью и даже смерти от удара электрическим током, пожара и других рисков.

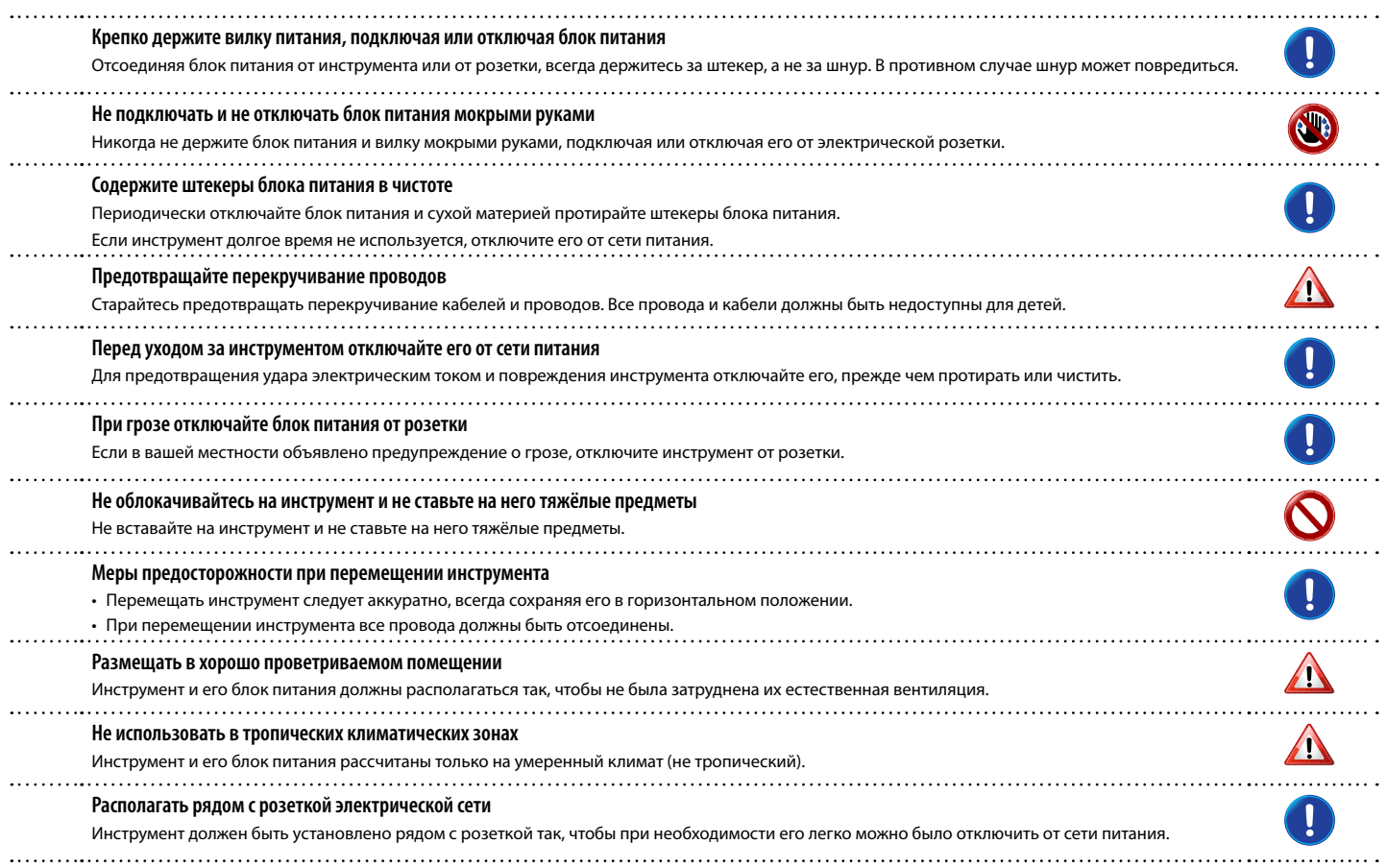

<span id="page-6-0"></span>Помимо пунктов в разделе [«Техника безопасности» на стр. 5](#page-4-0) прочитайте следующее:

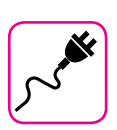

#### **Об электропитании**

- Не подключайте этот инструмент к одной розетке вместе с бытовыми электроприборами, в которых используется обратный преобразователь электрического тока или мотор (например, холодильник, стиральная машина или кондиционер). Это может создать ощутимый шум.
- Блок питания может нагреваться после длительного непрерывного использования. Это может быть нормальным рассеиванием тепла через корпус блока питания. Чтобы избежать перегрева, размещайте блок питания на полу в хорошо проветриваемом месте.
- Перед подключением к другому оборудованию выключите питание всех подключаемых друг к другу приборов. Иначе есть риск электрического удара и порчи оборудования.
- Благодаря функции «AUTO OFF», инструмент отключается самостоятельно, если не используется в течение 120 минут (2 часов), чтобы избежать ненужного потребления электроэнергии. Если вы хотите отключить эту функцию, измените настройки так, как это описано на стр. [59](#page-58-0).

#### **ВНИМАНИЕ**

Настройка функции «AUTO OFF» сохраняется после отключения инструмента.

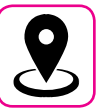

#### **О расположении инструмента**

- Не располагайте инструмент слишком близко к усилителям мощности (или другому оборудованию, содержащему большие силовые трансформаторы), чтобы избежать наводок. Если вы слышите шум, поменяйте расположение инструмента или уберите от него источник возможных наводок.
- Не используйте инструмент вблизи телевизора или радио. Это может вносить помехи в приём радиосигнала.
- Если вы используете iPhone или iPad вместе с инструментом, рекомендуем перевести их в режим полёта, чтобы избежать шумов, возникающих при передаче данных этими устройствами.
- Если рядом с инструментом используются сотовые телефоны, может возникать шум. В этом случае следует убрать сотовый телефон дальше от инструмента или выключить его.
- Не подвергайте инструмент воздействию чрезмерного жара или холода, прямых солнечных лучей. Не размещайте рядом с нагревательными приборами. Не оставляйте в машине на целый день. Экстремальные температуры могут его испортить.
- Будьте осторожны с инструментом при резких перепадах температуры. Из-за этого на нём может скопиться конденсат. Инструмент может выйти из строя, если его использовать, не дождавшись высыхания конденсата. Если у вас есть опасения, что внутри инструмента могла конденсироваться влага, оставьте его на несколько часов, чтобы она полностью высохла.
- Не оставляйте на инструменте надолго виниловые, пластиковые или резиновые предметы. Из-за этого может повредиться отделка.
- Не оставляйте посторонние предметы на клавиатуре инструмента. От этого могут повредиться клавиши и механизм клавиатуры.
- Не наносите на поверхность наклейки, переводные картинки и другие клейкие материалы. Клей будет сложно очистить, а растворитель повредит отделку.
- Не ставьте на инструмент ёмкости с жидкостью. Избегайте использования спреев, лака для ногтей, парфюмерии или алкоголя рядом с инструментом. При попадании жидкости на поверхность инструмента немедленно протрите её сухой мягкой материей.

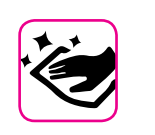

#### **Об уходе**

- Для ухода за инструментом используйте мягкую материю, смоченную в слегка тёплой воде. Хорошо её выжмите, затем равномерными движениями протрите всю поверхность. Прикладывая слишком большие усилия, можно повредить отделку.
- Инструменты с **полированной отделкой** нуждаются в особенном регулярном уходе. Пыль необходимо удалять мягкой перьевой метёлкой. Уход должен производиться таким образом, чтобы исключить давление на полировку во избежание возникновения царапин. Отпечатки пальцев удаляются смоченной мягкой материей, а затем сухой материей. В случае сильного загрязнения может помочь небольшое количество моющего средства (например, для мытья посуды). Не используйте чистящие средства, от них может пострадать отделка и на ней могут появиться трещины. Не используйте салфетки с пропиткой.
- Не используйте спиртосодержащие средства, растворители или бензин. Это может привести к изменению цвета и деформации.

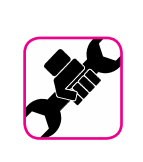

#### **О ремонте**

• Перед отправкой инструмента в ремонт сохраните все ваши данные на USB-накопителе. Все пользовательские данные могут быть потеряны. Следует всегда делать резервную копию важных данных и настроек, либо записывать их на бумаге, если возможно. Dexibell не несёт ответственности за потерю пользовательских данных.

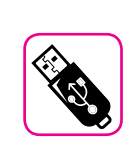

#### **О внешних накопителях памяти**

• Вставлять USB-накопители (продаются отдельно) в гнездо USB следует аккуратно и под правильным углом.

- Обратите особое внимание на следующие меры предосторожности:
	- Всегда снимайте с себя статическое напряжение, прикоснувшись к чему-нибудь металлическому, прежде чем брать USB-накопитель.
- Не прикасайтесь к контактам USB-накопителя и не подвергайте их загрязнению.
- Не подвергайте USB-накопитель воздействию высоких температур (например, прямые солнечные лучи в закрытом автомобиле).
- Не подвергайте USB-накопитель воздействию влаги.
- Не роняйте и не подвергайте его излишней тряске.
- Не отключайте USB-накопитель во время чтения и записи данных (например, когда индикатор мигает).
- Не используйте USB-концентраторы для подключения.
- Этот инструмент может работать с доступными в продаже USB-накопителями. Купить такие устройства можно в компьютерных магазинах, магазинах электроники и так далее.
- Для записи аудио на USB-накопитель, он должен поддерживать высокую скорость передачи данных. Не все накопители могут безупречно работать с этим инструментом.

#### **Об авторских правах**

- Dexibell не несёт ответственности за любые связанные с использованием этого инструмента нарушения пользователем авторских прав.
- Запись, копирование и распространение объектов защиты авторских прав (песен, выступлений и т.д.), принадлежащих третьим лицам, без разрешения владельца таких прав преследуется по закону.
- iPad® и iPhone® являются зарегистрированными торговыми марками Apple Inc.
- App Storesm является знаком обслуживания Apple Inc.
- Bluetooth® является зарегистрированной торговой маркой Bluetooth SIG, Inc.

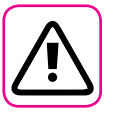

#### **Другие предостережения**

- Содержимое памяти может быть утеряно из-за неисправностей или неправильного обращения. Чтобы избежать утраты данных, настоятельно рекомендуем периодически делать резервные копии важных данных на внешнем USB-накопителе.
- В случае ошибок при восстановлении ранее сохранённых данных Dexibell не несёт ответственности за потерянные данные, равно как и за упущенную выгоду или другие потери, связанные с утратой данных.
- Не прикладывайте чрезмерных усилий, работая с кнопками, переключателями, ручками, слайдерами, а также другими элементами управления и разъёмами инструмента. Грубое обращение может вызвать поломку.
- При коммутации инструмента всегда тяните за штекер, а не за шнур. Иначе возможно повреждение кабеля и короткое замыкание.
- Используйте инструмент на разумной громкости, чтобы не тревожить соседей, особенно ночью и рано утром. Если вам не хватает громкости или вы играете поздно ночью, воспользуйтесь наушниками.
- Для транспортировки инструмента используйте оригинальную упаковку либо подходящие упаковочные материалы.
- Во избежание поломок, не следует прикладывать чрезмерную силу к пюпитру.
- Подключать инструмент к звукоусиливающей аппаратуре следует кабелями с низким сопротивлением. При использовании кабелей с высоким сопротивлением уровень звука может быть чрезвычайно низким.

#### **Условные обозначения**

В руководстве используются следующие обозначения

**ВНИМАНИЕ** Важная заметка, обязательно прочтите

**СПРАВКА** Справка по настойке или функции **СОВЕТ** Полезный совет

# Содержание

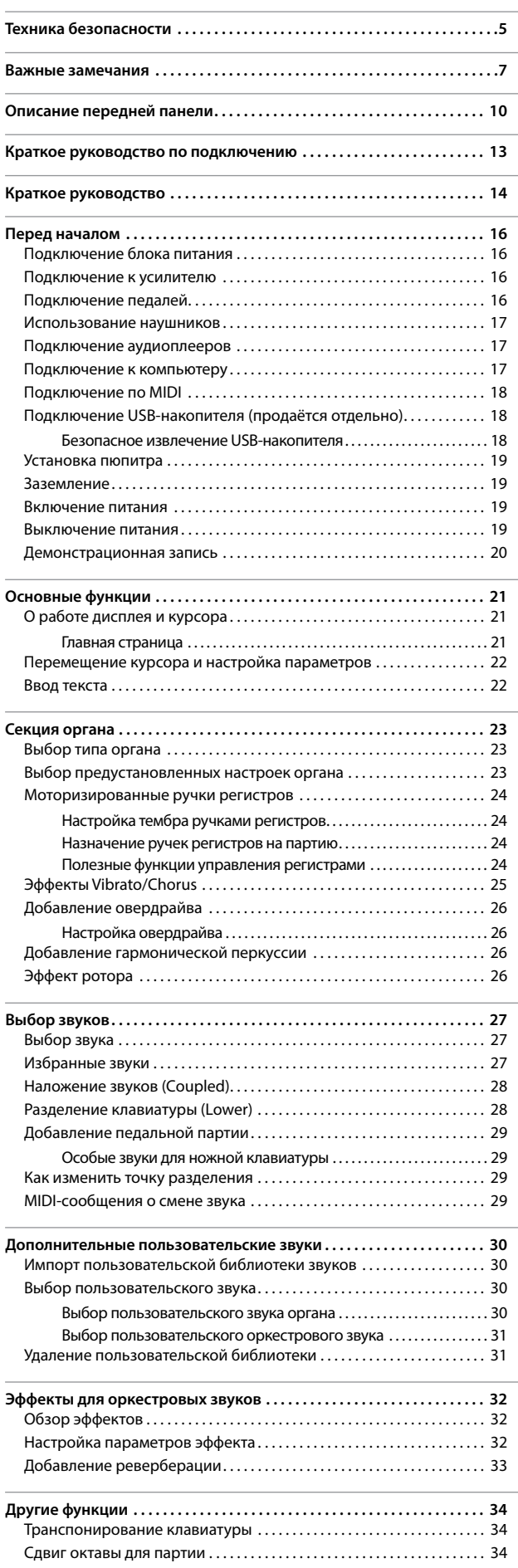

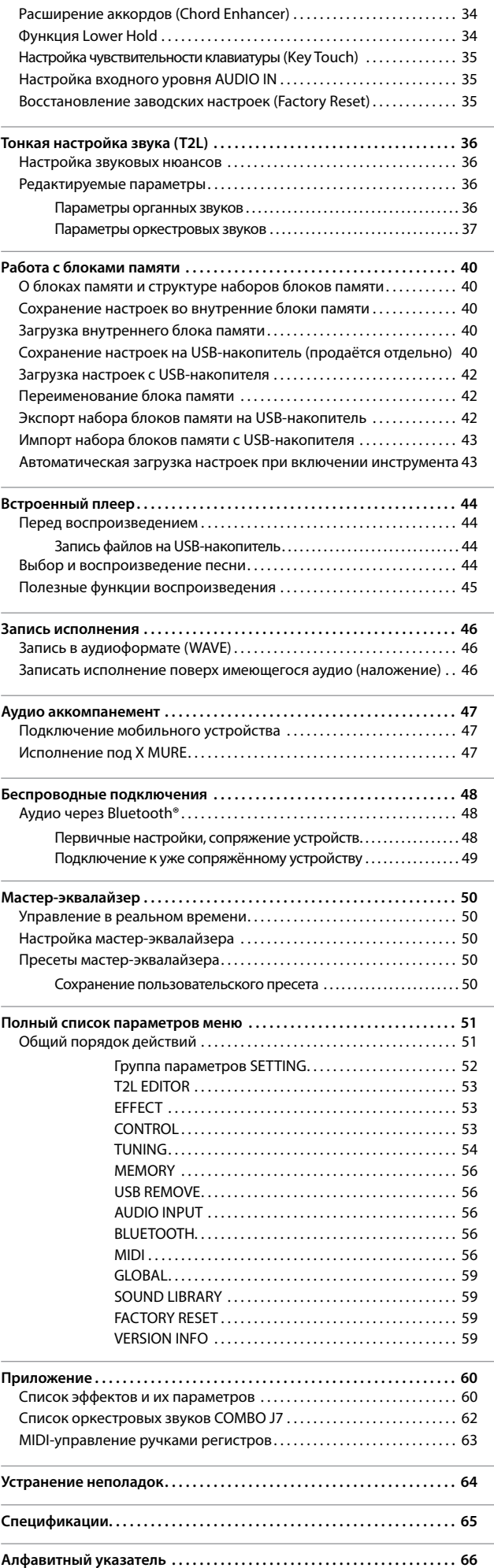

# **3** Описание передней панели

<span id="page-9-0"></span>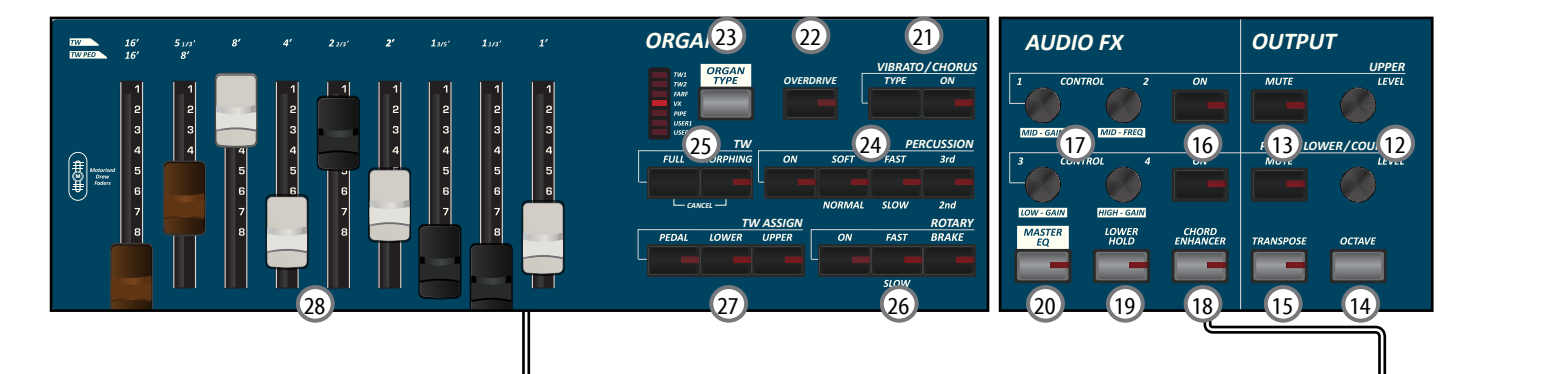

## $\overline{10}$  (!)

Включение/выключение питания (стр. [19\)](#page-18-1).

**Заводские настройки предусматривают автоматическое отключение питания после 120 минут простоя.**

Если инструмент отключился автоматически, воспользуйтесь этой кнопкой, чтобы снова его включить. Чтобы отключить автоматическое отключение, установите параметр «AUTO OFF» в значение «OFF» (стр. [59](#page-58-0)).

#### **ВНИМАНИЕ**

Во избежание неисправностей, никогда не отсоединяйте блок питания при включённом инструменте.

#### 2 **VOLUME**

Эта ручка управляет общей громкостью инструмента.

#### 3 **Секция режима клавиатуры**

Одновременное нажатие кнопок [**PEDAL]** и [**LOWER]** разделяет клавиатуру на две части.

Кнопка [**UPPER]** активирует верхнюю партию.

Кнопкой [**COUPLED**] добавляется наложенная партия.

#### 4 **Кнопки BANK/NUMBER**

Этими кнопками выбираются звуки и блоки памяти. Когда кнопка [**SOUND**] активна (подсвечена), первый ряд клавиш выбирает категорию звука, а второй – номер звука. См. [«Выбор звуков» \(стр. 27\).](#page-26-1)

Когда кнопка [**MEMORY**] активна (подсвечена), первый ряд клавиш выбирает категорию блоков памяти, а второй – номер блока памяти. См. [«Работа с блоками памяти»](#page-39-1)  [\(стр. 40\)](#page-39-1).

#### 5 **SOUND**

Когда эта кнопка активна (подсвечена), кнопками категорий звуков и номеров можно выбирать звуки.

#### 6 **MEMORY/WRITE**

Когда эта кнопка активна (подсвечена), кнопками банков (категорий) и номеров можно выбирать блоки памяти. См. стр. [40.](#page-39-2) Удерживайте эту кнопку, чтобы сохранить блок памяти. См. стр. [40.](#page-39-3)

#### 7 **Секция PLAYER**

Кнопка [**SONG**] включает режим Song Mode. См. стр. [44.](#page-43-1) Нажмите её одновременно с кнопкой [>/II], чтобы прослушать демо-песню.

Кнопка [▶/II] запускает воспроизведение песни. Повторное нажатие останавливает песню (см. стр. [47](#page-46-1)). Кнопка [•] запускает запись песни (см. стр. [46\)](#page-45-1).

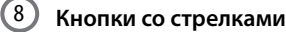

С помощью этих кнопок осуществляется навигация по меню, устанавливаются значения.

#### 9 **MENU/EXIT**

Эта кнопка открывает и закрывает страницы меню, где можно просматривать и изменять настройки.

#### 10 **Кнопки функций**

Этими кнопками выбираются функции, отображаемые внизу экрана.

#### 11 **DATA ENTRY/SONG LEVEL**

Этот регулятор управляет громкостью плеера, а при выборе параметра работает как колесо ввода значения.

- 12 **Ручки LEVEL (UPPER и PEDAL/LOWER/COUPLED)** Эти регуляторы настраивают уровень соответствующей партии.
- 13 **MUTE (UPPER и PEDAL/LOWER/COUPLED)**

Соответствующую партию можно заглушить.

#### 14 **OCTAVE**

Это кнопка меняет строй инструмента с шагом в одну октаву (см. стр. [34\)](#page-33-1).

#### 15 **TRANSPOSE**

Кнопка транспонирования. См. стр. [34.](#page-33-2) Если индикатор кнопки не горит, значит, клавиатура в обычном строе.

## 16 **ON/OFF AUDIO FX (UPPER и PEDAL/LOWER/COUPLED)**

Этими кнопками включаются и отключаются процессоры эффектов соответствующей партии.

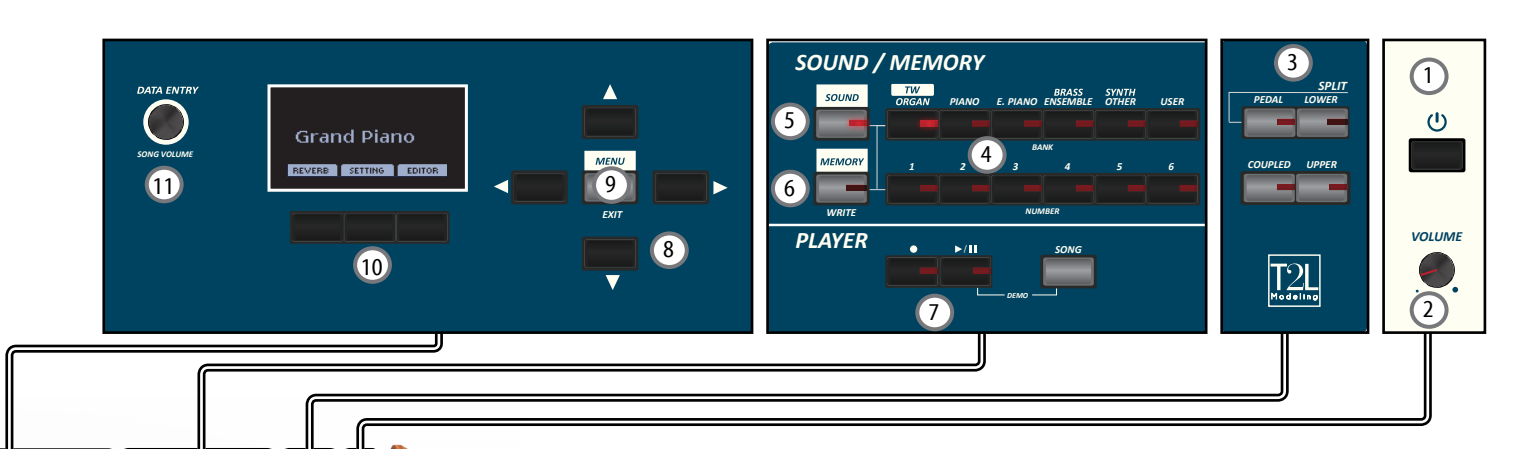

## 17 **Ручки CONTROLS (UPPER и PEDAL/LOWER/COUPLED)**

Этими регуляторами настраиваются значения параметров эффектов, относящихся к выбранному звуку.

#### **СПРАВКА**

• Если горит кнопка [MASTER EQ], эти регуляторы настраивают эквалайзер. См. стр. [50.](#page-49-1)

## <sup>18</sup> **CHORD ENHANCER**

Эта кнопка включает функцию расширения аккордов. Эта функция добавляет дополнительные ноты в аккорды, которые вы играете. См. стр. [34](#page-33-3)

#### **ВНИМАНИЕ**

Функция Chord Enhancer работает только с неперкуссионными звуками. См. таблицу [«Список оркестровых](#page-61-1)  [звуков COMBO J7» \(стр. 62\).](#page-61-1)

#### 19 **LOWER HOLD**

Нажатие этой кнопки включает функцию LOWER HOLD. Функция удерживает ноты взятые в нижней партии. См. стр. [34](#page-33-4).

#### 20 **MASTER EQ**

Нажатие на эту кнопку позволяет настроить параметры мастер-эквалайзера с помощью ручек Control.

#### 21 **Секция VIBRATO/CHORUS**

В этой секции настраиваются эффекты вибрато и хоруса. Кнопкой [**TYPE**] выбирается тип эффекта.

Кнопка [**ON**] включает/выключает эффект.

#### 22 **OVERDRIVE**

Эта кнопка включает эффект естественного овердрайва, свойственного ламповым усилителям. Некоторые параметры этого эффекта можно редактировать. См. стр. [26](#page-25-1).

#### 23 **ORGAN TYPE**

С помощью этой кнопки можно выбрать тип органа. См. стр. [23](#page-22-1).

#### 24 **Секция PERCUSSION**

В этой секции настраивается перкуссия, характерная для винтажных электроорганов. См. стр. [26](#page-25-2).

#### 25 **Секция TW (Tonewheel)**

Кнопка [**FULL**] автоматически устанавливает все регистры на максимум. Чтобы установить все регистры на минимум, одновременно нажмите кнопки [**FULL**] и [**MORPHING**] (функция CANCEL).

Кнопка [**MORPHING**] включает функцию морфинга. У этой функции есть два режима:

- **• AUTO** при вызове пресета положение ручек регистров меняется не моментально, а в течение определённого времени. См. стр. [24](#page-23-1).
- **• EXPRESSION** переход от одной комбинации настроек регистров к другой (FROM, TO) осуществляется с помощью педали экспрессии. См. стр. [24](#page-23-1).

#### 26 **Секция ROTARY**

Эта секция управляет эффектом классического роторного комбоусилителя. См. стр. [26.](#page-25-3)

#### 27 **Секция TW ASSIGN**

Этими кнопками выбирается, какой партией (PEDAL/ LOWER/UPPER) управляют ручки регистров. Это пригодится и при редактировании настроек, и при живом исполнении.

#### 28 **Моторизированные ручки регистров**

9 ручек регистров управляют громкостью каждого регистра. Под каждой ручкой проставлены цифры от 1 до 8, определяющие громкость регистра. При вызове пресета ручки автоматически встанут в сохранённую позицию. См. стр. [24](#page-23-2).

# **Вид сзади**

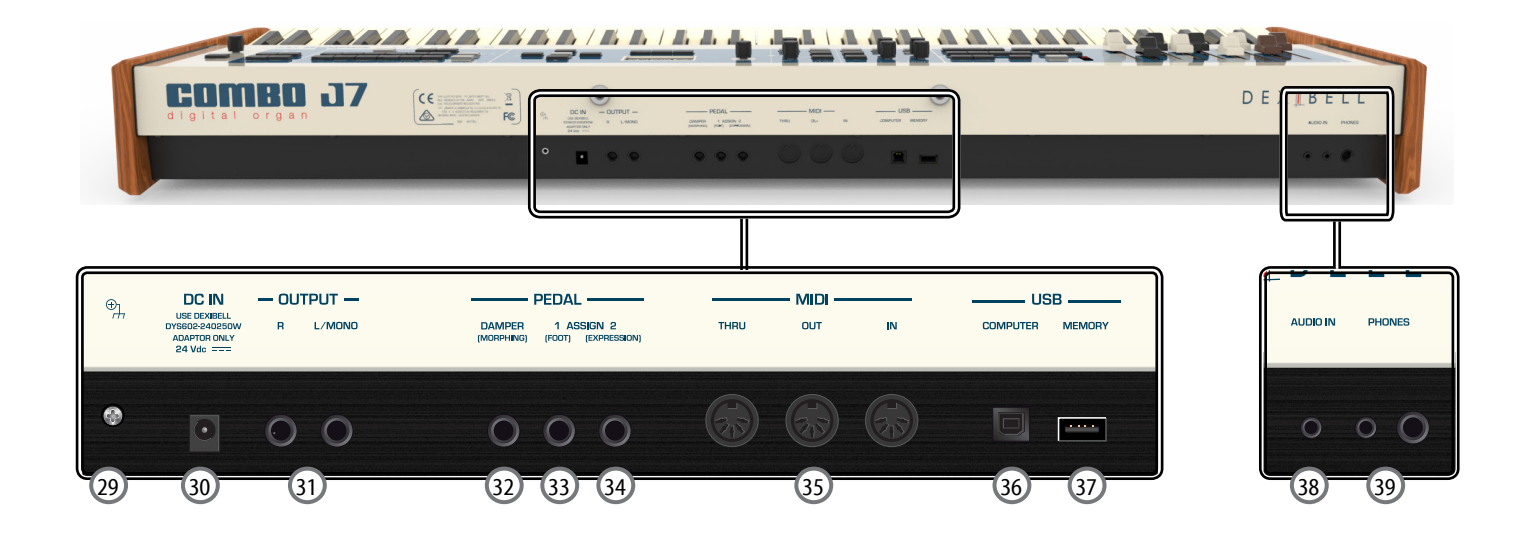

#### 29 **Заземлитель**

В определённых условиях подключения при лёгком прикосновении к металлическим поверхностям инструмента вы можете почувствовать специфическую вибрацию.

Чтобы от этого избавиться, нужно заземлить инструмент с помощью заземлителя. Подробности на стр. [19.](#page-18-2)

#### 30 **DC IN**

К этому разъёму подключается блок питания (стр. [16\)](#page-15-1).

#### **ВНИМАНИЕ**

Используйте только блок питания из комплекта поставки (DEXIBELL DYS602-240250W). Также убедитесь, что напряжение в электросети совпадает с напряжением, указанным на корпусе блока питания. У других блоков питания может быть другая полярность или они могут быть рассчитаны на другое напряжение. Их использование может привести к повреждению оборудования, неисправностям или удару электрическим током.

#### 31 **OUTPUT R, L/MONO**

К этим разъёмам подключается внешнее звукоусиливающее оборудование.

#### 32 **DAMPER (MORPHING)**

**)** К этому разъёму подключается педаль сустейна (см. стр. [16\)](#page-15-2). При желании к этому разъёму можно подключить педаль для морфинга между двумя настройками регистров (см. стр. [24](#page-23-3)).

33 **ASSIGN 1 (FOOT)**

К этому разъёму можно подключить дополнительную педаль для ножного управления различными назначаемыми функциями. См. стр. [16](#page-15-3)

#### 34 **ASSIGN 2 (EXPRESSION)**

К этому разъёму подключается педаль экспрессии для управления громкостью одной или нескольких партий или другими параметрами. См. стр. [16](#page-15-3).

#### 35 **MIDI THRU/OUT/IN**

К этим разъёмам подключаются внешние MIDI-устройства. См. стр. [18](#page-17-1).

К разъёму IN можно подключить ножную клавиатуру, чтобы играть басовую партию ногами. Если подключить такую клавиатуру, секция PEDAL становится полифонической.

#### 36 **USB COMPUTER**

К этому разъёму подключается компьютер с помощью USB-кабеля (см. стр. [17](#page-16-1).

#### 37 **USB MEMORY**

К этому разъёму подключаются внешние USB-накопители памяти.

#### **ВНИМАНИЕ**

- \* Вставляйте USB-накопитель аккуратно, убедившись в том, что он имеет подходящий разъём и вы вставляете его правильной стороной.
- \* Dexibell не рекомендует использовать ни активные, ни пассивные USB-концентраторы. Подключайте к этому разъёму только непосредственно USB-накопитель.

#### 38 **AUDIO IN**

К этому разъёму мини-джек можно подключить внешний аудиоисточник (например, CD/mp3-плеер).

#### 39 **PHONES**

К этим разъёмам можно подключить одну или две пары наушников.

# **Периферийные устройства**

<span id="page-12-0"></span>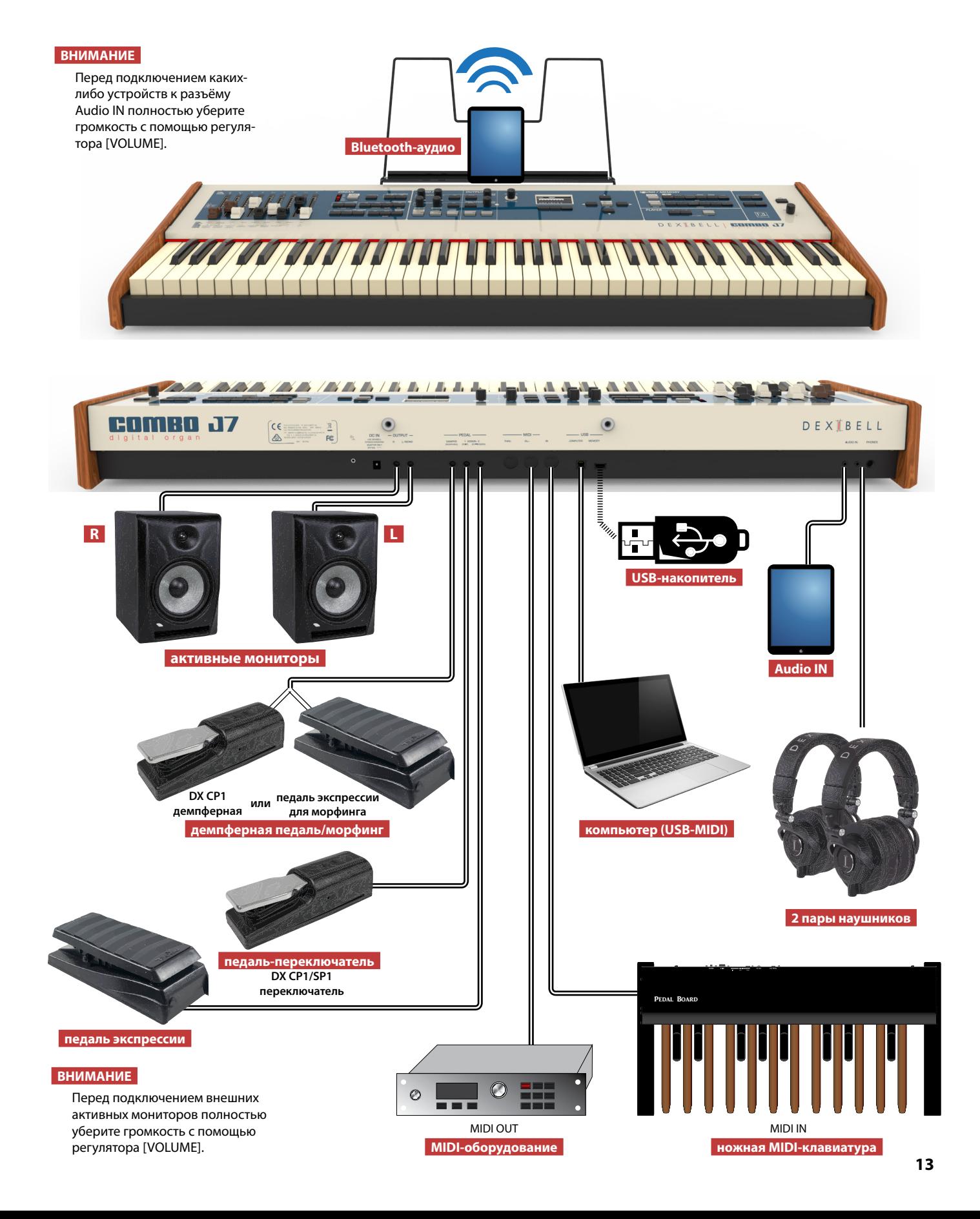

## <span id="page-13-0"></span>**Моторизированные ручки регистров**

Перемещением этих ручек настраивается гармоническая окраска органного звука.

При вызове пресета или блока памяти ручки автоматически перемещаются в сохранённое положение. На дисплее отобразится значение громкости каждого регистра.

## **Тип органа**

COMBO J7 воссоздаёт звук знаменитых винтажных электроорганов. В банки «USER 1» и «USER 2» можно загрузить звуки, доступные на сайте [www.dexibell.com](http://www.dexibell.com).

**1. Нажимайте на кнопку, пока не загорится индикатор рядом с нужным типом органа.**

## **Овердрайв**

Эта функция добавляет эффект естественного перегруза лампового усилителя.

**1. Нажмите кнопку [OVERDRIVE] для активации овердрайва. Индикатор загорится.**

**1. Нажмите кнопку [ON] для активации эффекта. 2. Кнопкой [TYPE] выберите тип эффекта (V1, C1, V2, C2 ,V3, C3 для электрооргана или TREMULANT 1...6 для церковного органа).** 

**Вибрато и хорус**

COMBO J7 воссоздаёт так называемый звук перкуссии винтажных органов. **1. Нажмите кнопку [ON] для активации** 

**2. Кнопка «SOFT» делает звук перкуссии мягче. 3. Кнопка «FAST» делает звук перкуссии короче,** 

**4. Кнопка [3rd/2nd] переключает перкуссию между 3-й гармоникой (когда индикатор горит) и 2-й гармоникой относительно** 

**атака получается резче.**

**основного тона.**

**перкуссии.**

**Перкуссия**

# Matari<br>Choi

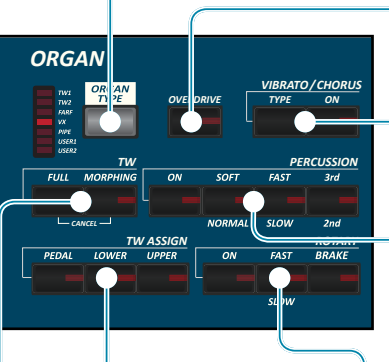

## **Морфинг**

Эта секция управляет полезными функциями, связанными с перемещением ручек регистров.

- **1. Нажмите кнопку [MORPHING], чтобы активировать функцию. Подробнее читайте в соответствующем разделе.**
- **2. Нажмите кнопку [FULL], и все ручки переместятся в нижнее положение (максимальная громкость всех регистров).**
- **3. Одновременно нажмите кнопки [FULL] и [MORPHING], и все ручки переместятся в верхнее положение (минимальная громкость всех регистров).**

## **Назначение ручек регистров**

Звук органа можно назначить на верхнюю, нижнюю и педальную партии. Разумеется, в определённый момент времени ручки могут управлять только одной из этих партий.

**1. Нажмите кнопку [UPPER], [LOWER] или [PEDAL] для назначения ручек на соответствующую партию.**

## **Эффект роторного комбоусилителя**

Эта секция управляет эффектом роторного комбоусилителя, который использовался с винтажными электроорганами.

- **1. Нажмите кнопку [ON], чтобы включить эффект. Индикатор загорится.**
- **2. Нажмите кнопку [FAST/SLOW], чтобы выбрать режим вращения: быстрый (индикатор горит) или медленный.**
- **3. Нажмите кнопку [BRAKE], чтобы остановить вращение.**

## **Data Entry/Song Volume**

Если на дисплее выбран параметр, этой ручкой можно изменить его значение. В остальное время она работает как регулятор громкости аудиоплеера.

## **Кнопки функций**

Этими кнопками выбираются функции, отображаемые внизу экрана.

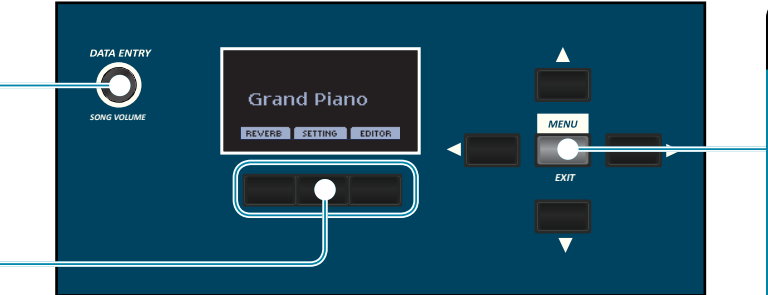

## **Menu/Exit**

Эта кнопка открывает и закрывает страницы меню, где можно просматривать и выбирать доступные функции.

## **Эффекты для оркестровых звуков**

Ручка [CONTROL] изменяет значение параметров эффектов, назначенных на выбранный оркестровый звук.

Нажмите кнопку [ON], чтобы включить/выключить эффект.

## **Громкость и заглушение партии**

Громкость партии настраивается соответствующей ручкой. Чтобы заглушить партию, нажмите соответствующую кнопку [MUTE].

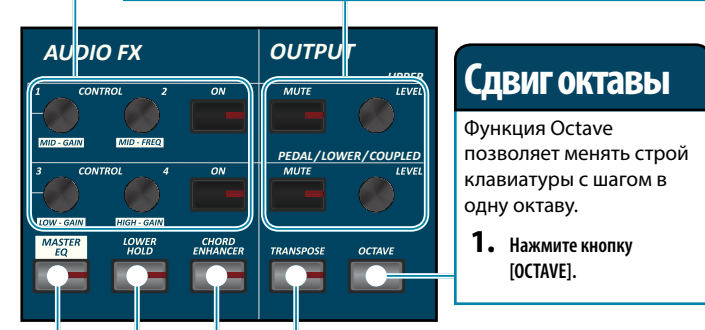

## **Транспонирование**

- **1. Нажмите кнопку [TRANSPOSE], чтобы переместиться на страницу, где можно изменить интервал транспонирования.**
- **2. Кнопками [] [] выберите интервал.**

#### **Расширение аккордов**

Функция Chord Enhancer делает звучание богаче, добавляя ноты в аккорды. Эта функция работает только с неперкуссионными звуками. См. список оркестровых звуков в основном руководстве пользователя.

- **1. Выберите неперкуссионный звук. См. список звуков в основном руководстве пользователя.**
- **2. Нажмите кнопку [CHORD ENHANCER], чтобы активировать функцию.**
- **3. Сыграйте аккорд на клавиатуре.**

Функция Chord Enhancer добавит ноты к вашему аккорду.

## **Lower Hold**

При активации этой функции ноты, взятые в нижней или педальной партии, будут продолжать звучать, пока не будут нажаты новые ноты.

- **1. Нажмите кнопку [LOWER], чтобы активировать нижнюю партию и разделить клавиатуру.**
- **2. Нажмите кнопку [LOWER HOLD], чтобы активировать функцию.**

## **Мастер-эквалайзер**

- **1. Нажмите кнопку [MASTER EQ].**
- **2. Ручки «CONTROL» регулируют уровень соответствующих частот.**

## **Выбор звука**

- **1. Нажмите кнопку [SOUND].**
- **2. Нажмите на кнопку интересующей вас категории.**
- **3. Нажмите на кнопку с [1] по [6] для выбора нужного звука из категории.**
- **УСТАНОВКА ИЗБРАННОГО ЗВУКА**
- **1. Нажав на номер нужного звука, нажмите на него снова и удерживайте.**

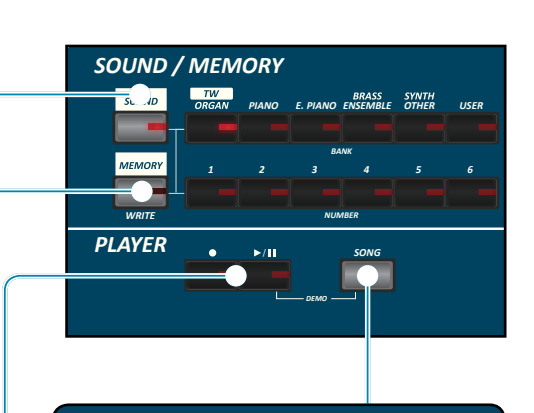

## **Режим Song**

- **1. Нажмите кнопку [SONG] для перехода в режим Song.**
- **2. Нажмите кнопку функции «SONG LIST»**
- На дисплее отобразится содержимое внутренней памяти плеера.

#### **Запись/проигрывание песни**

- **1.** Нажмите [●], чтобы начать запись.
- **2. Играйте.**
- **3.** Нажмите [●], чтобы остановить запись.
- **4.** Нажмите [▶/II], чтобы проиграть песню.
- **5. Нажмите [**\*-, **] снова, чтобы остановить.**

#### **Избранные настройки**

#### **УСТАНОВКА ИЗБРАННЫХ НАСТРОЕК**

Инструмент позволяет вам записывать избранные настройки для последующей быстрой загрузки. Можно сохранить 36 полных настроек.

- **1. Нажмите и удерживайте клавишу [MEMORY/WRITE] для перехода к странице с блоками памяти.**
- **2. С помощью кнопок банков (категорий звуков) и номеров выберите блок памяти, который вы хотите заменить.**
- **3. Нажмите на кнопку функции «SAVE».**
- **4.** Спомощью ручки [DATA ENTRY] и кнопок [◀] [▶] введите имя.
- **5. Для подтверждения нажмите на кнопку функции «OK».**

**ЗАГРУЗКА ИЗБРАННОЙ НАСТРОЙКИ**

- **1. Нажмите кнопку [MEMORY] для перехода к странице с блоками памяти.**
- **2. С помощью кнопок банков (категорий звуков) и номеров выберите нужный блок памяти.**

## <span id="page-15-1"></span><span id="page-15-0"></span>**Подключение блока питания**

**1. Уберите громкость, повернув ручку [VOLUME] против часовой стрелки до конца.**

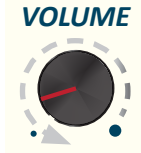

**2.** Подключите блок питания из комплект $\frac{7}{7}$   $\frac{7}{7}$ тавки. Индикатор на блоке питания загорится, когд  $\sim$ подключите его к розетке.

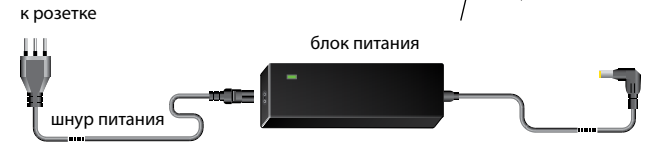

#### **ВНИМАНИЕ**

В зависимости от вашей страны шнур питания может отличаться от изображённого выше.

#### **ВНИМАНИЕ**

Используйте только блок питания из комплекта поставки (DEXIBELL DYS602-240250W). Также убедитесь, что напряжение в электросети совпадает с напряжением, указанным на корпусе блока питания. У других блоков питания может быть другая полярность или они могут быть рассчитаны на другое напряжение. Их использование может привести к повреждению оборудования, неисправностям или удару электрическим током.

#### **ВНИМАНИЕ**

Если вы не пользуетесь инструментом продолжительное время, отключите его от сети.

#### **ВНИМАНИЕ**

Во избежание неисправностей, никогда не отключайте работающий инструмент от сети.

**3.** Подключите блок питания к гнезду DC IN, расположенному на задней панели.

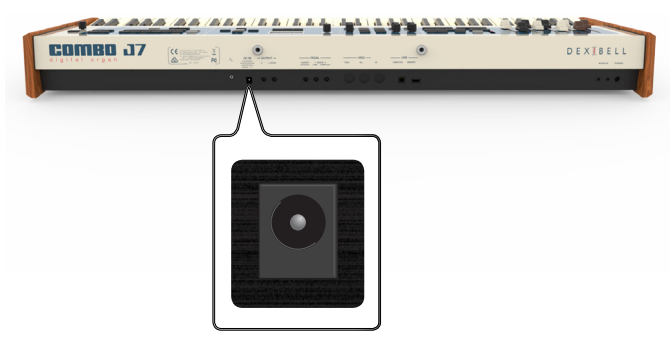

## **Подключение к усилителю**

Через разъёмы OUTPUT R L/MONO вы можете подключить инструмент к внешнему усилителю, микшеру и т.д.

#### **ВНИМАНИЕ**

Для подключения в одноканальном режиме используйте разъём L/MONO. Но для наилучшего звучания рекомендуем использовать инструмент в стереорежиме.

- **1. Уберите громкость, повернув ручку [VOLUME] против часовой стрелки до конца.**
- **2. Подключите к разъёмам OUTPUT внешнее звуковое оборудование.**

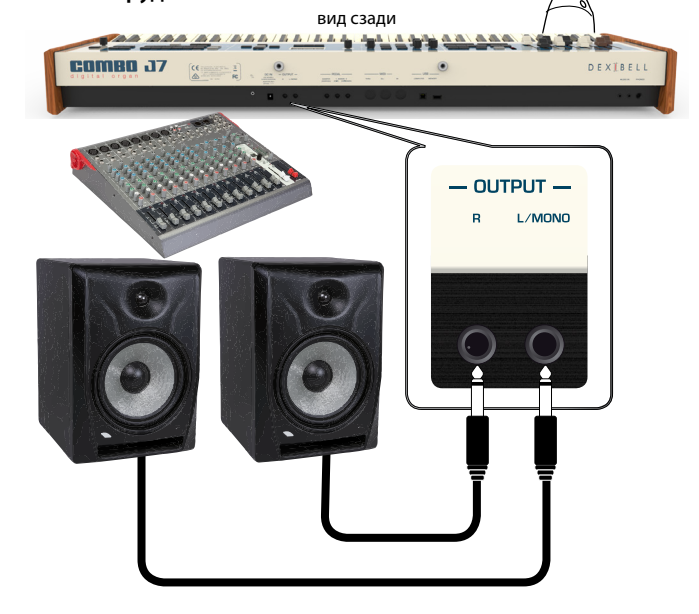

## <span id="page-15-3"></span><span id="page-15-2"></span>**Подключение педалей**

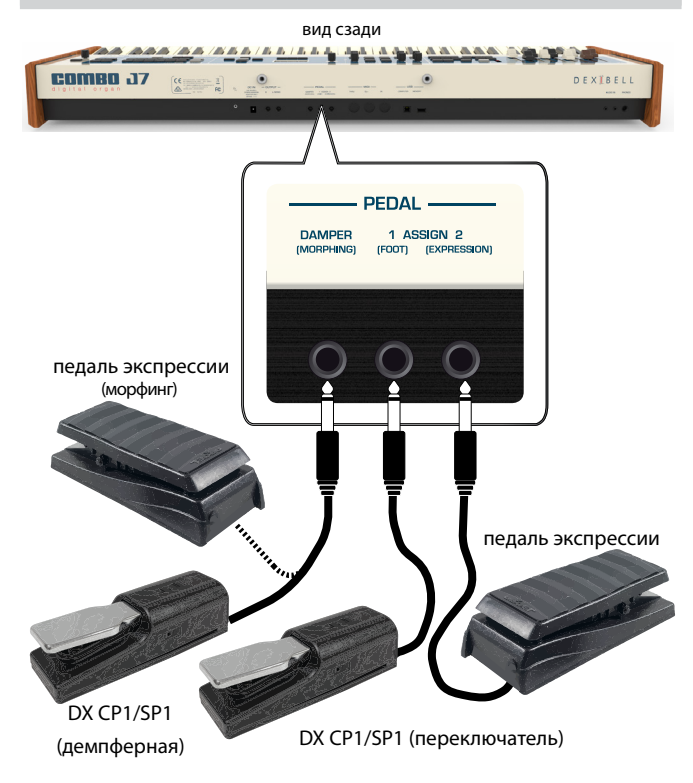

**1. Подключите педаль сустейна к гнезду DAMPER (MORPHING).**

Это наиболее часто используемая педаль при игре такими

<span id="page-16-0"></span>звуками, как рояль или электропиано. Когда педаль нажата, все взятые ноты будут звучать до их естественного затухания.

При активации функции морфинга педалью, подключённой к этому гнезду, можно плавно переходить от одной комбинации настроек регистров органа к другой (MORPHING). См. [«Полезные](#page-23-1)  [функции управления регистрами» \(стр. 24\).](#page-23-1)

#### **СПРАВКА**

К этому гнезду можно подключить педаль с поддержкой полудемпфирования. Чтобы использовать педаль экспрессии для морфинга, включите функцию Morphing. См. [«Полезные функции управления регистрами» \(стр. 24\).](#page-23-1)

#### **2. Подключите футсвитч к разъёму ASSIGN 1.**

Эта педаль используется для ножного управления различными функциями, которые можно назначать самостоятельно. См. [«PEDAL SETTING» \(стр. 52\).](#page-51-1)

#### **ВНИМАНИЕ**

Разъём ASSIGN 1 совместим только с педалями-переключателями типа вкл/выкл.

#### **3. Подключите педаль экспрессии к разъёму ASSIGN 2 (EXPRESSION).**

Педалью экспрессии можно управлять громкостью органа, а также секции пианино и оркестровых звуков.

Можно назначить множество других функции на педаль, подключённую к разъёму EXPRESSION. Подробно см. [«PEDAL](#page-51-1)  [SETTING» \(стр. 52\)](#page-51-1).

## **Использование наушников**

Вы можете играть на инструменте в наушниках, не беспокоя окружающих.

**1. К этим разъёмам подключаются стереонаушники. Имеется два разъёма, к которым можно подключить две пары наушников одновременно.**

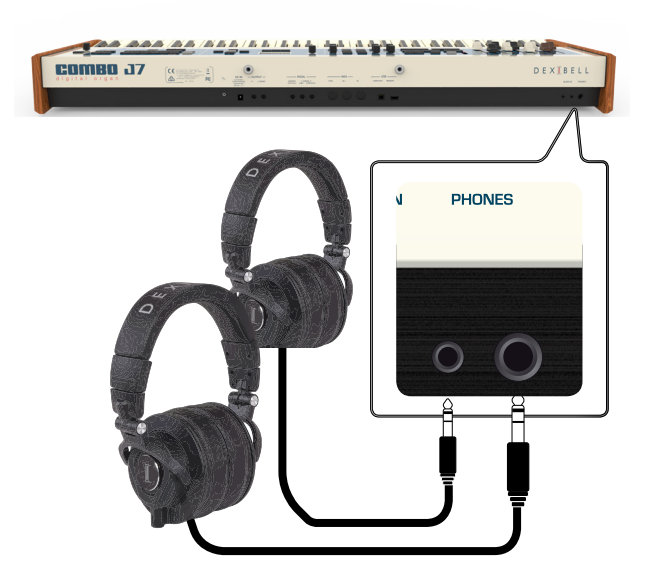

**2. С помощью ручки [VOLUME] настраивается громкость звука.** 

**Будьте осторожны при использовании наушников**

- Во избежание повреждений провода, обращайтесь с наушниками аккуратно, не держите их за провод.
- Наушники могут повредиться, если их подключить к инструменту на высокой громкости. Уберите громкость, подключая наушники.
- Чрезмерная громкость не только повредит ваш слух, но и

может испортить наушники. Устанавливайте разумный уровень громкости.

## <span id="page-16-2"></span>**Подключение аудиоплееров**

К разъёму INPUT можно подключить аудиоисточник.

- **1. Уберите громкость, повернув ручку [VOLUME] против часовой стрелки до конца.**
- **2. Подключите к разъёму AUDIO IN внешний аудиоисточник.**

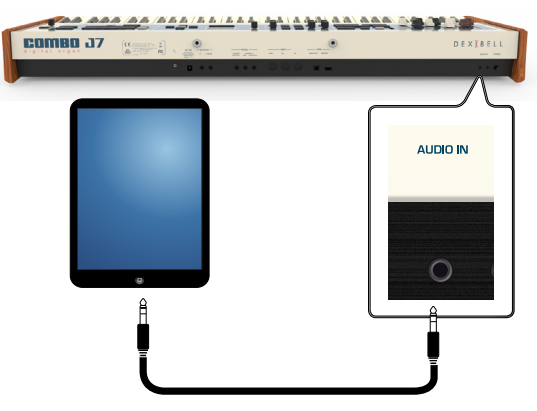

**3. Чтобы настроить входной уровень AUDIO IN, нажмите кнопку [MENU] и выберите функцию AUDIO INPUT.**

## <span id="page-16-1"></span>**Подключение к компьютеру**

С помощью USB-кабеля (продаётся отдельно) вы можете подключить инструмент к компьютеру для обмена MIDI-данными между вашим программным секвенсором и инструментом.

#### **ВНИМАНИЕ**

Инструмент не поддерживает стандарты GM/GS.

## **Что необходимо для подключения инструмента**

#### **к компьютеру?**

• USB-кабель (тип A-папа – тип B-папа, продаётся отдельно)

**1. Стандартным USB-кабелем (тип A-B, продаётся отдельно) подключите разъём инструмента COMPUTER к вашему компьютеру, как показано ниже.**

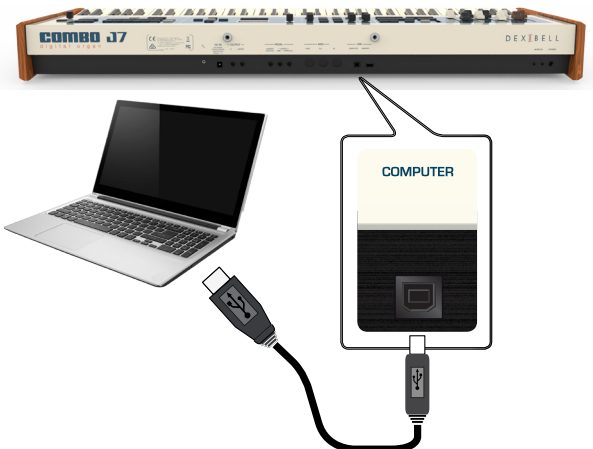

<span id="page-17-0"></span>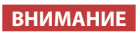

- Во избежание неполадок и неисправностей внешних динамиков, всегда убирайте громкость на всех устройствах пред любыми подключениями.
- Через USB передаются только MIDI-данные. Аудиоданные из песен, записанных на VIVO S7/S3, передать нельзя.
- Сначала включите питание инструмента, и только потом запускайте MIDI-приложение на компьютере. Никогда не выключайте питание инструмента до завершения работы с MIDI-приложением на компьютере.

## <span id="page-17-1"></span>**Подключение по MIDI**

MIDI является универсальным стандартом, с помощью которого можно передавать музыкальные данные на различные устройства разных производителей и принимать такие данные. MIDI позволяет подключить инструмент к другому устройству в качестве звукового модуля.

Ниже приведён пример подключения по MIDI:

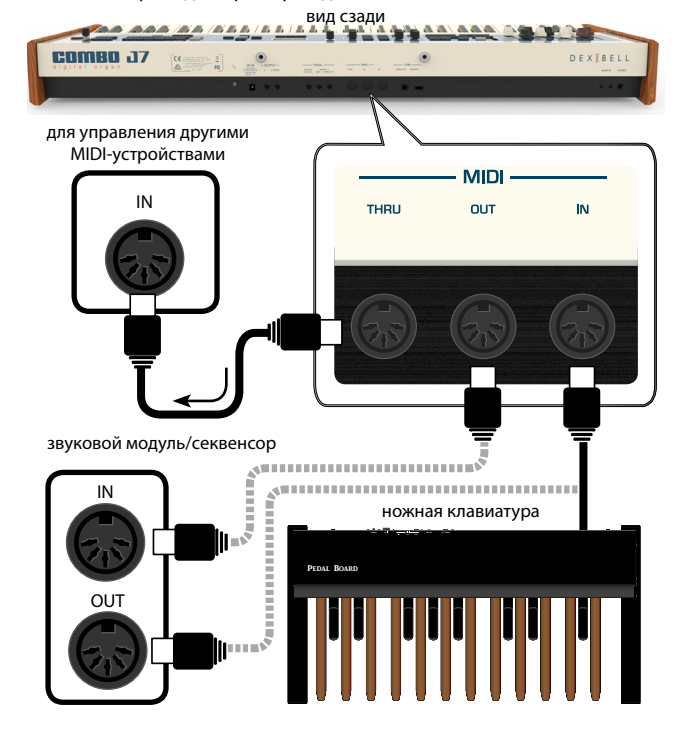

- **1. Стандартным MIDI-кабелем (код CHL400LU15) подключите разъём инструмента MIDI OUT к разъёму MIDI IN на внешнем MIDI-устройстве.**
- **2. При необходимости подключите стандартным MIDI-кабелем (код CHL400LU15) разъём внешнего устройства MIDI OUT к разъёму MIDI IN инструмента.**
- **3. Если нужно перенаправить MIDI-сообщения разъёма OUT на дополнительное устройство, подключите ещё одним стандартным MIDI-кабелем (код CHL400LU15) разъём TRHU инструмента с соответствующим разъёмом MIDI IN на внешнем оборудовании.**

Подробности настроек MIDI на внешнем устройстве смотрите в руководстве по этому устройству.

## <span id="page-17-2"></span>**Подключение USB-накопителя (продаётся отдельно)**

**1. Подключите USB-накопитель к разъёму MEMORY на задней панели.**

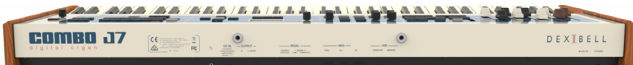

#### **ВНИМАНИЕ**

Вставляйте USB-накопитель аккуратно, убедившись в том, что он имеет подходящий разъём и вы вставляете его правильной стороной.

#### **ВНИМАНИЕ**

COMBO J7 поддерживает все типы USB-накопителей, отформатированные в FAT32.

Тем не менее, поскольку количество таких устройств бесконечно, протестировать их все нет возможности. Поэтому есть вероятность, что какое-то из таких устройств может не подойти.

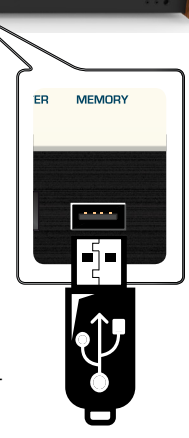

## <span id="page-17-3"></span>**Безопасное извлечение USB-накопителя**

#### **ВНИМАНИЕ**

Перед извлечением USB-накопителя необходимо всегда производить процедуру безопасного отключения «USB REMOVE».

**1. Нажмите кнопку [MENU].**

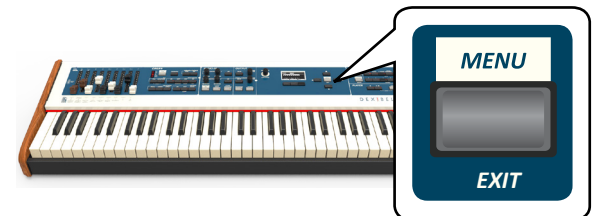

- **2. Кнопками [][] найдите функцию «USB REMOVE».**
- **3. Кнопкой [] выберите функцию.** Дисплей покажет:

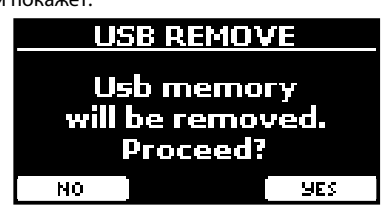

**4. Нажмите кнопку функции «YES», чтобы безопасно извлечь USB-накопитель.**

Теперь USB-накопитель можно извлекать.

## <span id="page-18-0"></span>**Установка пюпитра**

Установите пюпитр, как показано на рисунке ниже.

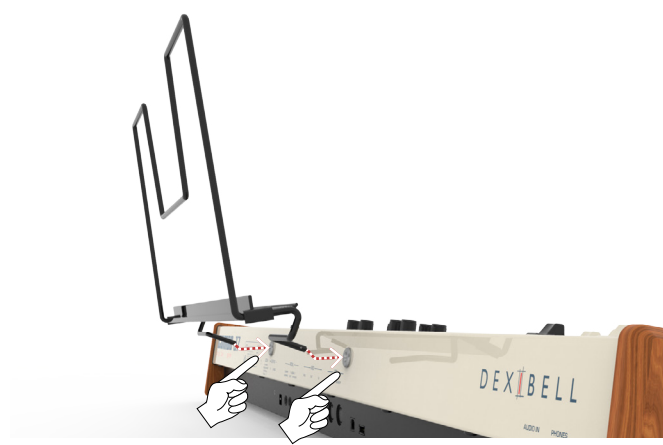

## <span id="page-18-2"></span>**Заземление**

В некоторых случаях при лёгком прикосновении к устройству вы можете почувствовать специфическую вибрацию.

От этого можно избавиться, заземлив инструмент с помощью заземлителя.

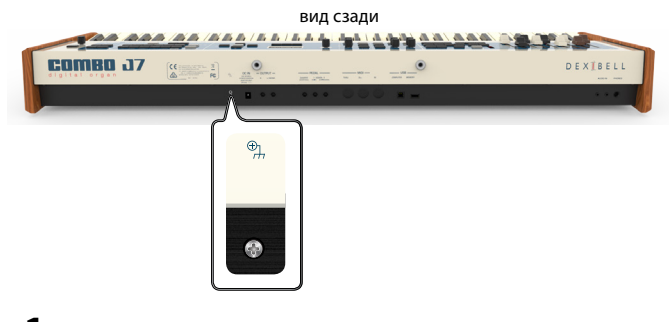

**1. С помощью провода подключите винтообразный заземлитель к земле или к корпусу микшера, предусилителя или другого заземлённого оборудования в вашем сетапе.**

## <span id="page-18-1"></span>**Включение питания**

Убедившись, что всё правильно подключено, следуйте описанным ниже инструкциям, чтобы включить инструмент.

**1. Уберите громкость, повернув ручку [VOLUME] до конца против часовой стрелки.**

#### **ВНИМАНИЕ**

Перед включением всегда убирайте громкость. При этом даже на минимальной громкости вы можете услышать щелчок при включении питания. Это нормально и не является неисправностью.

**2.** Нажмите кнопку [ $\circlearrowright$ ] справа, чтобы включить инстру**мент.**

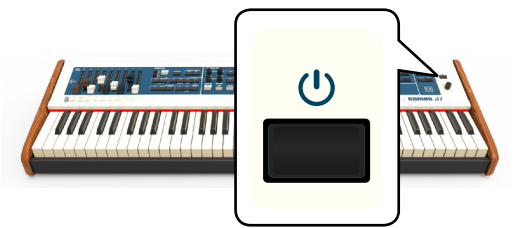

Питание включится и на дисплее отобразится полоса загрузки.

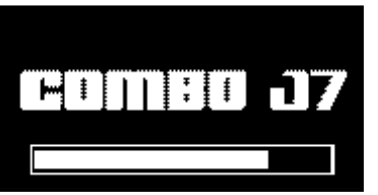

Через некоторое время появится главная страница. Это значит, что инструмент готов к работе.

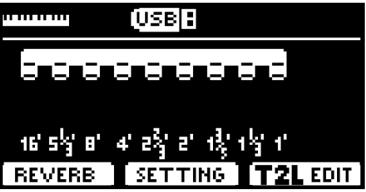

#### **3. Ручкой [VOLUME] настройте громкость.**

#### **ВНИМАНИЕ**

Инструмент снабжён защитной схемой. После включения питания нужен небольшой интервал (несколько секунд), прежде чем инструмент будет полностью готов к работе.

## **Выключение питания**

**1. Уберите громкость, повернув ручку [VOLUME] до конца против часовой стрелки.**

#### **ВНИМАНИЕ**

Во избежание неполадок, никогда не отключайте блок питания при работающем инструменте.

#### **2.** Нажмите кнопку [ $\circ$ ].

На экране появится запрос на отключение питания:

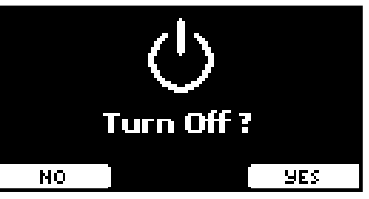

**3. Нажмите кнопку функции «YES» для подтверждения.** Дисплей покажет:

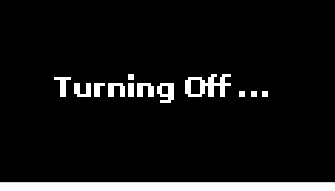

и инструмент выключится через несколько секунд.

Если вы не хотите отключать питание, нажмите кнопку функции «NO».

#### **ВНИМАНИЕ**

Если необходимо полностью выключить инструмент, сначала выключите инструмент с помощью кнопки [()], затем отключите блок питания от розетки (см. «Подключение блока питания» (стр[«Подключение блока питания» \(стр. 16\)](#page-15-1).

<span id="page-19-0"></span>**Если включённый инструмент не используется определённое время, он выключится автоматически. Чтобы отключить автоматическое отключение, нужно изменить настройку функции «AUTO OFF». Заводские настройки предусматривают отключение инструмента через 120 минут (2 часа) после нажатия на какую-либо клавишу или кнопку.** Незадолго до автоотключения на дисплее появится обратный отсчёт секунд. Если вы хотите продолжить пользоваться инструментом, нажмите любую кнопку. Чтобы отключить автоотключение, установите функцию «AUTO OFF» в значение «OFF», как описано на стр. [59](#page-58-0).

## **Демонстрационная запись** *PIANO E. PIANO ENSEMBLE USER SOUND / MEMORY*

В инструменте есть демо-запись, демонстрирующая его лучшие звуки.

**1.** Нажмите одновременно кнопки [▶/||] и [SONG]. *BANK*

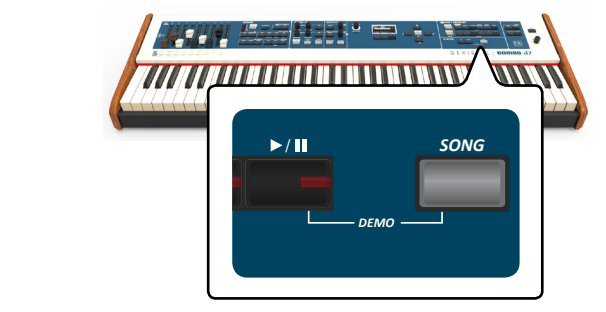

Автоматически начнётся воспроизведение демо-записи.

**2. Нажмите кнопку [MENU/EXIT], чтобы выйти из демонстрационного режима.**

#### **ВНИМАНИЕ**

MIDI-данные в момент проигрывания демо-записи не передаются через MIDI OUT.

#### **ВНИМАНИЕ**

Все права защищены. Использование этих материалов без разрешения для любых целей, кроме частного прослушивания, является нарушением закона.

## <span id="page-20-0"></span>**О работе дисплея и курсора**

В этой секции объясняется информация, появляющаяся на главной странице, а также показано, как перемещаться по меню.

## <span id="page-20-1"></span>**Главная страница**

Главная страница содержит массу полезной информации.

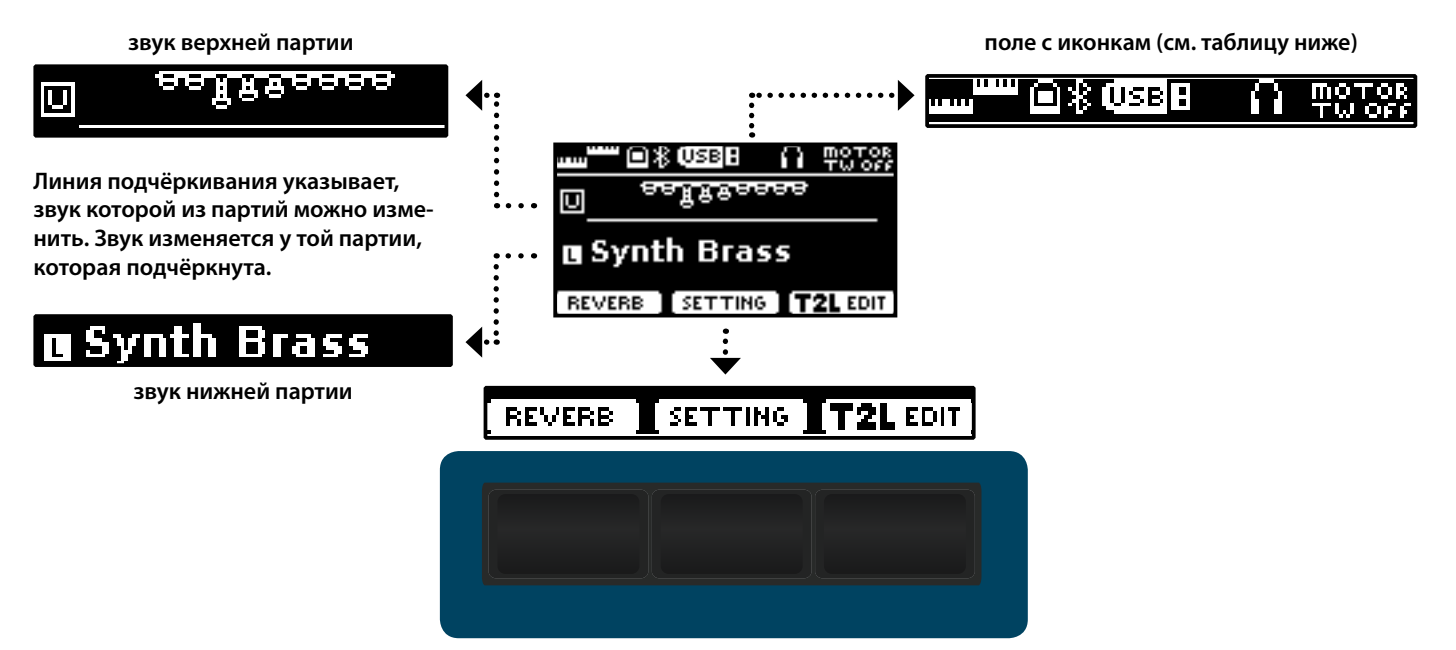

**Кнопки функций**

Каждая из этих кнопок вызывает функцию на дисплее, под которой она находится.

#### **Пример главной страницы, когда активны все партии.**

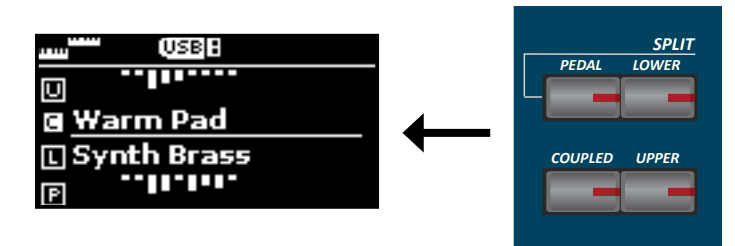

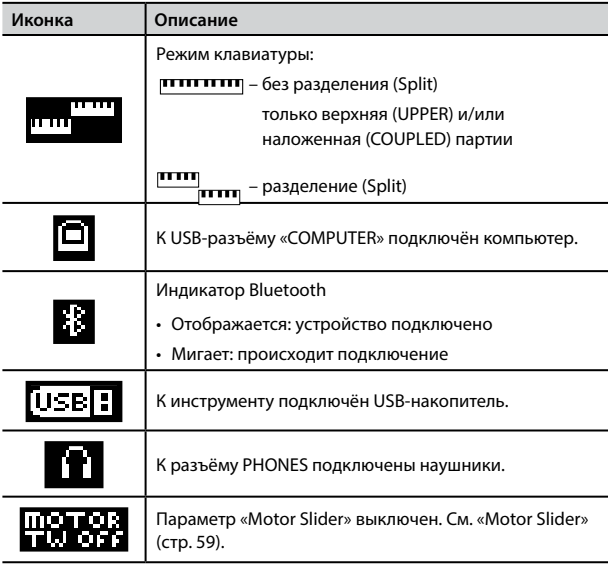

## <span id="page-21-1"></span><span id="page-21-0"></span>**Перемещение курсора и настройка параметров**

**1. Нажмите кнопку [MENU/EXIT], чтобы перейти к категориям параметров.**

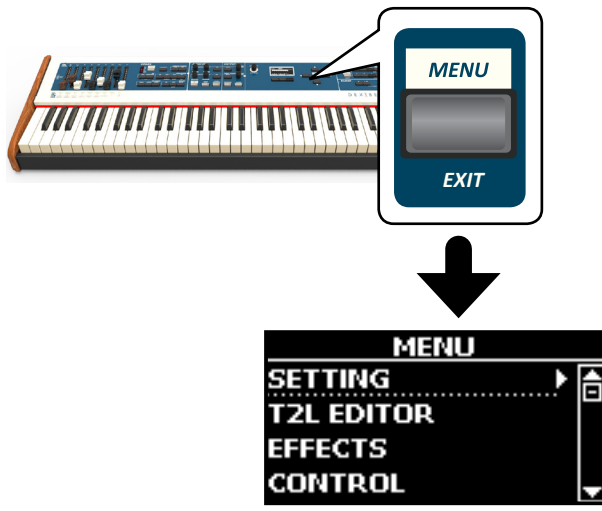

**2.** Кнопками [▲][▼] найдите нужную категорию.

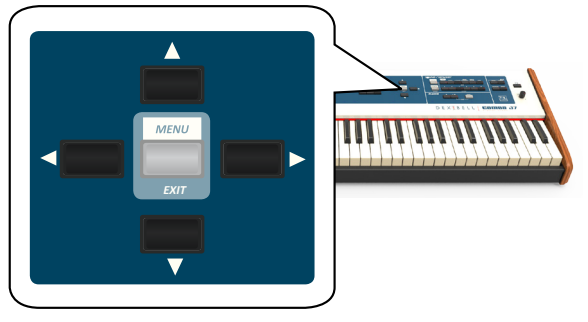

**3. Войдите в выбранную категорию, нажав кнопку [].**

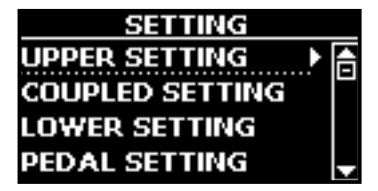

- **4. Кнопками [][] найдите нужную настройку и нажмите кнопку [], чтобы её выбрать.**
- **5. Кнопками [][] найдите нужный параметр.** Поле выбранного параметра будет подсвечено.
- **6. Кнопками [][] или ручкой [DATA ENTRY] установите желаемое значение параметра.**

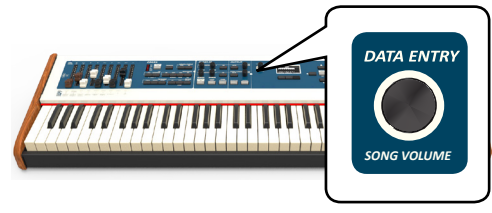

*EXIT* **7. Нажмите кнопку [MENU/EXIT], чтобы вернуться на главную страницу.**

## <span id="page-21-2"></span>**Ввод текста**

Нередко вам может понадобиться назначить имя для записи. Ниже мы покажем, как это сделать.

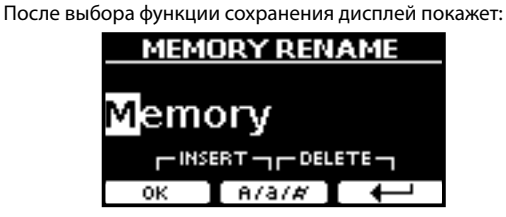

Предлагается ввести имя записи.

- **1. Кнопками [][] меняются символы.**
- **2. Кнопки [][] и ручка PLAYER LEVEL выбирают, какой символ редактировать. После выбора символа его снова можно отредактировать кнопками [][].**
- **3. Кнопкой функции [A/a/#] можно переключаться между**  заглавными, строчными буквами и цифрами.

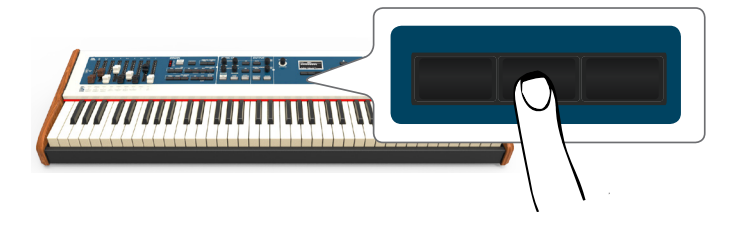

**4. Чтобы удалить выбранный символ, одновременно**  нажмите среднюю и правую кнопки функций.

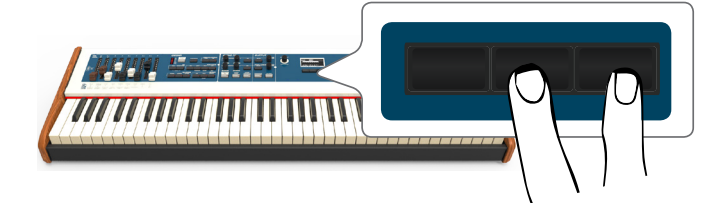

 $5.$  Чтобы вставить символ, одновременно нажмите левую **и среднюю кнопки функций.**

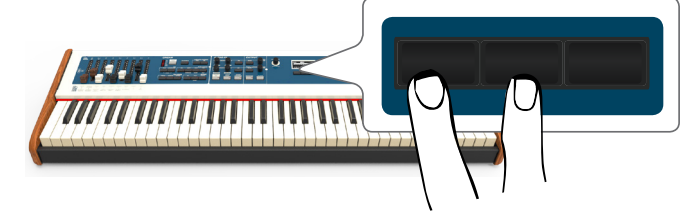

Специальная секция отвечает в COMBO J7 за воспроизведение звуков легендарных электроорганов. Выдвигая и задвигая девять моторизированных ручек регистров, можно создавать множество различных тембров. К звуку также можно добавить разные эффекты, такие как, например, эффект кабинета «лесли».

## <span id="page-22-1"></span>**Выбор типа органа**

<span id="page-22-0"></span>**8**

В COMBO J7 есть выбор из нескольких типов органов: TW1, TW2, FARF, VX и PIPE – каждая из которых в точности воспроизводит звук соответствующих легендарных моделей инструментов, как транзисторных, так и электромеханических. Более того, есть два свободных пользовательских слота (USER 1, USER 2), в которые загружаются дополнительные звуковые ресурсы. Их можно загрузить с сайта [www.dexibell.com.](www.dexibell.com) См. [«Импорт пользовательской библиотеки звуков» \(стр. 30\).](#page-29-1)

Управление тембром выбранной модели органа в основном осуществляется ручками регистров. Различные настройки положений ручек можно сохранять и загружать кнопками банков и номеров в секции SOUND/MEMORY.

#### **1. Нажимайте кнопку [ORGAN TYPE] для переключения между моделями органов.**

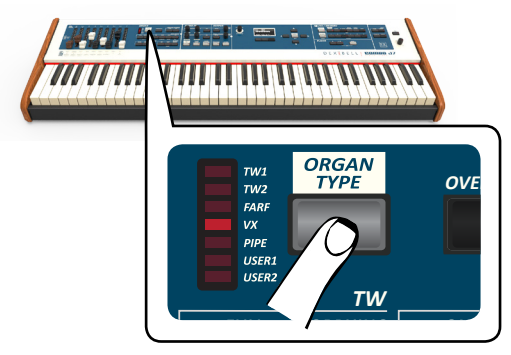

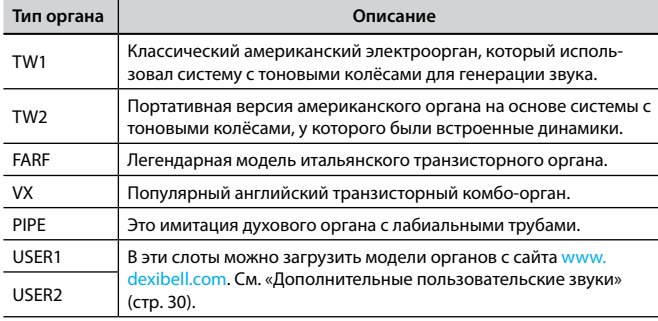

Теперь вы можете настроить звучание выбранной модели.

## **Выбор предустановленных настроек органа**

- **1. Выберите нужную модель органа. См. [«Выбор типа](#page-22-1)  [органа» \(стр. 23\)](#page-22-1).**
- **2. Если кнопка [SOUND] не горит, нажмите её, чтобы активировать шесть кнопок категорий и номеров звуков.**

<span id="page-22-2"></span>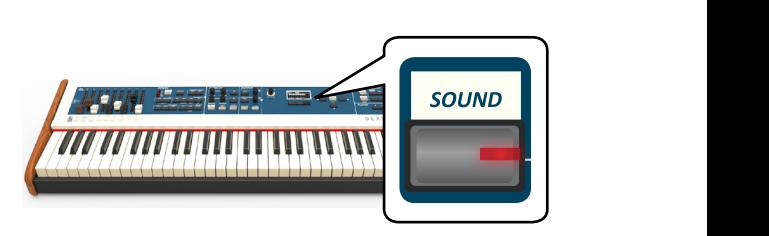

Кнопка [SOUND] загорится.

**3. Нажмите кнопку [ORGAN], чтобы выбрать категорию органных звуков.**

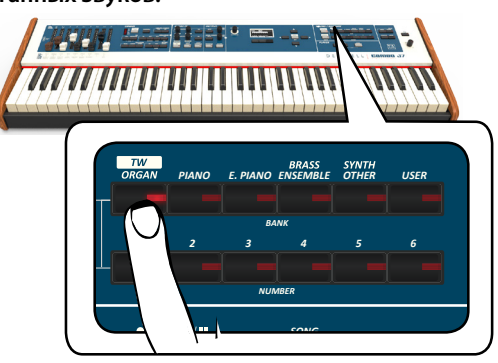

*DEMO* Загрузится тот звук из категории, который использовался последним, и ручки регистров автоматически переместятся в соответствии с загруженными значениями.

*TYPE ON* зится список пресетов, где выбранный пресет будет подчёркнут. *VIBRATO/CHORUS* На кнопке загорится индикатор, а на дисплее временно отобра-

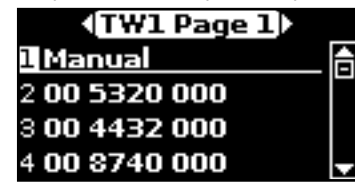

«**Manual»** означает текущее положение ручек регистров.

*ROTARY* Остальные пункты – это наиболее популярные среди органистов комбинации. Цифры отражают значение каждой ручки. Например, «00 5320 000» соответствует следующему положению ручек регистров:

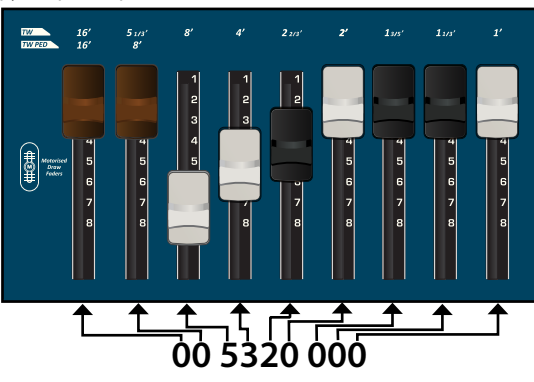

#### **СПРАВКА**

Кнопками [▲] [▼] можно выбрать другой звук в категории, находясь в окне выбора звука. Чтобы снова открыть это окно, если оно закрылось, нажмите на кнопку категории опять.

**4. Кнопками [1...6] выберите звук в категории.**

<span id="page-23-0"></span>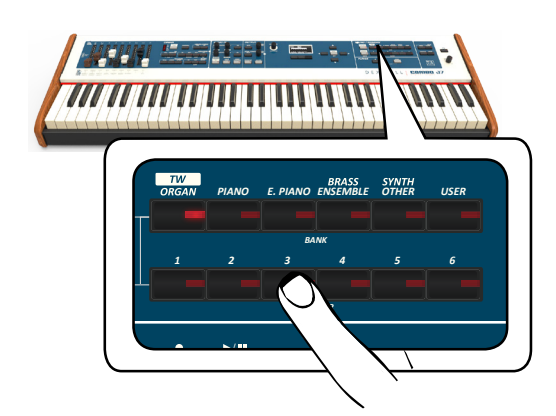

На экране отобразится конфигурация регистров, и моторизированные ручки регистров примут соответствующее положение.

После нескольких секунд бездействия на дисплее отобразится главная страница. На главной странице будет отображаться текущее положение регистров и их обозначения.

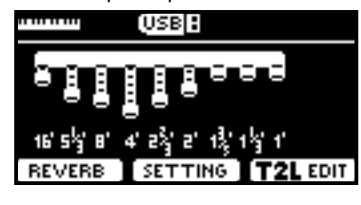

Обозначения регистров указаны над ручками регистров для TW-органов и под регистрами для всех остальных.

- **5. Играйте на клавиатуре.**
- **6. Меняйте тембр органа в реальном времени с помощью ручек регистров (см. [«Настройка тембра](#page-23-4)  [ручками регистров»\)](#page-23-4) или выберите другой пресет.**

## <span id="page-23-2"></span>**Моторизированные ручки регистров**

Ручки регистров – это краеугольный камень органного тембра. С их помощью можно добиться самых разнообразных звуковых окрасок.

Благодаря тому, что в COMBO J7 ручки регистров моторизированы, они всегда находятся в нужном положении, готовые к редактированию в реальном времени. Эта технология решает вечную проблему цифровых органов, когда настройки регистров в пресете не совпадают с физическим положением ручек регистров.

## <span id="page-23-4"></span>**Настройка тембра ручками регистров**

У COMBO J7 есть девять моторизированных ручек, каждая из которых ассоциирована с органным регистром.

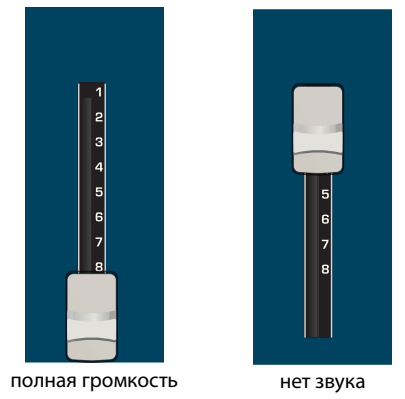

**1. Двигайте ручку на себя, чтобы увеличить громкость регистра. Громкость увеличивается ступенями от 0 (нет звука) до 8 (максимальная громкость).**

**2. Двигайте ручку от себя, чтобы уменьшить громкость регистра.**

На главной странице отображается текущее положение регистров и их обозначения.

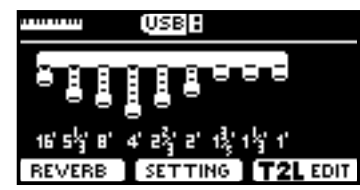

## **Назначение ручек регистров на партию**

Вы можете назначить звук органа на верхнюю (UPPER), нижнюю (LOWER) и педальную (PEDAL) партии. Разумеется, ручками регистров одновременно можно редактировать только одну из них.

Справа от регистров есть три кнопки TW ASSIGN (UPPER, LOWER и PEDAL), которые определяют, регистры какой партии редактируются с помощью ручек регистров.<br>-

**1.** Нажмите кнопку [UPPER], [LOWER] или [PEDAL], чтобы назначить ручки регистров на соответствующую **партию.**

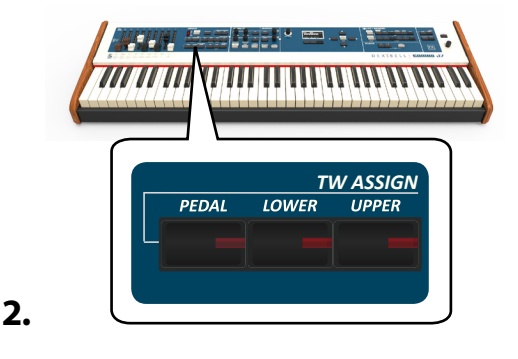

## <span id="page-23-1"></span>**Полезные функции управления регистрами**

В этой секции рассмотрены полезные функции, относящиеся к управлению ручками регистров.

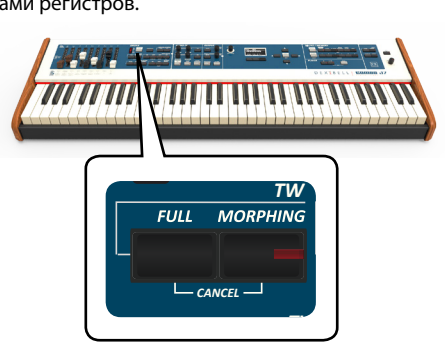

## <span id="page-23-3"></span>**Морфинг**

Эта функция связана с автоматическим перемещением ручек регистров. У неё есть два режима:

- **• AUTO** при вызове пресета ручки перемещаются в новое положение не мгновенно, а плавно.
- **• EXPRESSION** переход между двумя комбинациями регистров (FROM, TO) осуществляется с помощью педали экспрессии, подключённой к разъёму «DAMPER (MORPHING)». См. [«Подключение педалей» \(стр. 16\)](#page-15-3).

#### **Активация функции морфинга**

<span id="page-24-0"></span>**1. Нажмите кнопку [MORPHING] для активации функции.** Её индикатор загорится.

#### **Выбор режима AUTO**

**1. Нажмите и удерживайте кнопку [MORPHING], пока не появится страница MORPHING:**

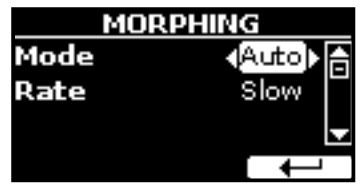

- **2. Установите параметр «Mode» в значение «Auto». См. [«Перемещение курсора и настройка параметров» \(стр.](#page-21-1)  [22\).](#page-21-1)**
- **3. Выберите скорость перемещения ручек регистров: медленный (Slow), средний (Medium) или быстрый ( Fast).**

#### **Выбор режима EXPRESSION**

- **1. Нажмите и удерживайте кнопку [MORPHING].**
- **2. Установите параметр «Mode» в значение «Expression». См. [«Перемещение курсора и настройка параметров»](#page-21-1)  [\(стр. 22\).](#page-21-1)**

Дисплей покажет:

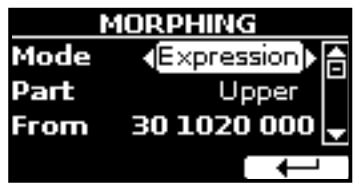

Теперь можно настроить следующие параметры:

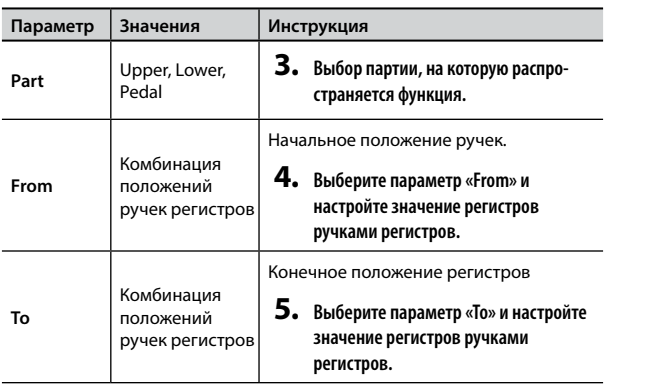

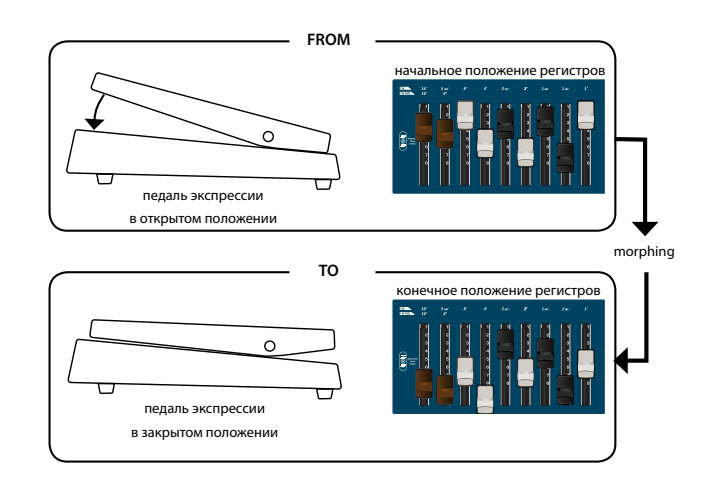

**6. Изменение положения педали экспрессии от открытого к закрытому будет передвигать ручки регистров из положения «FROM» в положение «TO».**

## **FULL и CANCEL**

С помощью этих функций можно всего одним нажатием автоматически переместить все ручки либо на себя (положение «FULL»), либо от себя (CANCEL). Если функция морфинга включена в режиме «AUTO», ручки регистров примут новое положение постепенно. См. [«Морфинг» \(стр. 24\).](#page-23-3)

- **1. Нажмите кнопку [FULL], все ручки регистров установятся в максимальное значение.**
- **2. Одновременно нажмите кнопки [FULL] и [MORPHING], все ручки регистров установятся в нулевое значение.**

## **Эффекты Vibrato/Chorus**

COMBO J7 имитирует классический органный эффект вибрато, который вносит небольшие вариации в высоту взятых нот, а эффект хоруса накладывает на взятые ноты дублирующий звук, со слегка отличающейся и немного плавающей высотой. Модуль хоруса/вибрато состоит из шести настроек – V1, V2, V3, C1, C2 и C3 (то есть 3 вибрато и 3 хоруса), которые можно выбирать с помощью кнопки [TYPE].

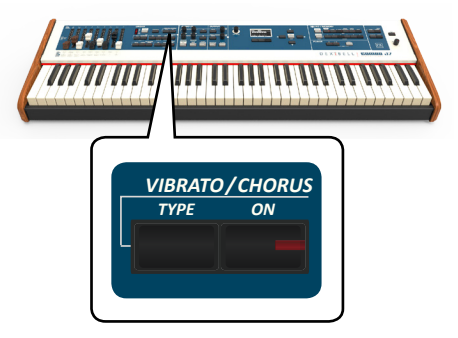

- **1. Нажмите кнопку [ON], чтобы активировать эффект. Индикатор кнопки загорится.**
- *ROTARY TW ASSIGN* **2. Нажмите кнопку [TYPE], чтобы открыть страницу VIBRATO/CHORUS и изменить эффект.**
- **3. С помощью ручки [DATA ENTRY] или кнопок [] [] выберите эффект нужного типа и глубины.**
- **4. Повторное нажатие кнопки [TYPE] также можно использовать для перехода к следующему эффекту.**

<span id="page-25-1"></span><span id="page-25-0"></span>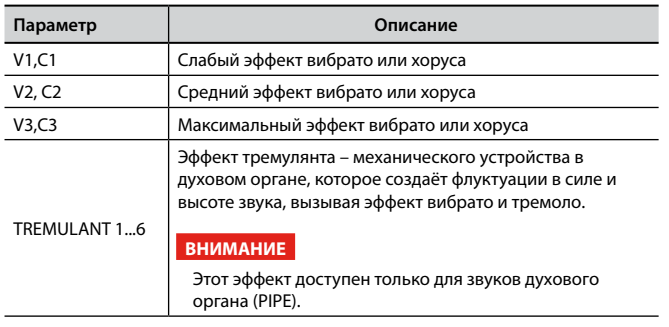

## **Добавление овердрайва**

Этот характерный эффект возникает при использовании ламповых усилителей, когда вакуумные лампы «перегружаются» (от англ. «overdrive»). Этот эффект особенно популярен в такой музыке как блюз.

**1. Нажмите кнопку [OVERDRIVE], чтобы включить эффект овердрайва. Её индикатор загорится.**

На дисплее отобразится величина эффекта.

**2. С помощью ручки [DATA ENTRY] или кнопок [] [] установите желаемое значение.**

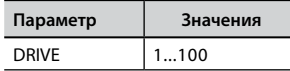

## **Настройка овердрайва**

- **1. Нажмите кнопку [OVERDRIVE], чтобы открыть страницу «OVERDRIVE».**
- **2. Нажмите кнопку функции «EDIT», чтобы открыть страницу «OVERDRIVE EDIT».**
- **3. Вы можете настроить следующие параметры:**

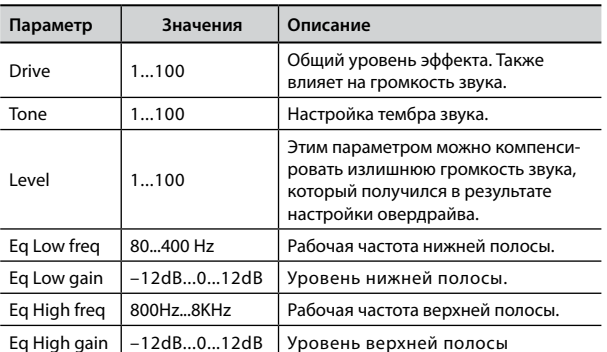

#### **4. Нажмите кнопку [MENU/EXIT], чтобы вернуться на главную страницу.**

## <span id="page-25-2"></span>**Добавление гармонической перкуссии**

Перкуссия – это классическая функция винтажного электрооргана, которая добавляла к началу звука характерную атаку. Эффект был создан для имитации перкуссионных звуков, характерных для арфы, ксилофона или маримбы. Если перкуссия включена, при нажатии на клавишу воспроизводится короткий призвук на второй или третьей гармонике к взятой ноте. Гармоническая перкуссия доступна только моделей органов TW1 и TW2.

#### **ВНИМАНИЕ**

Гармоническая перкуссия доступна только для моделей органов TW1 и TW2, и только для верхней (UPPER) и нижней (LOWER) партий.

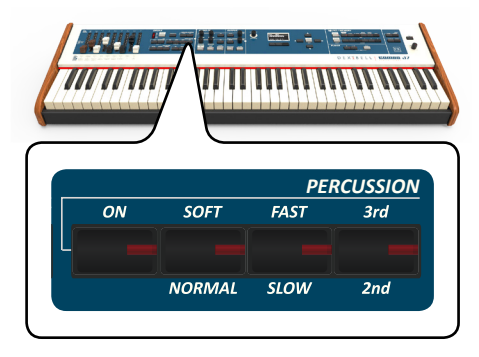

- **1. Нажмите кнопку [ON], чтобы включить перкуссию. Индикатор кнопки загорится.**
- **2. Кнопкой [SOFT/NORMAL] выбирается мягкий (индикатор горит) или сильный уровень перкуссии.**
- **3. Кнопкой [FAST/SLOW] выбирается быстрый (индикатор горит) или медленный тип затухания перкуссии.**
- **4. Кнопкой [3rd/2nd] выбирается порядок гармоники перкуссии: третья (индикатор горит) или вторая.**

## **АРФЕКТ ротора**

<span id="page-25-3"></span>В этой секции включается/выключается «эффект ротора» – типичный<br>——————————————————— органный модуляционный эффект, который достигался с помощью специального роторного комбоусилителя. *VIBRATO/CHORUS* **DURANCE** 

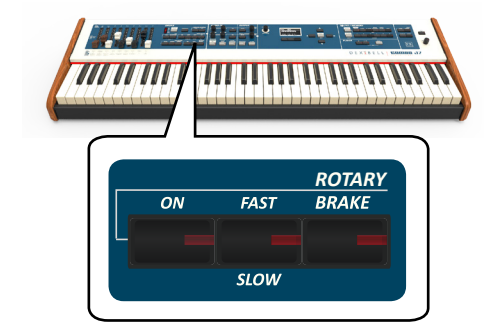

- **1. Нажмите кнопку [ON], чтобы добавить эффект ротора. Индикатор кнопки загорится.**
- **2. Кнопкой [FAST/SLOW] выбирается быстрый (индикатор горит) или медленный режим вращения роторов.**
- **3. Нажмите кнопку [BRAKE], чтобы остановить вращение. При нажатии на кнопку индикатор загорится и вращение плавно затормозится. При повторном нажатии индикатор выключится и вращение плавно возобновится.**

<span id="page-26-0"></span>COMBO J7 обладает широким выбором качественных звуков, организованных в шесть категорий.

COMBO J7 позволяет назначить любой из имеющихся звуков на любую из четырёх партий. Выбираемый звук назначается на ту партию (верхнюю, наложенную, нижнюю или педальную), которая подчёркнута на главной странице.

## <span id="page-26-2"></span>**Выбор звука**

Если вы хотите выбрать звук органа, см. [«Секция органа» \(стр. 23\)](#page-22-2).

**1. Если кнопка [SOUND] не активна (индикатор не горит), нажмите её, чтобы перейти к выбору категорий и номеров звуков.** SBY<br>Her

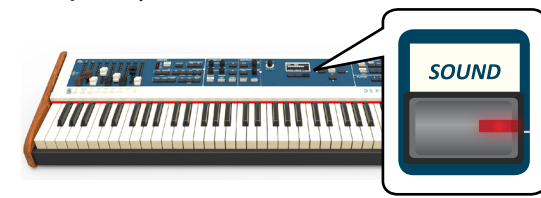

Индикатор кнопки [SOUND] загорится.

**2. Для выбора категории звука нажмите на одну из соответствующих кнопок.**

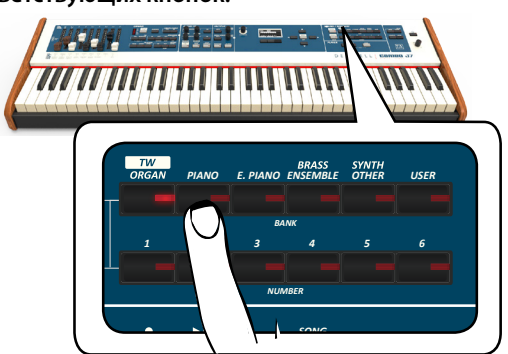

*DEMO* Вызовется последний звук, который вы использовали в этой категории.

Загорится индикатор соответствующей кнопки, а на дисплее временно отобразится список звуков, активный будет подчёркнут:

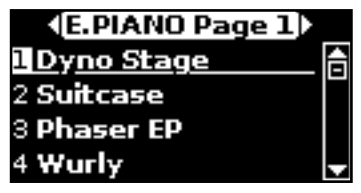

В этом примере была выбрана категория [E. PIANO].

#### **СПРАВКА**

Пока активно окно со списком звуков, кнопками  $[\triangle][\blacktriangledown]$ можно выбрать другой звук из этой же категории. После закрытия окна его можно вызвать снова, нажав на кнопку категории звука.

**3. Чтобы выбрать нужный звук из категории, нажмите соответствующую кнопку с номером [1...6]**

<span id="page-26-1"></span>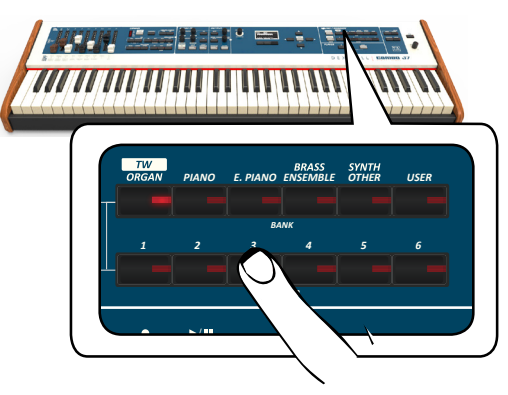

Звук будет выбран, а на дисплее отобразится его название. Если не продолжать менять звуки, через несколько секунд дисплей вернётся к главной странице.

*PIANO E. PIANO ENSEMBLE USER OTHER* См. список доступных звуков на стр. [62.](#page-61-1)

#### **4. Играйте на клавиатуре.**

Вы услышите звук выбранного инструмента.

#### **СПРАВКА**

*1 2 3 4 5 6* Последний звук, который вы выбрали в категории, запомнится и будет выбран в следующий раз, когда вы выберите эту категорию.

#### **СПРАВКА**

/ *SONG* Если не продолжать менять звуки, через несколько секунд Когда на дисплее отображается окно со списком звуков, кнопками  $\left[\blacktriangleleft\right]$  можно перемещаться по категориям. дисплей вернётся к главной странице.

#### **СОВЕТ**

———<br>Находясь на главной странице можно быстро менять звуки одной категории кнопками  $[4][$ .

## **Избранные звуки**

Вы можете настроить избранные звуки в каждой из шести категорий, а затем вызывать их, просто нажимая на кнопки выбора звуков. Это особенно полезно для живого выступления.

- **1. Выберите звук. См. [«Выбор звука» \(стр. 27\).](#page-26-2)**
- **2. Нажмите и удерживайте кнопку категории, которой принадлежит звук, чтобы запомнить его.**

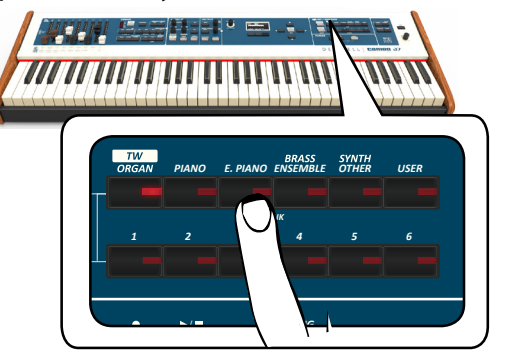

*DEMO* На дисплее отобразится запрос на подтверждение. Расположение выбранного звука запомнится, и он будет загружаться каждый раз при выборе соответствующей категории. Эта настройка сохраняется после выключения инструмента.

#### **ВНИМАНИЕ**

Функция недоступна для категории «TW/ORGAN».

## <span id="page-27-0"></span>**Наложение звуков (Coupled)**

В предыдущей главе мы разобрали, как выбрать звук. Здесь мы научимся добавлять к нему второй звук, который будет звучать по<br>——————————————————— всей клавиатуре.

#### **1. Нажмите кнопку [COUPLED], чтобы добавить нало-**

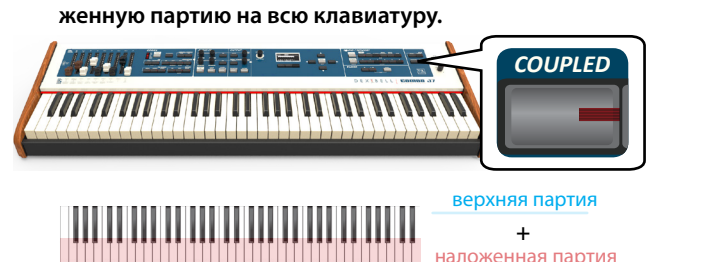

Наложенная партия [C] выбирается автоматически.

Дисплей показывает:

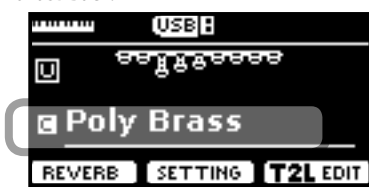

Поле наложенной партии [C] подчёркнуто, информируя о том, что выбор звука теперь относится к ней.

#### **ВНИМАНИЕ**

Выбирая звук, сверьтесь с показаниями дисплея, убедившись, что выбрана нужная партия. Иначе вы можете выбрать звук не для той партии.

#### **ВНИМАНИЕ**

Для наложенной партии нельзя выбрать звук органа, поскольку у винтажных органов не было такой функции. У них было только три клавиатурные партии: верхняя, нижняя и педальная.

#### **2. Играйте на клавиатуре.**

Вы услышите, что звуки верхней партии [U] и наложенной партии [C] играют вместе.

## $\overline{\mathbf{3}}$ . Ручка VOLUME настраивает общую громкость.

**4. Громкость каждой партии настраивается соответству-1999 година ручками.**<br>В *С О DID I DID I DID I DID I DID DID DID DID DID DID DID DID DID DID DID DID DID DID DID DID DID DID DID DID DID DID DID DID DID DID*

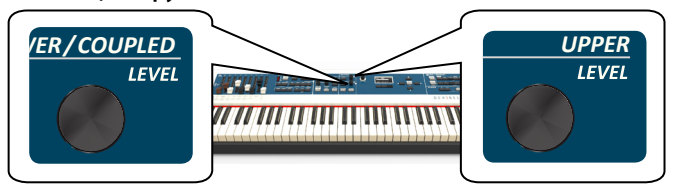

Чтобы заглушить одну из партий, воспользуйтесь<br>*УНОВИФ* <sup>\*</sup> [MLITELD SOSERSTSTRUM!!! © SHUW!! **кнопкой [MUTE] в соответствующей секции.**

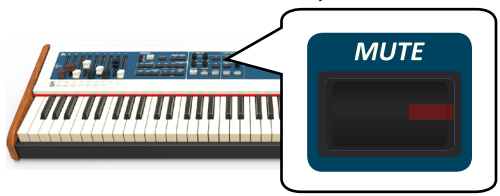

- *PEDAL/LOWER/COUPLED* **5. Чтобы изменить звук наложенной партии, см. [«Выбор](#page-26-2)  [звука» \(стр. 27\)](#page-26-2).**
- **6. Чтобы выбрать верхнюю партию, воспользуйтесь кнопками [][], находясь на главной странице.**

**7. Чтобы изменить звук верхней партии, см. [«Выбор](#page-26-2)  [звука» \(стр. 27\)](#page-26-2).**

## **Разделение клавиатуры (Lower)**

Режим разделения клавиатуры позволяет играть двумя разными звуками в разных областях клавиатуры: одним – правой рукой (Upper), другим – левой (Lower).

#### **1. Нажмите кнопку [LOWER].**

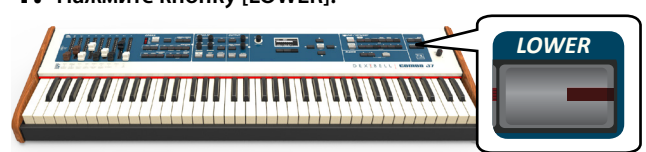

Клавиатура разделится на две области. Область клавиатуры слева от точки разделения становится нижней партией (Lower), а справа – верхней партией (Upper).

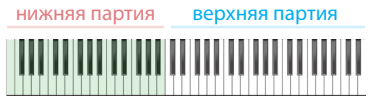

На главной странице дисплей показывает:

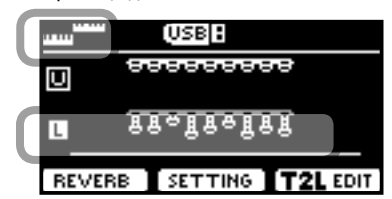

Поле нижней партии [L] подчёркнуто, информируя о том, что выбор звука теперь относится к ней.

#### **2. Играйте на клавиатуре.**

С помощью ручки VOLUME настройте громкость.

#### **СПРАВКА**

Точка разделения по умолчанию находится между B3 и C4 («си» малой октавы и «до» первой октавы»). Чтобы её поменять, см. [«Как изменить точку разделения» \(стр. 29\)](#page-28-1).

#### **СПРАВКА**

В режиме разделения автоматически устанавливаются наиболее подходящие значения октав для каждого звука.

- **3. Громкость каждой партии настраивается соответствующими ручками.**
- **4. Чтобы заглушить одну из партий, воспользуйтесь кнопкой [MUTE] в соответствующей секции.**
- **5. Чтобы изменить звук нижней партии, см. [«Выбор](#page-26-2)  [звука» \(стр. 27\)](#page-26-2).**
- **6. Чтобы выбрать верхнюю партию, воспользуйтесь кнопками [][], находясь на главной странице.**
- *UPPER* **7. Чтобы изменить звук верхней партии, см. [«Выбор](#page-26-2)  [звука» \(стр. 27\)](#page-26-2).**

## <span id="page-28-0"></span>**Добавление педальной партии**

Педальную партию можно играть как с клавиатуры, так и на специальной ножной клавиатуре, которая продаётся отдельно.

#### **1. Нажмите кнопку [PEDAL], её индикатор загорится.**

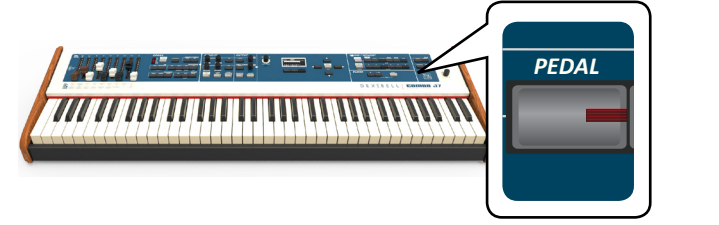

Клавиатура разделится на две области. Область клавиатуры слева от точки разделения становится педальной партией (Pedal), а справа – верхней партией (Upper).

Если активна нижняя партия (Lower), педальная партия будет монофонической с приоритетом более нижней ноты. В противном случае педальная партия будет полифонической.

**2. Чтобы изменить звук педальной партии, см. [«Выбор](#page-26-2)  [звука» \(стр. 27\).](#page-26-2)**

#### **3. Играйте на клавиатуре.**

С помощью ручки VOLUME настройте громкость.

#### **СПРАВКА**

Точка разделения по умолчанию находится между B3 и C4 («си» малой октавы и «до» первой октавы»). Чтобы её поменять, см. [«Как изменить точку разделения» \(стр. 29\).](#page-28-1)

#### **СПРАВКА**

В режиме разделения автоматически устанавливаются наиболее подходящие значения октав для каждого звука.

- **4. Громкость каждой партии настраивается соответствующими ручками.**
- **5. Чтобы заглушить одну из партий, воспользуйтесь кнопкой [MUTE] в соответствующей секции.**

## **Особые звуки для ножной клавиатуры**

В арсенале звуков COMBO J7 есть два специальных звука, особенно полезные, если вы играете «блуждающий бас» в джазовой манере. Звуки «**Pedal Bass»** и «**Pedal DoublBs»** были записаны особым образом, с очень небольшим сустейном.

## <span id="page-28-1"></span>**Как изменить точку разделения**

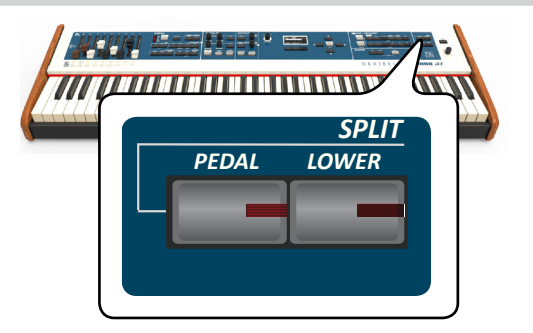

**1. Нажмите и удерживайте кнопку [LOWER] или [PEDAL], пока на дисплее не отобразится:**

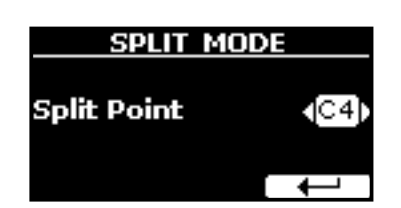

**2. С помощью ручки [DATA ENTRY] или кнопок [] [] измените точку разделения.**

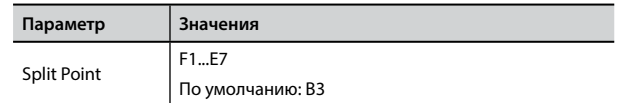

**3. Нажмите кнопку функции « », чтобы вернуться на предыдущую страницу или кнопку [MENU/EXIT], чтобы переместиться непосредственно на главную страницу.**

## **MIDI-сообщения о смене звука**

Звуки можно выбирать с помощью MIDI-сообщений. Для этого у звуков есть «внутренний адрес», который обычно не отображается. При работе в среде MIDI – например, с секвенсором или внешними MIDI-контроллерами – знание «официального» адреса звука может быть очень полезным. В COMBO J7 есть удобная система, которая даёт такую информацию мгновенно – не нужно копаться в таблице звуков в конце руководства.

**1. Выберите звук. См. [«Выбор звука» \(стр. 27\).](#page-26-2)** Временно отобразится следующая страница:

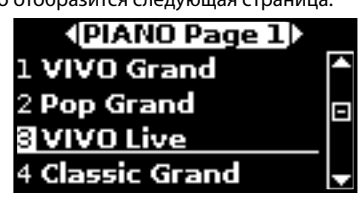

В примере выше мы выбрали звук «VIVO Live».

2. Нажмите на одну из кнопок функций под дисплеем.

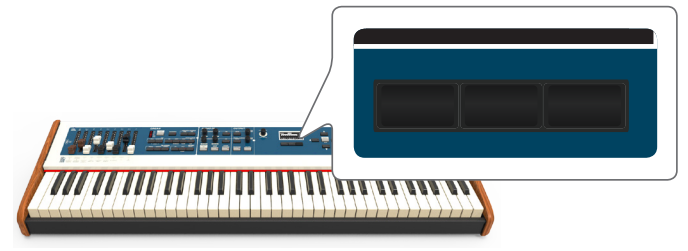

На дисплее временно отобразится MIDI-адрес звука.

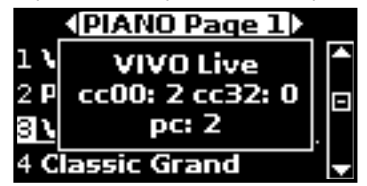

<span id="page-29-0"></span>Дополнительные пользовательские звуки доступны только после их установки в инструмент. В COMBO J7 есть две области для пользовательских звуков: одна из них в органной секции, туда можно загрузить звуки органа на основе тоновых колёс. В другую область можно загрузить оркестровые звуки.

## **Библиотеки звуков**

В COMBO J7 можно устанавливать дополнительные звуки:

официальные звуки DEXIBELL (расширение .DXS)

Эти звуки доступны для загрузки с сайта <http://www.dexibell.com/>

*Регулярно посещайте сайт, чтобы быть в курсе возможных обновлений!*

- **Д** другие звуки (расширение .SF2)
- В интернете есть множество звуков с расширением .SF2. COMBO J7 совместим с этим типом звуков.

## <span id="page-29-1"></span>**Импорт пользовательской библиотеки звуков**

Вы можете импортировать звуковые библиотеки во внутреннюю память инструмента и использовать их во время исполнения. Для этого вам понадобится компьютер и USB-накопитель.

#### **Загрузка звуков на USB-накопитель**

- **1. Загрузите на компьютер библиотеку звуков с сайта Dexibell в формате .DXS или из других источников в формате .SF2.**
- **2. На USB-накопителе создайте папку «SOUND» в корневом каталоге.**
- **3. Перепишите файлы (.DXS/.SF2) в папку «/SOUND» на вашем USB-накопителе.**
- **4. Вставьте USB-накопитель в порт USB инструмента. См. [«Подключение USB-накопителя \(продаётся отдельно\)»](#page-17-2)  [\(стр. 18\)](#page-17-2).**

#### **Прослушивание библиотеки перед импортом**

 $\mathbf{1.}$  **Нажмите кнопку** [MENU/EXIT] и кнопками  $\mathbf{A}$ ][▼] **найдите категорию «SOUND LIBRARY».** 

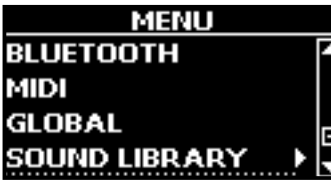

**2. Кнопкой [] перейдите к списку загруженных во внутреннюю память инструмента библиотек звуков.**

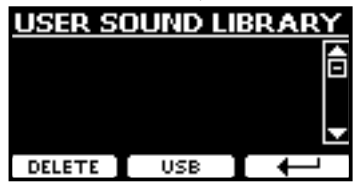

<span id="page-29-2"></span>На примере выше видно, что ни одна библиотека не загружена.

#### **ВНИМАНИЕ**

Если размер библиотеки превышает свободный объём внутренней памяти, появится сообщение «Space not available!».

**3. Нажмите на кнопку функции «USB», чтобы вывести список библиотек на USB-накопителе.**

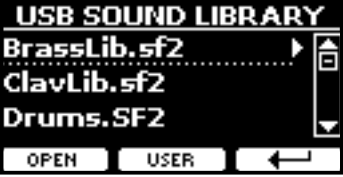

#### **СПРАВКА**

Отображаются библиотеки, находящиеся в папке «\SOUND».

- **4. Кнопками [][] выберите нужную библиотеку.**
- **5. Откройте библиотеку кнопкой функции «OPEN» или кнопкой [].**

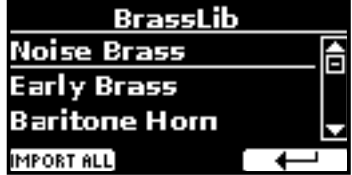

Отображается звук или звуки в библиотеке.

- **6. Кнопками [][] выберите звук, который хотите послушать.**
- **7. Играйте на клавиатуре.**

Вы услышите выбранный в библиотеке звук.

#### **Импорт библиотеки звуков**

Понравившийся звук можно импортировать во внутреннюю память инструмента.

**8. Нажмите кнопку функции «IMPORT ALL», чтобы импортировать библиотеку звуков.**

На дисплее появится подтверждение того, что библиотека загружена.

## <span id="page-29-3"></span>**Выбор пользовательского звука**

Как было сказано выше, у COMBO J7 есть две области для пользовательских звуков.

Первая область, разделённая на два слота – USER1 и USER2, доступна с кнопки [ORGAN TYPE] в органной секции.

Вторая область выбирается кнопкой [USER] в оркестровой секции.

О том, как выбрать различные типы органа, см. [«Выбор типа органа»](#page-22-1)   $(rTn 23)$ 

## **Выбор пользовательского звука органа**

Перед выбором пользовательского звука его нужно импортировать. См. [«Импорт пользовательской библиотеки звуков» \(стр. 30\)](#page-29-1).

**1. Нажимайте кнопку [ORGAN TYPE], пока не подсветится индикатор напротив USER1 или USER 2.**

#### **Удаление пользовательской библиотеки**

<span id="page-30-0"></span>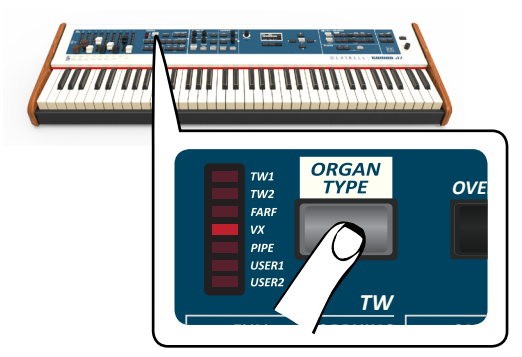

*TW ASSIGN CANCEL* **2. Если кнопка [SOUND] не активна (не подсвечена), нажмите её, чтобы перейти к выбору категорий и номеров звуков.** подсветия<br>Времен

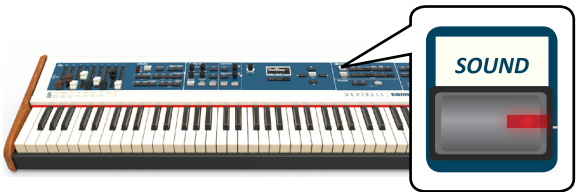

**3. Нажмите кнопку [TW ORGAN], чтобы выбрать категорию звуков органа.**

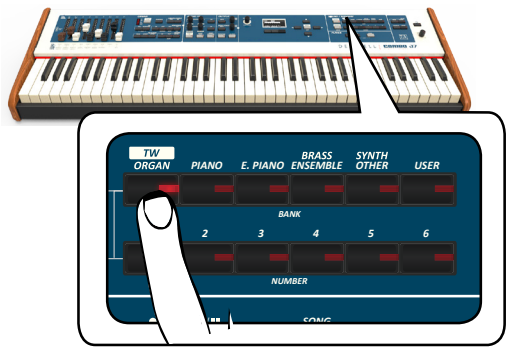

*DEMO* На дисплее отобразится список пресетов органа**.**

**4. Нажмите одну из кнопок [1...6] для выбора пользовательского пресета.**

## **Выбор пользовательского оркестрового звука**

Перед выбором пользовательского звука его нужно импортировать. См. [«Импорт пользовательской библиотеки звуков» \(стр. 30\).](#page-29-1)

**5. Если кнопка [SOUND] не активна (не подсвечена), нажмите её, чтобы перейти к выбору категорий и номеров звуков.** *SOUND / MEMORY*

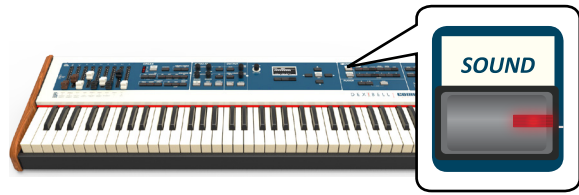

**6. Нажмите кнопку «USER».**

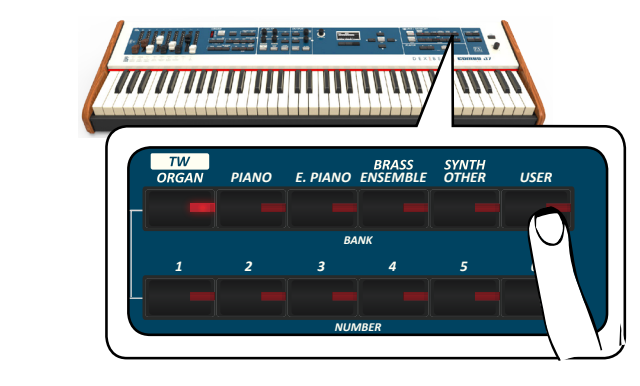

.<br>Выберется последний звук, который вы использовали в этой категории.

*ROTARY DEMO* Подсветится индикатор соответствующей кнопки, а на дисплее временно отобразится список звуков, активный будет выделен:

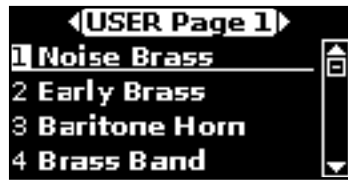

Пользовательский звук будет выбран, а на дисплее отобра-**7. Чтобы выбрать нужный пользовательский звук, нажмите соответствующую кнопку с номером [1...9]**

зится его название. Если не продолжать менять звуки, через несколько секунд дисплей вернётся к главной странице.

/ *SONG* **8. Пользовательские звуки сгруппированы в странице**  *DEMO* **страницами. Если не продолжать менять звуки, по 9 звуков на каждой. При активном окне выбора звуков кнопки [][] перемещают вас между этими через несколько секунд дисплей вернётся к главной странице.**

#### **СОВЕТ**

Находясь на главной странице, можно быстро менять звуки одной категории кнопками [4][ $\blacktriangleright$ ].

## **Удаление пользовательской библиотеки**

- **1.** Нажмите кнопку [MENU/EXIT] и кнопками [ $\blacktriangle$ ][ $\blacktriangledown$ ] **найдите категорию «SOUND LIBRARY».**
- **2. Кнопкой [] перейдите к списку загруженных во внутреннюю память инструмента библиотек звуков.**

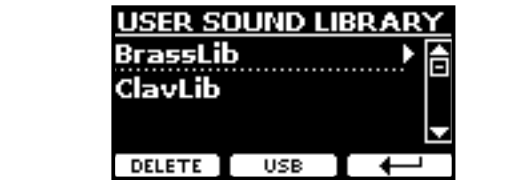

- *1 2 3 4 5 6* **3.** Кнопками [▲][▼] выберите библиотеку, которую **хотите удалить.**
	- **4. Нажмите кнопку функции [DELETE], чтобы удалить выбранную библиотеку.**

На дисплее появится подтверждение того, что библиотека удалена.

#### <span id="page-31-0"></span>**ВНИМАНИЕ**

Эта секция эффектов не доступна для звуков органной секции.

## **Обзор эффектов**

COMBO J7 – это уникальный инструмент, готовый предложить вам самые передовые технологии генерации звука компании Dexibell.

При выборе звука инструмент автоматически подбирает к нему самые подходящие эффекты.

При этом COMBO J7 позволяет вам изменить тип эффекта или модифицировать его параметры.

В COMBO J7 можно управлять двумя модулями эффектов (FX-A и FX-B) для каждой партии (верхней, нижней, наложенной и педальной).

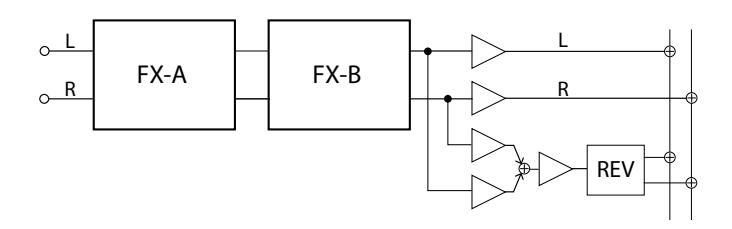

**1. Чтобы перейти к странице «EFFECTS», нажмите кнопку [MENU] и выберите страницу кнопками [], [] и [].**

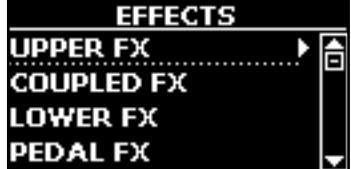

**2.** Кнопками [▲], [▼] и [▶] выберите страницу с эффек**тами для нужной клавиатурной партии («UPPER FX» – для верхней, «COUPLED FX» – для наложенной, «LOWER FX» – для нижней, «PEDAL FX» – для педальной).**

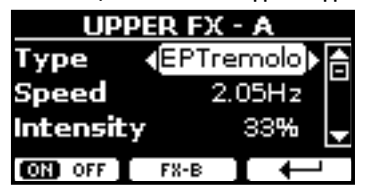

В этом примере мы зашли на страницу верхней партии «UPPER FX».

#### **3. Ручкой DATA ENTRY или кнопками [][] выберите тип эффекта (Type).**

Нажмите кнопку функции «FX-A ON», чтобы отключить процессор эффектов.

Список эффектов см. в разделе [«Список эффектов и их параме](#page-59-1)[тров» \(стр. 60\).](#page-59-1)

- **4. Кнопками [][] выберите нужный параметр.**
- **5. Ручкой DATA ENTRY или кнопками [][] настройте величину параметра.**

Подробное описание эффектов смотрите на стр. [60](#page-59-1).

**6. Чтобы перейти к настройке второго процессора эффектов, нажмите кнопку функции «FX-B».**

## <span id="page-31-1"></span>**Настройка параметров эффекта**

При выборе звука инструмент автоматически подбирает к нему самые подходящие эффекты. Два параметра текущего эффекта автоматически назначаются на ручки CONTROL 1/2 для верхней партии и CONTROL 3/4 для наложенной, нижней и педальной партии. Этими ручками можно регулировать параметры эффектов в реальном<br>времени. времени.

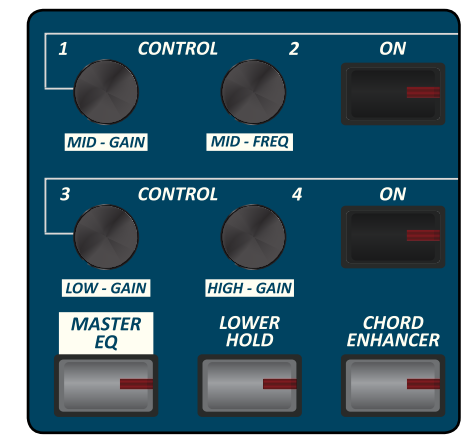

#### **1. Поверните одну из четырёх ручек.**

На дисплее появится временная страница с текущими значениями для параметров эффекта.

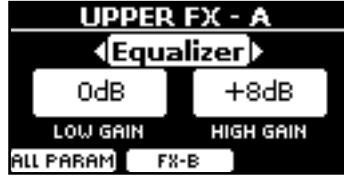

В этом примере мы повернули ручку CONTROL 1 (для верхней партии).

Если в данный момент выбран звук органа, COMBO J7 напомнит, что эта секция работает только с оркестровыми звуками.

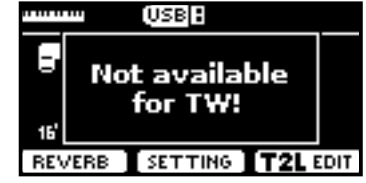

#### **СПРАВКА**

Ручки CONTROL 1/2 меняют параметры эффектов, назначенных на верхнюю партию.

Ручки CONTROL 3/4 меняют параметры эффектов, назначенных на нижнюю, наложенную или педальную парию.

- **2. Продолжайте вращать ручку, чтобы изменить значение.**
- **3. Нажмите кнопку функции «FX-B», чтобы перейти к странице с параметрами 2-го процессора эффектов.**

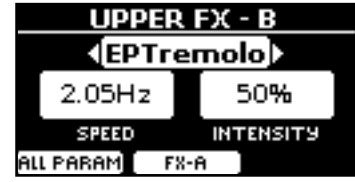

Нажмите кнопку функции «FX-A», чтобы вернуться к 1-му процессору эффектов.

- <span id="page-32-0"></span>**4. Вы можете включать и выключать эффекты, назначенные на каждую из партий, нажимая соответствующую кнопку «ON».**
- **5. Пока страница эффектов «FX-A» или «FX-B» активна, можно выбрать другой эффект кнопками [][].**

## <span id="page-32-1"></span>**Добавление реверберации**

Ревербератор позволяет выбрать из целого ряда цифровых эффектов реверберации, которые добавят звуку выразительности за счёт воссоздания пространственного акустического эффекта.

**1. Находясь на главной странице, нажмите левую кнопку функций для перехода к параметрам ревербератора.**

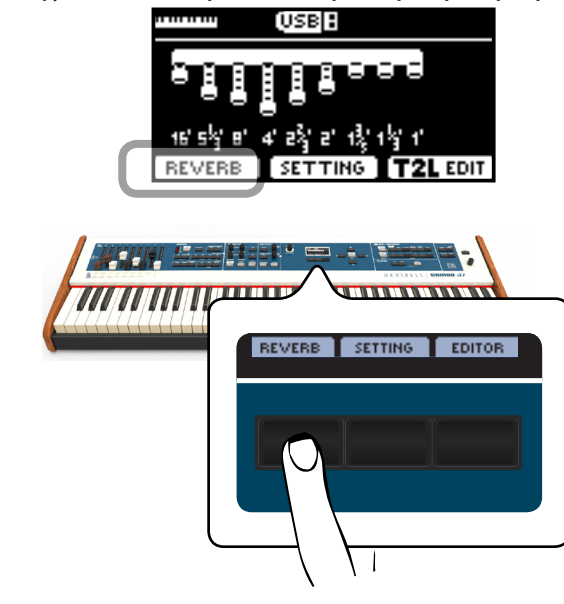

На дисплее появится страница ревербератора (Reverb):

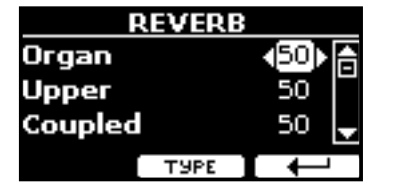

Как видно, здесь есть дополнительная партия – органная (**ORGAN**).

Органная партия является частью секции моделирования органа. Если для верхней партии выбран звук органа, для настройки реверберации нужно менять значение для органной партии, а не для верхней.

#### **СПРАВКА**

К этой функции можно также перейти, нажав кнопку [MENU]  $\rightarrow$  EFFECTS  $\rightarrow$  REVERB.

- **2. Кнопками [][] выберите партию, для которой хотите изменить уровень реверберации.**
- **3. Кнопками [][] настройте уровень реверберации.**

## **Изменение типа реверберации**

Этот параметр позволяет указать тип эффекта реверберации.

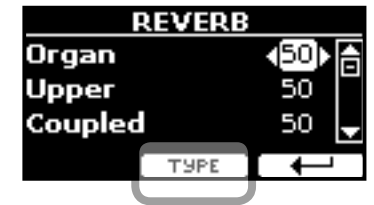

**1. На странице ревербератора (Reverb) нажмите кнопку функции «TYPE», чтобы перейти на страницу выбора типа реверберации (Reverb Type).**

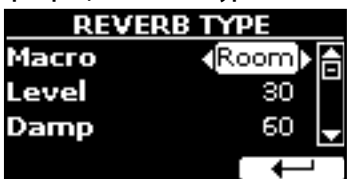

**2. С помощью кнопок [][] выберите тип реверберации (Macro).**

Доступные типы реверберации:

#### **Значения**

**Small Spring, Bright Spring, AmpSpring** Hall, Dark Hall, Mid Hall, Concert Hall, Large Hall, Chathedral, Arena, Cave, Chamber, Room, Venue, Ambience, Wooden Room, Brick Room, Studio Booth, Small Room, Living Room, Office, Warehouse, Music Club, Plate,

## <span id="page-33-2"></span><span id="page-33-0"></span>**Транспонирование клавиатуры**

Функция Transpose позволяет транспонировать клавиатуру вниз или вверх с шагом в полутон.

.<br>Это особенно полезно если вы аккомпанируете другим инструментам с отличающимся строем, если нужно сыграть песню не в той тональности, в которой вы её разучили, или если певцу удобнее спеть в другой тональности.

**1. Нажмите кнопку [TRANSPOSE].**

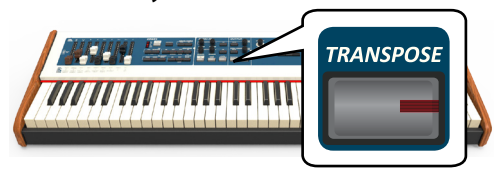

Дисплей покажет:

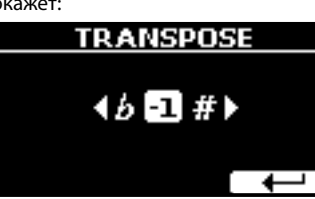

**2. Ручкой DATA ENTRY или кнопками [][] выберите нужное значение.**

#### **Функция «Transpose»**

−12...0...+12 (в полутонах)

Если выбрано значение, отличное от 0, кнопка [TRANSPOSE] ссли выорано значение, отличное от о, кнопка <sub>LI</sub> кного-состр<br>будет подсвечена, информируя о том, что функция включена.

#### **СПРАВКА**

Этот параметр также можно выбрать, нажав кнопку [MENU] SFTTING→TRANSPOSE.

## <span id="page-33-1"></span>**Сдвиг октавы для партии** *PEDAL/LOWER/COUPLED*

Функция Octave сдвигает строй партии на целое число октав (сразу 12 полутонов).

**1. Нажмите кнопку [OCTAVE].**

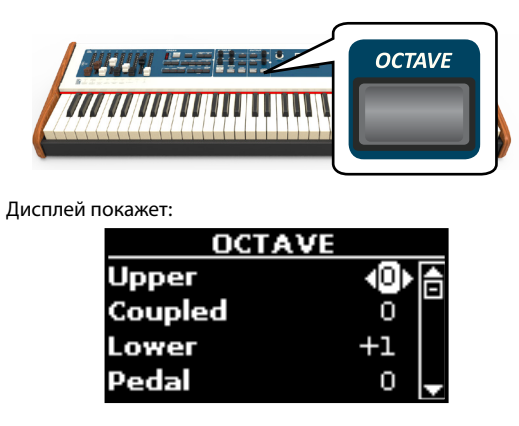

Отображается сдвиг октавы для каждой партии.

**2.** Кнопками [▲][▼] выберите партию.

**3. Кнопками [][] выберите нужное значение сдвига октавы для выбранной партии.**

## <span id="page-33-3"></span>**Расширение аккордов (Chord Enhancer**)<br> **AUDIO FINANCER**

Эта функция обогащает звучание, автоматически добавляя дополнительные ноты к взятым аккордам.

Функция Chord Enhancer работает только с неперкуссионными звуками и когда функция активна (кнопка CHORD [ENHANCER] подсвечена).

Список подходящих звуков см. в разделе [«Список оркестровых звуков](#page-61-1)  [COMBO J7» \(стр. 62\)](#page-61-1)Выберите подходящий звук См. [«Выбор звука»](#page-26-2)  [\(стр. 27\)](#page-26-2).

- **1. Выберите подходящий звук. См. [«Выбор звука» \(стр.](#page-26-2)  [27\).](#page-26-2)**
- **2. Нажмите кнопку [CHORD ENHANCER].**

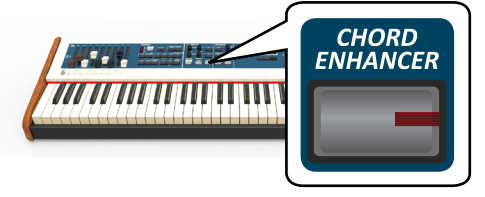

Кнопка [CHORD ENHANCER] подсветится, активируя функцию Chord Enhancer.

- **3. Сыграйте аккорд на клавиатуре.** Функция Chord Enhancer добавит к вашему аккорду дополни-
- тельные ноты. **4. Нажмите кнопку [CHORD ENHANCER], чтобы выклю-**

## <span id="page-33-4"></span>**Функция Lower Hold**

**чить функцию.**

Если эта функция активна, ноты, взятые в нижней и педальной партии, будут продолжать звучать до тех пор, пока не будут взяты новые ноты в левой части клавиатуры.

- **1. Нажмите кнопку [LOWER], чтобы активировать нижнюю партию и разделить клавиатуру.**
- **2. Нажмите кнопку [LOWER HOLD], чтобы активировать функцию.** *PEDAL/LOWER/COUPLED*

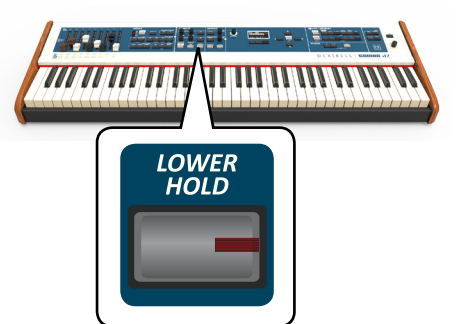

Индикатор кнопки [LOWER HOLD] загорится, информируя о том, что функция активна.

## <span id="page-34-1"></span><span id="page-34-0"></span>**Настройка чувствительности клавиатуры (Key Touch)**

Этот параметр работает только с оркестровыми звуками. Как известно, орган – инструмент, не чувствительный к скорости нажатия на клавишу.

Если вам не подходит стандартная настройка чувствительности клавиатуры, её можно изменить. Можно выбрать из семи вариантов чувствительности.

- **1. Нажмите кнопку [MENU/EXIT] и выберите функцию SETTINGKEYBOARD TOUCH кнопками [], [] и []. См. [«Перемещение курсора и настройка параметров» \(стр.](#page-21-1)  [22\).](#page-21-1)**
- **2. Ручкой [DATA ENTRY] или кнопками [][] выберите желаемую чувствительность.**

Доступны следующие варианты:

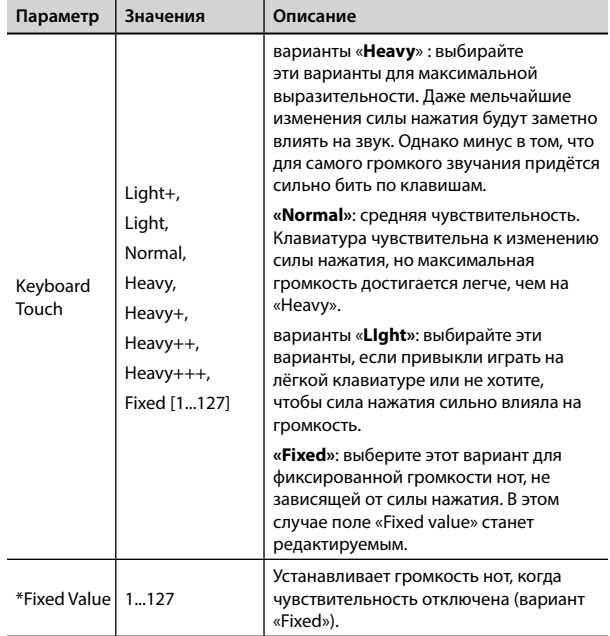

[\*] Этот параметр доступен, только если параметр «Keyboard Touch» установлен в значение «Fixed».

## **Настройка входного уровня AUDIO IN**

Входной уровень подключённого аудиоисточника настраивается с помощью параметра «AUDIO INPUT Level».

**1. Нажмите кнопку [MENU/EXIT] и выберите функцию SETTINGAUDIO INPUT кнопками [], [] и []. См. [«Переме](#page-21-1)[щение курсора и настройка параметров» \(стр. 22\).](#page-21-1)**

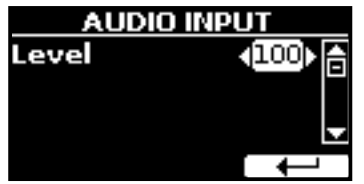

**2. Ручкой [DATA ENTRY] или кнопками [][] установите нужный уровень.**

## <span id="page-34-2"></span>**Восстановление заводских настроек (Factory Reset)**

Следующая функция позволяет восстановить оригинальные заводские настройки COMBO J7.

#### **ВНИМАНИЕ**

Все данные будут удалены. Сохраните резервную копию ваших настроек на USB-накопитель.

**1. Нажмите кнопку [MENU/EXIT] и выберите функцию FACTORY RESET кнопками [], [] и []. См. [«Перемещение](#page-21-1)  [курсора и настройка параметров» \(стр. 22\).](#page-21-1)** Дисплей покажет:

> **FACTORY RESET** All Factory data will be restored. Proceed? **NO** पहर

**2. Нажмите кнопку функции «YES», чтобы продолжить.** Сообщение «Complete» будет означать, что заводские настройки COMBO J7 инициализированы.

#### **ВНИМАНИЕ**

Функция Factory Reset не инициализирует глобальные настройки (Global Area).

# <span id="page-35-0"></span>**13** Тонкая настройка звука (T2L)

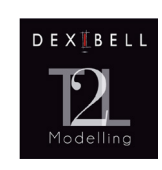

**T2L-Modelling**

T2L – это революционная технология, лежащая в основе всех инструментов DEXIBELL.

T2L-Modelling – это комбинация инновационных технологий, разработанных для достижения максимально точной пере-

дачи тембральных характеристик звука и его отзывчивости на различные приёмы игры.

Внутри T2L Modelling множество алгоритмов, имитирующих все характеристики живого инструмента. Эта технология учитывает множество различных аспектов звука. Многие из этих аспектов можно настроить по своему вкусу.

## **Настройка звуковых нюансов**

Хотя звуки Dexibell уже разработаны для достижения максимального реализма, вы можете внести в них изменения по своему вкусу или для достижения нужного эффекта.

- **1. Выберите звук, который вы хотите настроить. См. [«Выбор пользовательского звука» \(стр. 30\)](#page-29-3).**
- **2. Находясь на главной странице, нажмите кнопку функции «T2L Edit», чтобы зайти в редактор звука.**

#### **СПРАВКА**

К этой странице можно также перейти, нажав на кнопку  $[MEMU]$   $\rightarrow$  T2L EDITOR.

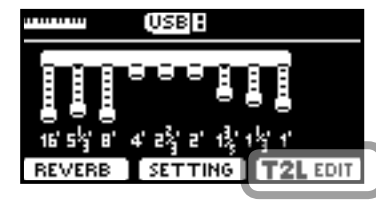

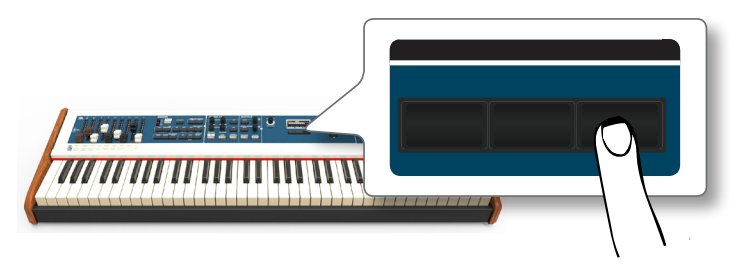

Дисплей покажет страницу редактирования со всеми доступными для редактирования параметрами для выбранного звука:

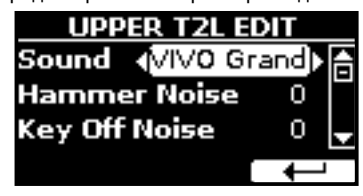

В примере выше выбран звук VIVO Grand.

- **3.** Кнопками [▲][▼] выберите параметр.
- **4. Ручкой [DATA ENTRY] или кнопками [][] отредактируйте значение.**

#### **Сохранение изменений**

Чтобы узнать, как сохранить ваши изменения в памяти инструмента, см. [«Работа с блоками памяти» \(стр. 40\)](#page-39-1).

## **Редактируемые параметры**

Список параметров зависит от выбранного звука.

## **Параметры органных звуков**

#### **Volume**

Этот параметр приглушает сигнал тоновых колёс. Если установить его в значение «Soft», звук органа станет немного мягче по громкости и эквализации.

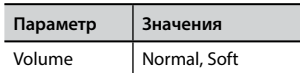

#### **Leakage**

В винтажных электромеханических органах звукосниматели одних тоновых колёс иногда также улавливали сигнал с соседних тоновых колёс. Получавшийся при этом шум назывался «утечкой» (leakage), и хотя изначально считался дефектом, стал частью характерного звучания электрооргана. С помощью этого параметра можно настроить уровень «утечки».

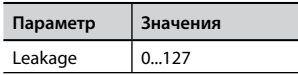

#### **Hum noise**

Звукосниматели электромеханического органа, как и любые звукосниматели, неизбежно вносят небольшой шум. Уровень этого шума можно настроить с помощью этого параметра.

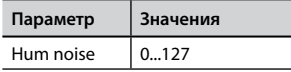

## **Click On Noise и Click Off Noise**

Некоторым электромеханическим органам свойственен характерный «хлопок» или «щелчок» от замыкания/размыкания цепи при нажатии и отпускании клавиши. Раньше этот звук считался паразитным и от него всячески пытались избавиться или хотя бы уменьшить его с помощью эквализационных фильтров, но окончательно избавиться от него было невозможно. Теперь характерный «клик» считается важной частью звука электрооргана. Громкость клика при нажатии и отпускании клавиши можно настраивать этим параметром.

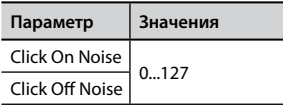

#### **Perc. Manual**

Перкуссия – классический эффект, характерный для винтажных электроорганов. См. [«Добавление гармонической перкуссии»](#page-25-2)  [\(стр. 26\)](#page-25-2). Обычно перкуссия добавляется только к звуку верхней партии органа. Этим параметром можно настроить, к какой партии, верхней (UPPER) или нижней (LOWER) добавляется эффект перкуссии.

<span id="page-36-0"></span>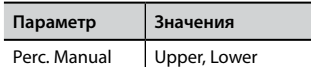

#### **Expression Min**

Педаль экспрессии – важнейший элемент управления при игре на электрооргане. Этим параметром настраивается минимальное значение, которое будет достигаться при полностью поднятой педали экспрессии.

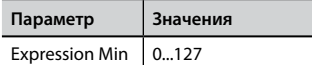

#### **Express. Tone**

При уменьшении громкости педалью экспрессии, низкие и высокие частоты становятся менее различимы, чем средние. Если этот параметр установлен в значение «On», при уменьшении громкости низкие частоты будут приглушаться слабее, чем средние и верхние.

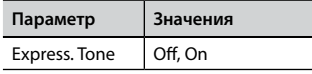

#### **Brilliance**

Этот параметр управляет яркостью звука духового органа и доступен, только если выбран тип органа «PIPE».

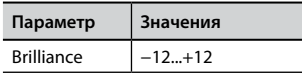

## **Параметры роторного комбоусилителя**

**Схема работы роторного комбоусилителя**

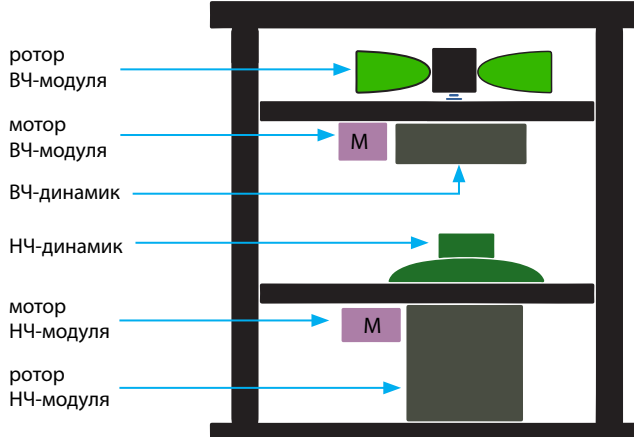

#### **Rotary Noise**

Этим параметром настраивается шум, который возникает при вращении роторов.

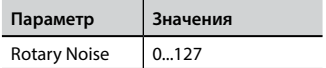

#### **Horn Slow RPM и Horn Fast RPM**

Этими параметрами настраивается скорость вращения (количество оборотов в минуту) ротора ВЧ-модуля в медленном (Slow) и быстром (Fast) режимах.

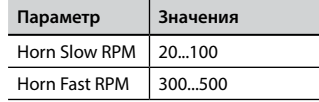

#### **Horn RampUp и Horn RampDw**

Этими параметрами устанавливается время, за которое ротор ВЧ-модуля разгоняется (Horn RampUp) и замедляется (Horn RampDw), при переключениями между медленным (Slow) и быстрым (Fast) режимом.

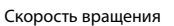

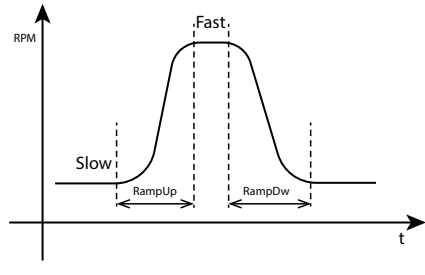

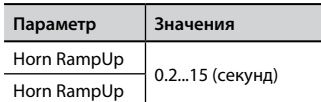

#### **Bass Slow RPM и Bass Fast RPM**

Этими параметрами настраивается скорость вращения (количество оборотов в минуту) ротора НЧ-модуля в медленном (Slow) и быстром (Fast) режимах.

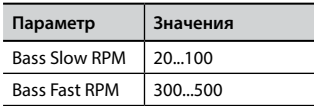

#### **Bass RampUp и Bass RampDw**

Этими параметрами устанавливается время, за которое ротор НЧ-модуля разгоняется (Bass RampUp) и замедляется (Bass RampDw), при переключениями между медленным (Slow) и быстрым (Fast) режимом.

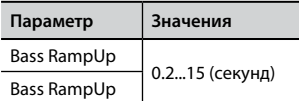

## **Параметры оркестровых звуков**

#### **Hammer Noise**

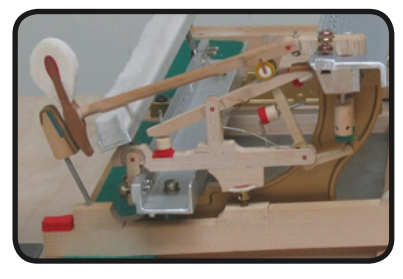

Звук атаки у рояля содержит в себе компоненту импульсивного шума, издаваемого молоточком, ударяющим по струнам, усиливающегося и поддерживаемого декой. Этот элемент звука можно прибавить или, наоборот, убавить.

<span id="page-37-0"></span>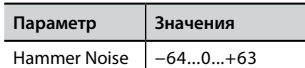

#### **Key Off Noise**

Отпускание клавиши создаёт механический шум, тем более заметный, чем быстрее была отпущена клавиша. Эта функция имитирует такое поведение настоящего акустического рояля.

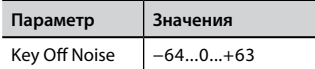

#### **Damper Noise**

Эта функция имитирует характерный звук, возникающий при нажатии и отпускании педали сустейна на рояле (поднятии демпферов и их опускании на струны).

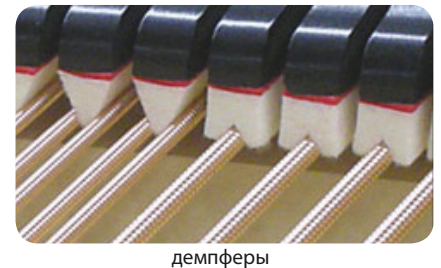

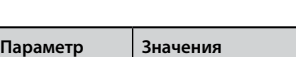

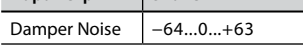

#### **String Reso**

Как и на настоящем рояле, когда вы зажимаете одни ноты и играете стаккато другие ноты, возникает множество дополнительных гармоник. Эта особенность имитируется функцией симпатического резонанса струн, не приглушённых демпферами.

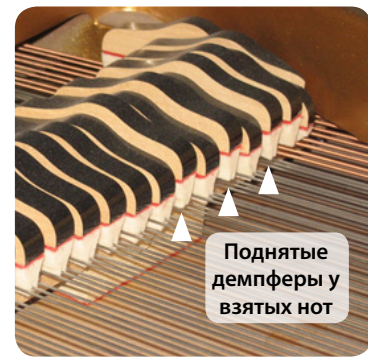

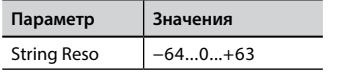

#### **Damper Reso**

Демпферный резонанс – это характерный шум, возникающий от свободных струн, когда нажимается демпферная педаль и демпферы поднимаются.

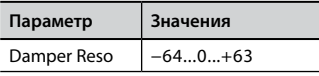

## **Cabinet Reso (для звуков Wurly, Ac. Guitar и Harp)**

Благодаря этому параметру, можно настраивать уровень резонанса дэки/кабинета.

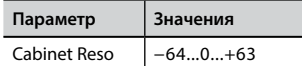

#### **Bell (для электропиано)**

Особый металлический призвук характерен для некоторых электропиано, которые были популярны в 70-е.

Вы можете настроить уровень этого призвука.

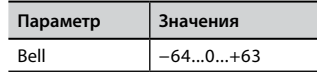

#### **Click (для электрооргана)**

Это звук, возникающий при нажатии и отпускании клавиши винтажного электрооргана: электрический щелчок при замыкании/размыкании контакта в цепи. Раньше этот звук считался паразитным и его всячески пытались уменьшить, но окончательно избавиться от него было невозможно. Теперь характерный «клик» считается важной частью звука электрооргана. Громкость клика при нажатии и отпускании клавиши можно настраивать.

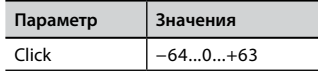

#### **Growl (для электропиано)**

Это характерный перегруз на этапе атаки звука электропиано, дающий специфическое «рычащее» звучание. Благодаря этому параметру, можно увеличить или уменьшить этот эффект.

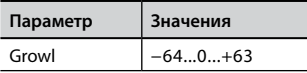

#### **Off Noise (для клавинета, клавесина, церковного органа, электропиано, баса, трубы)**

Можно настроить уровень громкости эффекта шума, возникающего при отпускании клавиш на некоторых инструментах.

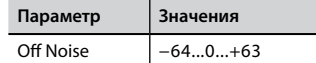

#### **On Noise (для трубы, флюгельгорна)**

Этот параметр настраивает уровень шума, возникающего при нажатии на пистон трубы.

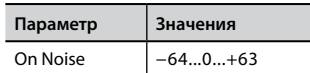

#### **Attack, Hold, Decay, Sustain и Release (для духовых, струнных, пэдов, хора, синтезаторных звуков)**

Эти параметры характеризуют огибающую звука. Классический орган, например, имеет плоскую огибающую: звук сразу набирает полную громкость, а после отпускания клавиши так же быстро исчезает. Звук гитары, напротив, имеет максимальную громкость при атаке, после которой быстро угасает. Попробуйте поэкспериментировать с огибающей, меняя эти параметры.

<span id="page-38-0"></span>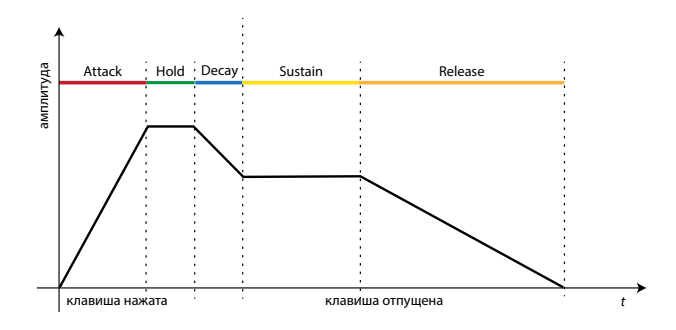

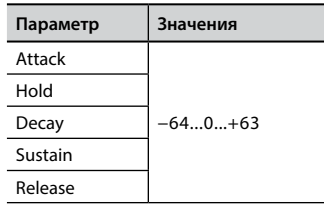

## **Ride**

Этот параметр настраивает громкость тарелки райд в звуке «Ac. Bass&Ride» (контрабас с тарелкой).

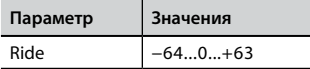

#### **Amp noise**

Этот параметр настраивает уровень шума басового усилителя.

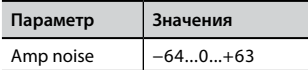

#### **String noise**

Этот параметр настраивает уровень резонанса басовых струн.

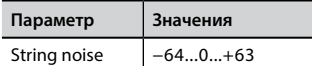

#### **Key Noise**

Этот параметр настраивает уровень шума, возникающего при нажатии на клавиши саксофона.

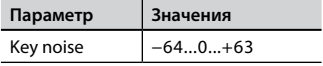

#### **Polyphonic**

Этот параметр полезен при игре звуками соло-инструментов типа флейты, скрипки, саксофона, трубы, аккордеона и т.д.

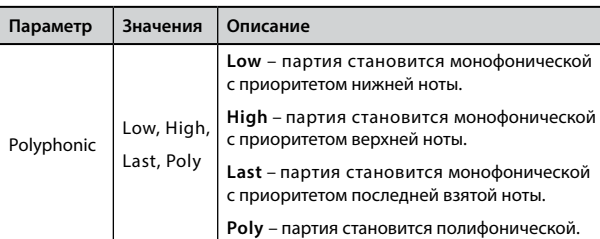

#### **Blow**

Этот параметр настраивает уровень шума от струи воздуха при исполнении на флейте.

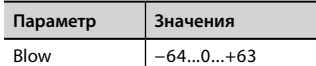

#### **Pluck**

Этот параметр настраивает громкость атаки звуков «Pedal Bass» и «Pedal DoubleBs».

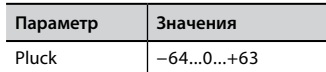

<span id="page-39-0"></span>Используя блоки памяти (Memory), можно гораздо быстрее вызывать функции COMBO J7 и изменять настройки во время исполнения.

В инструменте предусмотрено 36 блоков памяти, в которых можно хранить почти все настройки, которые вы осуществляете с передней панели или на различных страницах дисплея. Дополнительные блоки памяти можно загружать прямо с USB-накопителя.

## **О блоках памяти и структуре наборов блоков памяти**

Создаваемые вами блоки памяти могут храниться во внутреннем наборе блоков памяти или внешнем наборе на USB-накопителе. Это позволит вам создавать разные наборы для различных случаев.

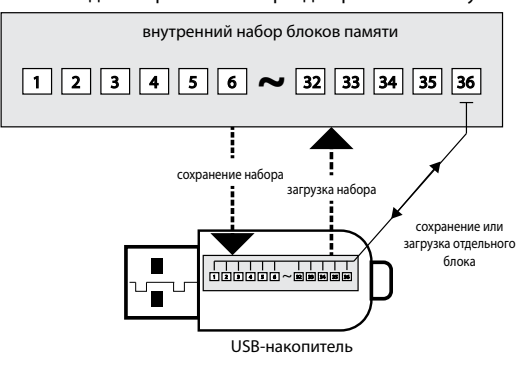

## <span id="page-39-3"></span>**Сохранение настроек во внутренние блоки памяти**

**1. Настройте параметры так, как они должны быть сохранены.**

Подробно о сохраняемых параметрах см. стр. [51](#page-50-1).

**2. Нажмите и удерживайте кнопку [MEMORY/WRITE], пока дисплей не покажет:**

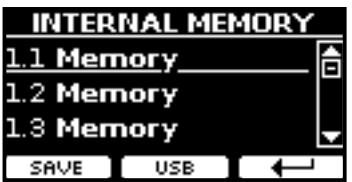

Кнопка [MEMORY/WRITE] подсветится и на дисплее отобразится список внутренних блоков памяти.

#### **СПРАВКА**

Эту функцию также можно выбрать, нажав кнопку [MENU]  $\rightarrow$  MEMORY $\rightarrow$  WRITE.

- **3. Кнопками банков (категорий звуков) и номеров выберите нужную ячейку, которую вы хотите перезаписать.** По списку блоков также можно перемещаться кнопками  $[\triangle][\blacktriangledown]$ .
- **4. Нажмите кнопку функции «SAVE» для подтверждения.** Дисплей покажет:

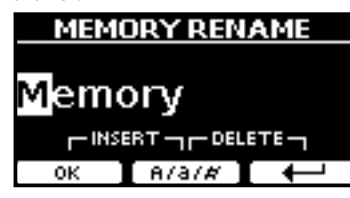

- <span id="page-39-1"></span>**5. О том, как изменить название записи см. [«Ввод текста»](#page-21-2)  [\(стр. 22\).](#page-21-2)**
- **6. Нажмите кнопку функции «OK», чтобы сохранить блок памяти.**

Блок памяти сохранится и список внутренних блоков отобразится на дисплее:

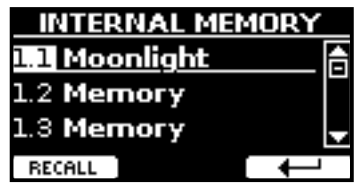

## <span id="page-39-2"></span>**Загрузка внутреннего блока памяти**

**1. Нажмите кнопку [MEMORY/WRITE].**

Кнопка [MEMORY/WRITE] подсветится и на дисплее отобразится список внутренних блоков памяти:

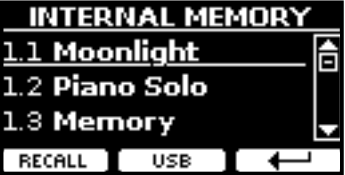

#### **СПРАВКА**

Эту функцию также можно выбрать, нажав кнопку [MENU]  $\rightarrow$  MEMORY  $\rightarrow$  RECALL.

**2. С помощью кнопок банков (категорий звуков) и номеров выберите нужную ячейку, которую вы хотите вызвать.**

Вы также можете перемещаться по списку блоков памяти кнопками  $[$  $\blacktriangle$ ][ $\blacktriangledown$ ].

**3. Нажмите кнопку функции «RECALL», чтобы вызвать блок памяти.**

Блок памяти загрузится и выделится на дисплее:

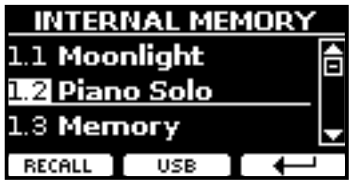

## **Сохранение настроек на USB-накопитель (продаётся отдельно)**

- **1. Подключите USB-накопитель, на который вы хотите сохранить настройки. См. [«Подключение USB-накопи](#page-17-2)[теля \(продаётся отдельно\)» \(стр. 18\).](#page-17-2)**
- **2. Настройте параметры так, как они должны быть сохранены.**
- **3. Нажмите и удерживайте кнопку [MEMORY/WRITE], пока дисплей не покажет:**

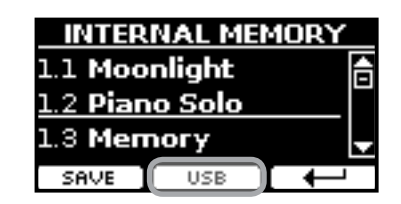

Отобразится список внутренних блоков памяти.

#### **СПРАВКА**

К этой функции можно также перейти, нажав кнопку [MENU]  $\rightarrow$  MEMORY  $\rightarrow$  WRITE.

**4. Нажмите кнопку функции «USB», чтобы выбрать нужное расположение.**

Дисплей отобразит список всех файлов и папок на подключённом USB-накопителе.

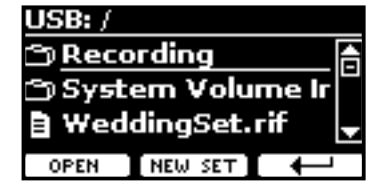

Теперь можно сохранить:

- **в имеющийся набор блоков памяти. См. шаг (5)**
- **в новом наборе. См. [«Сохранение в новый набор блоков](#page-40-0)  [памяти»](#page-40-0) ниже.**

#### **Сохранение в имеющийся набор блоков памяти**

**5. Кнопками [][] найдите среди файлов и папок нужный набор блоков памяти.**

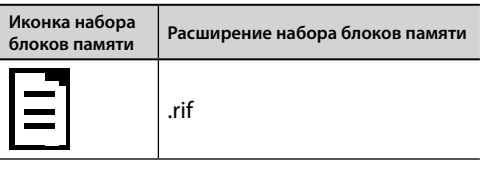

Если нужно открыть папку, используйте кнопку функции «OPEN».

Если вы случайно открыли не ту папку, нажмите кнопку функции « », чтобы вернуться на уровень выше.

**6. Нажмите кнопку функции «OPEN», чтобы выбрать набор блоков памяти.**

На дисплее появится список блоков памяти в наборе.

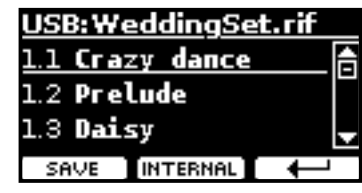

- **7. Кнопками банков (категорий звуков) и номеров выберите нужный блок, который вы хотите перезаписать.** Перемещаться по списку блоков можно также кнопками  $[\triangle][\blacktriangledown]$ .
- **8. Нажмите кнопку функции «SAVE» для подтверждения.** Дисплей покажет:

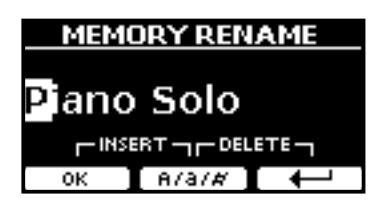

Автоматически предлагается название блока памяти. О том, как изменить имя блока памяти, см. [«Ввод текста» \(стр. 22\).](#page-21-2)

**9. Нажмите кнопку функции «OK», чтобы сохранить блок памяти.**

Блок памяти сохранится и список внутренних блоков отобразится на дисплее:

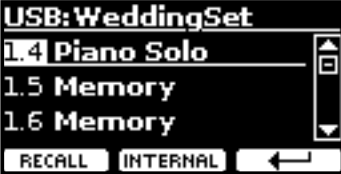

## <span id="page-40-0"></span>**Сохранение в новый набор блоков памяти**

**1. Нажмите кнопку функции «NEW SET», чтобы создать новый набор блоков памяти.**

Эта страница позволяет создать новый набор блоков памяти, которому COMBO J7 автоматически присваивает имя.

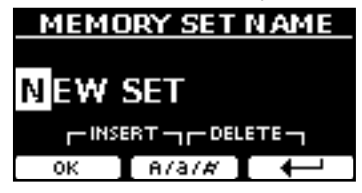

- **2. О том, как изменить название записи, см. [«Ввод текста»](#page-21-2) [\(стр. 22\)](#page-21-2).**
- **3. Нажмите кнопку функции «OK» для подтверждения.** Дисплей покажет содержимое созданного набора.

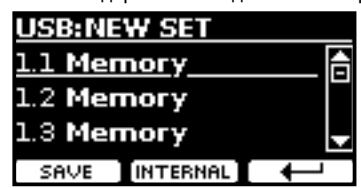

- **4. Кнопками банков (категорий звуков) и номеров выберите нужную ячейку, которую вы хотите перезаписать.** Перемещаться по списку блоков можно также кнопками  $[\triangle][\blacktriangledown]$ .
- **5. Нажмите кнопку функции «SAVE» для подтверждения.** Дисплей покажет:

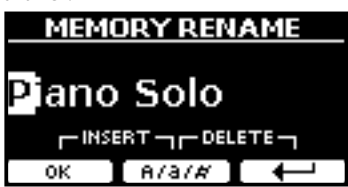

Автоматически предлагается название блока памяти.

- **6. О том, как изменить название записи см. [«Ввод текста»](#page-21-2)  [\(стр. 22\)](#page-21-2).**
- **7. Нажмите кнопку функции «OK», чтобы сохранить блок памяти.**

<span id="page-41-0"></span>Блок памяти сохранится и список внутренних блоков отобразится на дисплее:

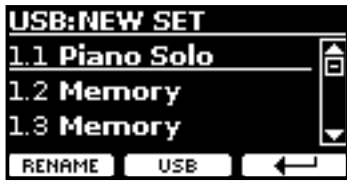

## **Загрузка настроек с USB-накопителя**

**1. Подключите USB-накопитель к COMBO J7. Подробнее см. [«Подключение USB-накопителя \(продаётся](#page-17-2)  [отдельно\)» \(стр. 18\).](#page-17-2)**

В области иконок на главной странице появится иконка USB. См. [«Главная страница» \(стр. 21\).](#page-20-1)

**2. Нажмите кнопку [MEMORY/WRITE].** 

Кнопка [MEMORY/WRITE] подсветится и на дисплее отобразится список внутренних блоков памяти:

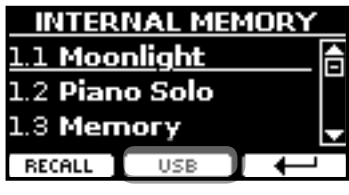

#### **СПРАВКА**

Эту функцию также можно выбрать, нажав кнопку [MENU]  $\rightarrow$  MEMORY  $\rightarrow$  RECALL.

#### **3. Нажмите кнопку функции «USB».**

Дисплей отобразит список всех файлов и папок на подключённом USB-накопителе.

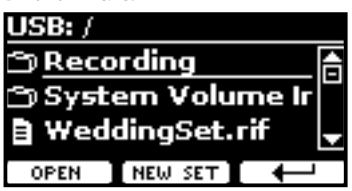

**4. Кнопками [][] найдите среди файлов и папок нужный набор блоков памяти.**

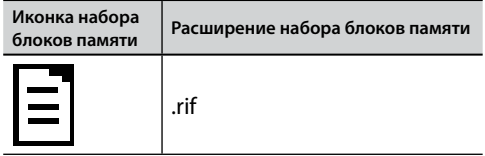

Если нужно открыть папку, используйте кнопку функции «OPEN». Если вы случайно открыли не ту папку, нажмите кнопку функции « », чтобы вернуться на уровень выше.

**5. Нажмите кнопку функции «OPEN», чтобы выбрать набор блоков памяти.**

На дисплее появится список блоков памяти в наборе.

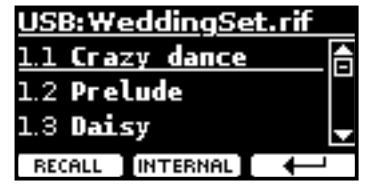

- **6. Кнопками банков (категорий звуков) и номеров выберите нужную ячейку, которую вы хотите загрузить.** Перемещаться по списку блоков можно также кнопками [ $\blacktriangle$ ][ $\blacktriangledown$ ].
- **7. Нажмите кнопку функции «RECALL», чтобы вызвать блок памяти.**

Блок памяти загрузится и будет подчёркнутым на дисплее:

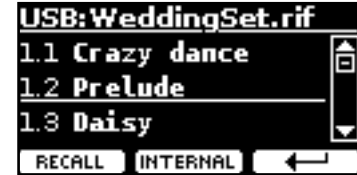

#### **СПРАВКА**

Чтобы снова отобразить внутреннюю память, нажмите кнопку функции «INTERNAL».

## **Переименование блока памяти**

Эта функция позволяет изменить название выбранного блока памяти.

**1.** Нажмите кнопку [MENU] и выберите MEMORY→RENAME.

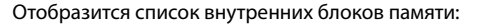

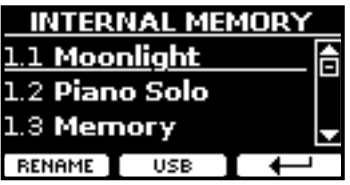

- **2. Кнопками [][] найдите в списке блок памяти, который хотите переименовать.**
- **3. Нажмите кнопку функции «RENAME» для подтверждения.**

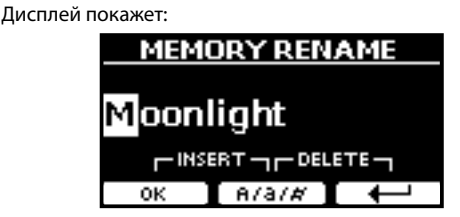

- **4. Ручкой [DATA ENTRY] и кнопками [][] переименуйте блок памяти. Подробнее см. [«Ввод текста» \(стр. 22\).](#page-21-2)**
- **5. Нажмите кнопку функции «OK», чтобы сохранить новое название.**

Блок памяти переименуется и отобразится список внутренних блоков памяти.

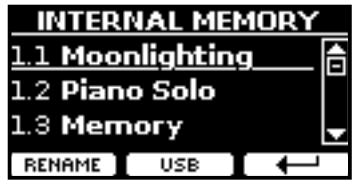

## **Экспорт набора блоков памяти на USB-накопитель**

С помощью этой функции можно экспортировать внутренний набор блоков памяти на внешний USB-накопитель (продаётся отдельно).

<span id="page-42-0"></span>Это полезно для создания отдельных наборов под разные случаи, которые затем можно загружать при необходимости.

Этим же способом можно делать резервные копии настроек.

**1. Подключите USB-накопитель к COMBO J7. Подробнее см. на стр. [18.](#page-17-2)**

В области иконок на главной странице появится иконка USB. См. [«Главная страница» \(стр. 21\)](#page-20-1).

**2.** Нажмите кнопку [MENU] и выберите MEMORY→EXPORT SET.

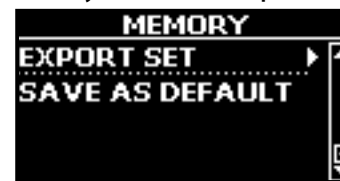

Дисплей отобразит список всех файлов и папок на подключённом USB-накопителе.

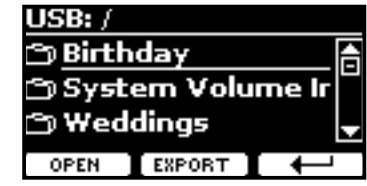

**3. Кнопками [][] найдите папку, в которую вы хотите экспортировать.**

Если нужно открыть папку, используйте кнопку функции «OPEN». Если вы случайно открыли не ту папку, нажмите кнопку функции « », чтобы вернуться на уровень выше.

**4. Нажмите кнопку функции «EXPORT» для подтверждения.**

Дисплей покажет:

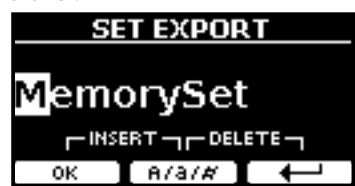

Предлагается название блока памяти по умолчанию.

- **5. О том, как изменить название записи см. [«Ввод текста»](#page-21-2)  [\(стр. 22\).](#page-21-2)**
- **6. Нажмите кнопку функции «OK», чтобы экспортировать набор блоков памяти.**

Появится уведомление о завершении операции.

#### **ВНИМАНИЕ**

USB-накопитель необходимо всегда безопасно отключать перед физическим извлечением. Перед извлечением USB-накопителя воспользуйтесь функцией «USB REMOVE». См. [«Безопасное извлечение USB-накопителя» \(стр. 18\)](#page-17-3).

## **Импорт набора блоков памяти с USB-накопителя**

С помощью этой функции можно импортировать наборы блоков памяти с внешнего USB-накопителя (продаётся отдельно) во внутреннюю память инструмента.

**1. Подключите USB-накопитель к COMBO J7. Подробнее см. на стр. [18.](#page-17-2)**

В области иконок на главной странице появится иконка USB. См.

[«Главная страница» \(стр. 21\).](#page-20-1)

**2.** Нажмите кнопку [MENU] и выберите MEMORY→IMPORT SET.

Дисплей отобразит список всех файлов и папок на подклю-. .<br>чённом USB-накопителе.

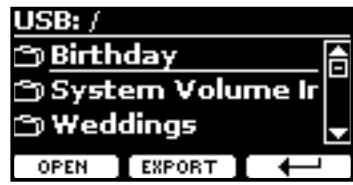

**3. Кнопками [][] найдите набор блоков памяти, который хотите импортировать.**

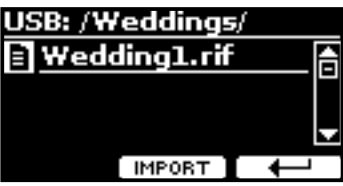

Если нужно открыть папку, используйте кнопку функции «OPEN». Если вы случайно открыли не ту папку, нажмите кнопку функции « », чтобы вернуться на уровень выше.

**4. Нажмите кнопку функции «IMPORT» для подтверждения.**

Появится сообщение о том, что набор блоков памяти был импортирован.

#### **ВНИМАНИЕ**

USB-накопитель необходимо всегда безопасно отключать перед физическим извлечением. Перед извлечением USB-накопителя воспользуйтесь функцией «USB REMOVE». См. [«Безопасное извлечение USB-накопителя» \(стр. 18\).](#page-17-3)

## **Автоматическая загрузка настроек при включении инструмента**

COMBO J7 может автоматически загружать настройки при включении инструмента. Для настройки этой функции сделайте следующее.

- **1. Настройте все параметры так, как они должны загружаться при включении инструмента.**
- **2.** Нажмите кнопку [MENU] и выберите MEMORY→SAVE AS DEFAULT.

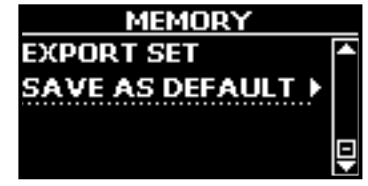

Инструмент спросит, хотите ли вы, чтобы текущие настройки являлись настройками по умолчанию и загружались при включении инструмента:

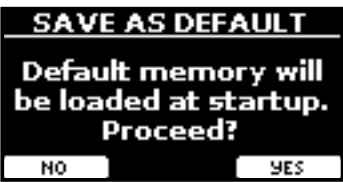

**3. Нажмите кнопку функции «Yes», чтобы подтвердить, или кнопку функции «No», чтобы отменить.**

<span id="page-43-0"></span>В этой секции описывается, как проигрывать аудиозаписи с внешнего USB-накопителя (продаётся отдельно) с помощью встроенного плеера.

Таким образом вы можете заниматься на инструменте

#### под аккомпанемент.

COMBO J7 может воспроизводить следующие типы файлов:

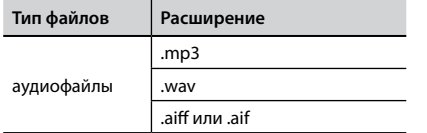

## <span id="page-43-2"></span>**Перед воспроизведением**

Для того, чтобы воспроизвести аудио (mp3 или WAV) на COMBO J7, для начала нужно его загрузить на USB-накопитель. Для этого вам понадобится компьютер.

## **Запись файлов на USB-накопитель**

- **1. Вставьте USB-накопитель в USB-разъём вашего компьютера.**
- **2. Скопируйте нужные аудиофайлы на USB-накопитель.**

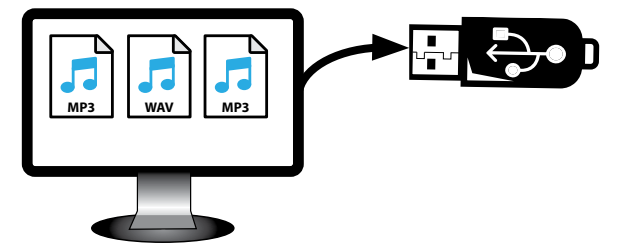

**3. Безопасно отключите USB-накопитель от компьютера.**

## <span id="page-43-3"></span>**Выбор и воспроизведение песни**

**1. Вставьте USB-накопитель, на котором находятся песни. См. [«Подключение USB-накопителя \(продаётся](#page-17-2)  [отдельно\)» \(стр. 18\),](#page-17-2) а также [«Перед воспроизведе](#page-43-2)нием»** (стр. 44).

#### <span id="page-43-4"></span>**Выбор песни**

**2. Нажмите кнопку [SONG], чтобы перейти в режим плеера.** *BANK*

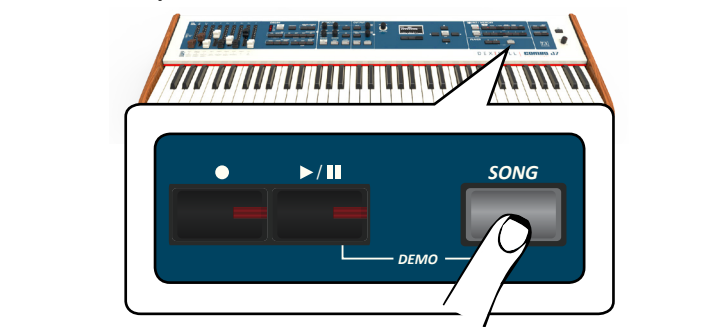

На дисплее появится главная страница плеера и название текущей песни, если она уже загружена.

<span id="page-43-1"></span>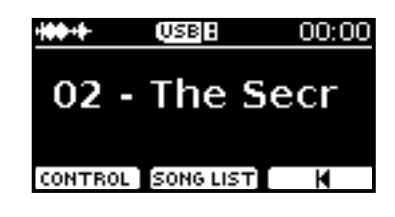

**3. Нажмите кнопку функции «SONG LIST».**

На дисплее отобразится содержимое внутренней памяти плеера.

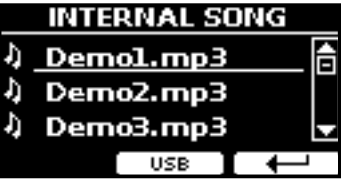

**4. Чтобы увидеть содержимое USB-накопителя, нажмите кнопку функции «USB».**

На дисплее отобразится содержимое USB-накопителя.

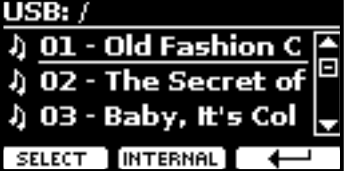

- **5. Кнопками [][] перемещайтесь по файлам и папкам.**
- **6. Если нужная вам песня находится внутри папки, нужно выбрать эту папку и нажать кнопку функции «OPEN», чтобы открыть папку, а затем выбрать нужную песню. Если вы попали не в ту папку, нажмите на кнопку функции « », чтобы вернуться на уровень выше.**
- **7. Нажмите кнопку функции «SELECT», чтобы загрузить песню.**

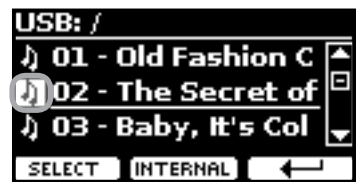

Иконка песни уведомляет о том, что песня успешно загрузилась.

#### **Воспроизведение песни**

**8.** Нажмите кнопку [▶/Ⅱ].

Кнопка [>/II] подсветится и начнётся воспроизведение песни.

**9. Нажмите кнопку [**\*-, **] снова, чтобы остановить воспроизведение.**

Подсветка кнопки [▶/II] выключится.

- **10.** Снова нажмите кнопку [▶/II], чтобы продолжить **воспроизведение.**
- **11. Ручкой [DATA ENTRY/SONG VOLUME] настройте громкость.**

На дисплее временно отобразится уровень громкости плеера.

<span id="page-44-0"></span>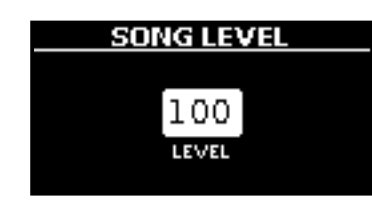

#### **СПРАВКА**

Если на дисплее выбран параметр, ручкой [DATA ENTRY/ SONG VOLUME] можно изменить его значение. В остальное время она работает как регулятор громкости аудиоплеера.

## **Полезные функции воспроизведения**

У встроенного плеера COMBO J7 есть ряд полезных функций, позволяющих управлять громкостью песни, перемоткой и т.д.

**1. Загрузите нужную песню. См. [«Выбор и воспроизве](#page-43-3)[дение песни» \(стр. 44\).](#page-43-3)**

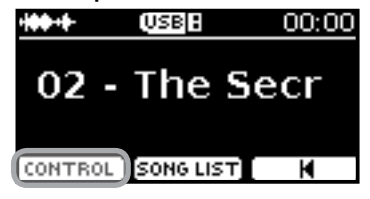

**2. Находясь на главной странице плеера, нажмите кнопку функции «CONTROL».**

Дисплей покажет:

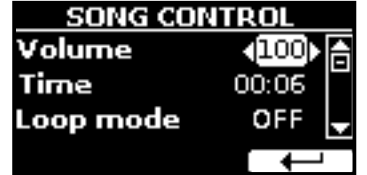

- **3. Кнопками [][] выберите параметр.**
- **4. Ручкой [DATA ENTRY] или кнопками [][] установите значение.**

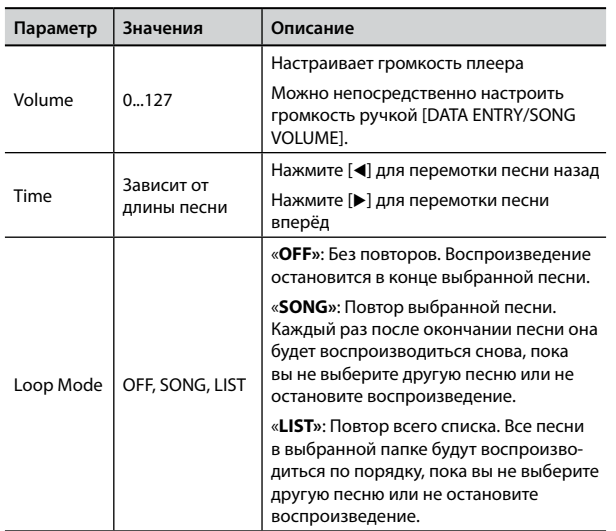

<span id="page-45-0"></span>Инструмент позволяет вам записать ваше исполнение и сохранить его на внешний USB-накопитель.

#### <span id="page-45-1"></span>**Запись аудиоданных**

Ваше исполнение будет записано в аудиоформате. Запись можно использовать на компьютере, телефоне или на любом аудиоплеере.

#### **ВНИМАНИЕ**

Для этого метода записи вам понадобится подключить внешний USB-накопитель (продаётся отдельно) к USB-порту (стр. [18](#page-17-2)).

## **Запись в аудиоформате (WAVE)**

Эта функция позволяет получить профессиональную качественную стереозапись вашего исполнения.

Воспроизводить полученную запись можно с помощью встроенного плеера или на компьютере.

Записи сохраняются на внешний USB-накопитель (продаётся отдельно).

Кроме того, COMBO J7 позволяет записывать всё, что поступает в инструмент через вход AUDIO IN. Вы можете играть под аккомпанемент внешнего плеера, подключённого ко входу AUDIO IN, и записывать ваше исполнение.

#### **ВНИМАНИЕ**

• Для записи вам понадобится USB-накопитель (продаётся отдельно).

#### **Технические характеристики аудиорекордера**

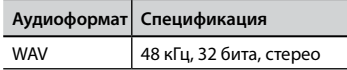

#### **Перед началом записи**

- **1. Подключите USB-накопитель, на который будет сохранена аудиоинформация. См. «Подключение USB-накопителя (продаётся отдельно)» (см. [«Подключение](#page-17-2)  [USB-накопителя \(продаётся отдельно\)» \(стр. 18\)](#page-17-2).**
- **2. Подготовьтесь к записи: выберите нужные звуки и режим клавиатуры.**

#### **Запуск/остановка записи**

- **3. Нажмите кнопку [**! **] для начала записи.** Кнопка [<sup>•</sup>] подсветится и COMBO J7 начнёт записывать всё, что играется на клавиатуре.
- **4.** По окончании нажмите кнопку [●], чтобы остановить **запись.**

Запись остановится, а дисплей покажет подтверждение.

Аудиофайл сохранится в папку «Recording» на USB-накопителе.

#### **ВНИМАНИЕ**

Не отключайте USB-накопитель во время записи и до появления подтверждения о сохранении аудиофайла.

#### **О сохраняемых аудиофайлах**

Аудиофайлы сохраняются в папку «Recording» на USB-накопителе. Если папка «Recording» отсутствует, она будет создана автоматически после первой записи.

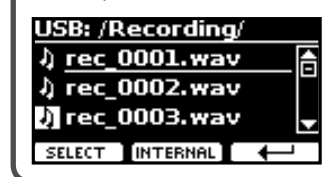

Файлам присваивается имя с порядковым номером следующего формата: rec\_0001. wav, rec\_0002.wav и так далее.

#### **Воспроизведение записи**

**5. Нажмите кнопку [**\*-, **], чтобы прослушать запись.**

Если вы хотите сделать ещё один дубль, повторите с 3-го шага.

#### **ВНИМАНИЕ**

USB-накопитель необходимо всегда безопасно отключать перед физическим извлечением. Перед извлечением USB-накопителя воспользуйтесь функцией «USB REMOVE». См. [«Безопасное извлечение USB-накопителя» \(стр. 18\)](#page-17-3).

## **Записать исполнение поверх имеющегося аудио (наложение)**

Наложение (overdub) – техника, применяющаяся при аудиозаписи. Во время звучания имеющейся аудиозаписи играйте на инструменте. Общее звучание запишется в новую песню.

- **1. Подключите USB-накопитель, на который будет сохранена аудиоинформация. См. [«Подключение USB-нако](#page-17-2)[пителя \(продаётся отдельно\)» \(стр. 18\)](#page-17-2).**
- **2. Подготовьтесь к записи: выберите нужные звуки и режим клавиатуры.**
- **3. Загрузите имеющуюся аудиозапись. См. [«Выбор](#page-43-4)  [песни» \(стр. 44\).](#page-43-4)**
- **4. Нажмите кнопку [**! **] для начала записи.**
- **5. Нажмите кнопку [**\*-, **] для начала воспроизведения имеющейся фоновой аудиозаписи.**
- **6. Играйте на инструменте под фоновую аудиозапись.**
- **7.** По окончании нажмите на кнопку [●], чтобы остано**вить запись.**

Запись остановится и индикатор кнопки [•] погаснет.

**8.** Нажмите на кнопку [▶/II], чтобы прослушать запись.

<span id="page-46-0"></span>Объединив возможности приложения X MURE® и COMBO J7, вы можете играть под аккомпанемент, управляя аудиостилями.

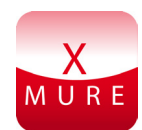

**ЧТО ТАКОЕ X MURE**

X MURE® является программным продуктом компании

• X-MURE это приложения для iPhone и iPad.

DEXIRELL<sup>®</sup>

- С помощью технологии «Harmony Poly Fragmentor», первого в мире алгоритма, позволяющего в реальном времени изменять аудиотрек автоаккомпанемента, «X MURE» позволяет управлять автоаккомпанементом непосредственно с экрана iPad/iPhone или с подключённого по USB музыкального инструмента.
- «X MURE» не использует синтезаторы, виртуальные инструменты или стандартные MIDI-файлы. Он полностью основан на аудиотреках, записанных живыми музыкантами, так что он не имитирует реальность... он и есть реальность.

## **ЧТО МОЖЕТ X MURE**

- Аудиоаккомпанементом X MURE можно управлять с клавиатуры COMBO J7.
- Любимые песни можно играть в любом, даже самом неожиданном стиле.

#### **ЧТО ПОТРЕБУЕТСЯ ДЛЯ X MURE**

- Цифровое пианино COMBO J7.
- Apple iPad Camera Connection Kit (аксессуар от Apple Inc.).
- USB-кабель (тип A-папа тип B-папа: покупается отдельно).
- Аудиокабель (с разъёмами джек 3,5 мм).
- Загрузить приложение X MURE из App Store.

## <span id="page-46-2"></span>**Подключение мобильного устройства**

**1. Подключите iPad к COMBO J7 с помощью iPad Camera Connection Kit и USB-кабеля.**

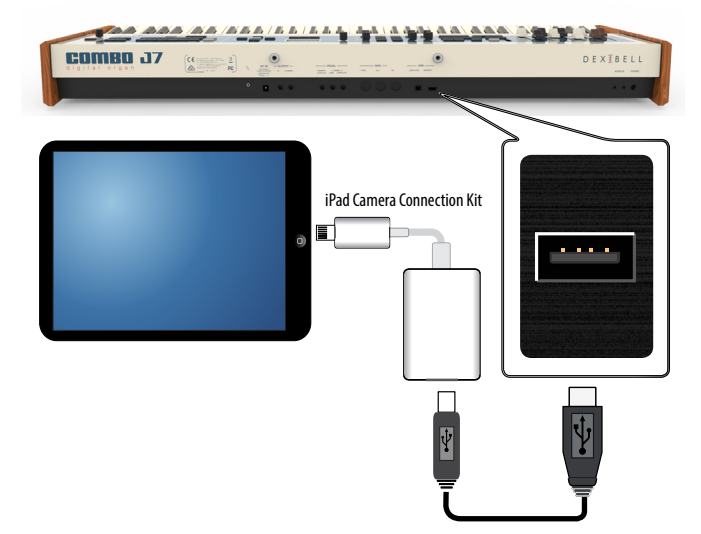

**2. Уберите громкость, повернув ручку [VOLUME] до конца против часовой стрелки.**

<span id="page-46-1"></span>**3. Подключите разъём AUDIO IN, который находится под клавиатурой COMBO J7 слева, к аудиовыходу мобильного устройства. См. [«Подключение аудиоплееров»](#page-16-2)  [\(стр. 17\)](#page-16-2).**

## **Исполнение под X MURE**

- **1. Включите COMBO J7 и iPad.**
- **2. Запустите приложение на IPad, коснувшись иконки X MURE.**

У вас есть три варианта:

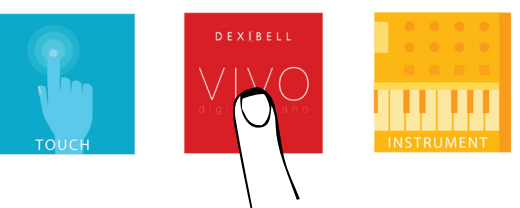

**3. Коснитесь иконки Dexibell VIVO, чтобы использовать весь потенциал вашего COMBO J7.** 

Откроется страница:

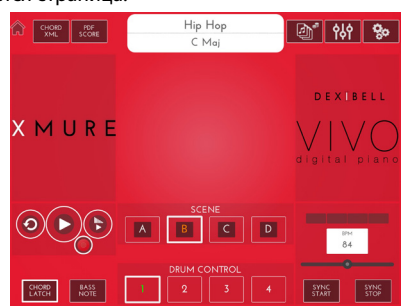

- **4. Сыграйте ноту на клавиатуре в той партии, которая будет управлять X MURE.**
- **5. Выберите в X MURE аудиостиль.**
- **6. Коснитесь иконки PLAY в X MURE.** Аудиостиль начнёт играть.

#### **СПРАВКА**

Вы можете настроить запуск и остановку воспроизведения стиля на педаль. См. [«CONTROL» \(стр. 53\).](#page-52-1)

- **7. Играйте аккорды на клавиатуре. Аудиостиль будет следовать за вашими аккордами.**
- **8. Касаясь иконок «A», «B», «C», «D» в X MURE, меняйте вариации аудиостиля.**

#### **СПРАВКА**

Вы можете настроить смену вариаций аудиостиля на педаль. См. [«CONTROL» \(стр. 53\).](#page-52-1)

**9. Касаясь иконок «1», «2», «3», «4» в X MURE, меняйте барабанные рисунки.**

#### **СПРАВКА**

Вы можете назначить смену барабанных рисунков на педаль. См. [«CONTROL» \(стр. 53\).](#page-52-1)

## <span id="page-47-2"></span><span id="page-47-0"></span>**Аудио через Bluetooth®**

У инструментов COMBO J7 есть функция передачи аудио через Bluetooth®.

Благодаря этой технологии, вы можете воспроизводить аудио на вашем COMBO J7 со смартфона, планшета или компьютера, у которого есть Bluetooth®.

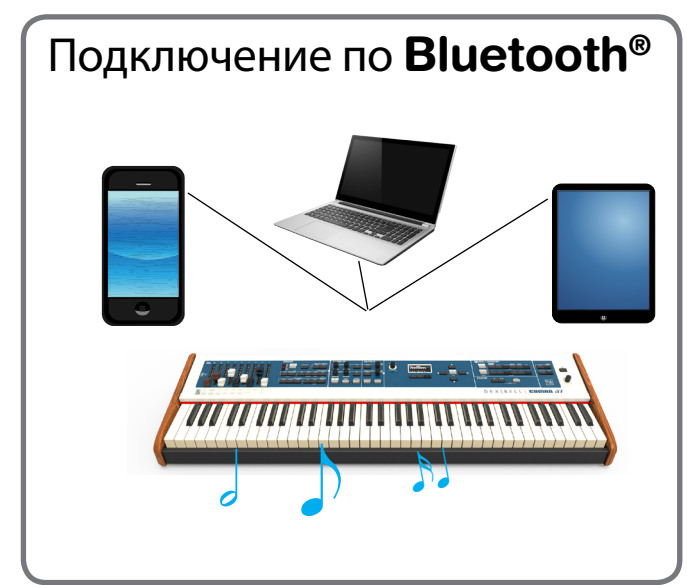

## **Первичные настройки, сопряжение устройств**

При подключении нового мобильного устройства необходимо провести процедуру «сопряжения», чтобы оба устройства определили безопасный способ подключения.

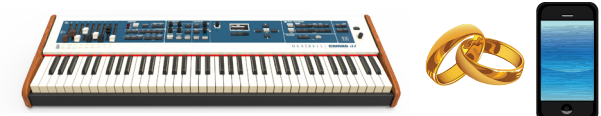

#### **ВНИМАНИЕ**

Примите во внимание, что наше описание процедуры сопряжения COMBO J7 с другими устройствами является всего лишь примером. Конкретная процедура может отличаться в зависимости от операционной системы на вашем устройстве. За более подробной информацией обратитесь к руководству пользователя вашего устройства.

**1. Разместите ваше устройство на расстоянии не больше метра от COMBO J7.**

#### **ВНИМАНИЕ**

Во время сопряжения убедитесь, что другие Bluetooth-устройства выключены или находятся вне зоны покрытия.

**2. Убедитесь, что COMBO J7 виден для других устройств. Для этого нажмите кнопку [MENU] и выберите страницу Bluetooth.**

<span id="page-47-1"></span>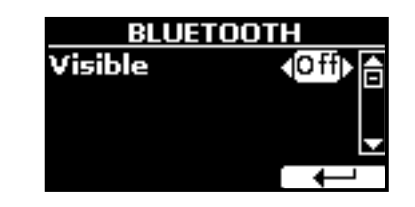

- **3. Кнопками [][] выберите параметр «Visible».**
- **4.** Ручкой [DATA ENTRY] или кнопками [◀][▶] установите **значение «On».**

Теперь ваш инструмент виден другим устройствам.

**5. На подключаемом мобильном устройстве включите Bluetooth® и, если необходимо, запустите поиск доступных для сопряжения устройств.**

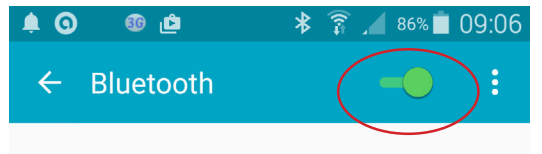

О том, как включить Bluetooth®, читайте в руководстве пользователя вашего мобильного устройства.

На вашем устройстве отобразится список доступных для сопряжения устройств.

**6. Выберите устройство «dexi-combo-xx» из списка доступных Bluetooth-устройств в вашем мобильном устройстве.**

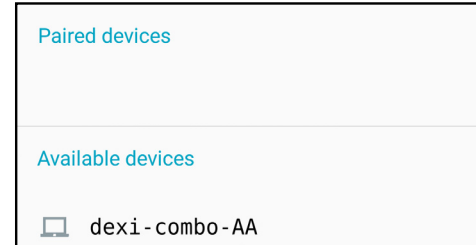

В примере выше имя устройства – «dexi-combo-AA».

**7. Если мобильное устройство и COMBO J7 запрашивают подтверждение с ключом доступа, сначала подтвердите на COMBO J7, а затем на мобильном устройстве.**

После удачного сопряжения «dexi-piano-xx» добавится в список сопряжённых устройств на вашем мобильном устройстве.

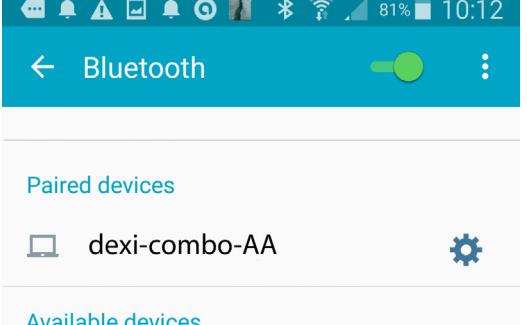

**8. Выберите устройство «dexi-combo-xx» среди сопряжённых устройств на вашем мобильном устройстве.** Теперь соединение установлено и на главной странице

<span id="page-48-0"></span>появится иконка Bluetooth®. Музыкальные аудиоданные, воспроизводимые мобильным устройством, будут слышны через аудиовыходы COMBO J7.

#### **СПРАВКА**

Более подробную информацию см. в руководстве пользователя мобильного устройства.

#### **СПРАВКА**

После успешного сопряжения повторять эту процедуру не нужно. См. [«Подключение к уже сопряжённому устройству»](#page-48-1)  [\(стр. 49\)](#page-48-1), чтобы подключить COMBO J7 к уже сопряжённому мобильному устройству.

#### **ВНИМАНИЕ**

После возврата к заводским настройкам необходимо снова выполнить процедуру сопряжения.

## <span id="page-48-1"></span>**Подключение к уже сопряжённому устройству**

#### **ВНИМАНИЕ**

Примите во внимание, что наше описание процедуры сопряжения COMBO J7 с другими устройствами является всего лишь примером. Конкретная процедура может отличаться в зависимости от операционной системе на вашем устройстве. За более подробной информацией обратитесь к руководству пользователя вашего устройства.

- **1. Разместите ваше устройство на расстоянии не больше метра от COMBO J7.**
- **2. Включите Bluetooth® на мобильном устройстве, если он ещё не включён.**
- **3. Выберите устройство «dexi-combo-xx» среди сопряжённых устройств на вашем мобильном устройстве.**

Теперь соединение установлено и на главной странице появится иконка Bluetooth®. Музыкальные аудиоданные, воспроизводимые мобильным устройством, буду слышны через аудиовыходы COMBO J7.

#### **СПРАВКА**

Более подробную информацию см. в руководстве пользователя мобильного устройства.

<span id="page-49-0"></span>COMBO J7 оснащён мастер-эквалайзером, с помощью которого можно настроить уровень низких, средних (рабочая частота настраивается) и высоких частот для наилучшего звучания в зависимости от используемой акустической системы или особенностей помещения.

## **Управление в реальном времени**

**1. Нажмите кнопку «MASTER EQ», чтобы настроить параметры эквалайзера ручками 1, 2, 3 и 4.**

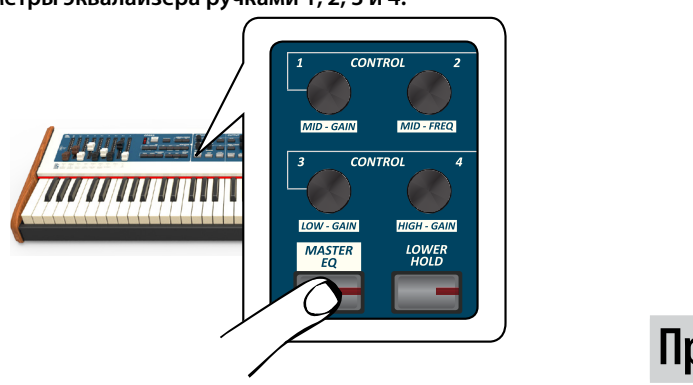

Теперь ручки 1–4 управляют параметрами эквалайзера.

**2. Вращайте одну из ручек, чтобы настроить соответствующий параметр.**

Дисплей временно отобразит следующую страницу:

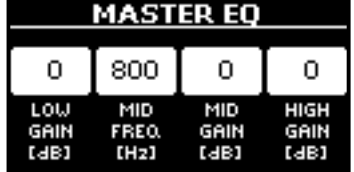

**3. Настройте эквализацию по вашему вкусу.**

Более подробно о параметрах мастер-эквалайзера см. [«MASTER](#page-52-2)  [EQ» \(стр. 53\).](#page-52-2)

**4. Снова нажмите кнопку «MASTER EQ», чтобы выйти из этого режима.**

## <span id="page-49-1"></span>**Настройка мастер-эквалайзера**

Эквалайзер позволяет изменять громкость низких или высоких частот звука. Настройка мастер-эквалайзера позволяет добиться наилучшего звучания через различные акустические системы или наушники.

**1. Нажмите и удерживайте кнопку [MASTER EQ].**

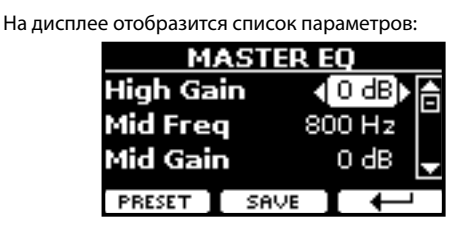

#### **СПРАВКА**

Эту функцию также можно вызвать, нажав кнопку [MENU]  $\rightarrow$  EFFECTS $\rightarrow$  MASTER EQ.

**1. Кнопками [][] выберите параметр, а ручкой [DATA ENTRY] или кнопками [][] настройте его значение.**

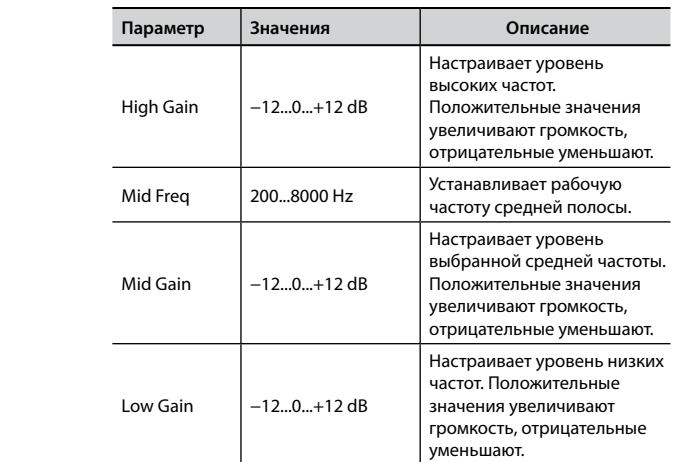

## **Пресеты мастер-эквалайзера**

В COMBO J7 есть несколько готовых пресетов (предустановленных настроек) эквалайзера, которые могут быть полезны в определённых ситуациях. Их также можно взять за основу для дальнейшей собственной настройки, которую затем можно сохранить в пользовательский пресет.

**1. На странице «MASTER EQ» нажмите кнопку функции «PRESET».**

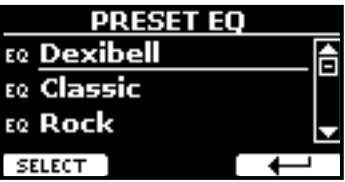

- **2. Кнопками [][] выберите нужный параметр.**
- **3. Нажмите кнопку функции «SELECT» для подтверждения.**

Иконка «EQ» напротив подсветится, подтвердив загрузку.

#### **Сохранение пользовательского пресета**

Настройте эквалайзер по вашему вкусу.

**1. На странице «MASTER EQ» нажмите кнопку функции «SAVE».**

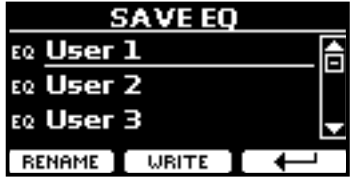

- **2. При необходимости пресету можно дать название, нажав кнопку функции «RENAME». Подробнее об изменении названия см. [«Ввод текста» \(стр. 22\)](#page-21-2).**
- **3. Нажмите кнопку «WRITE», чтобы сохранить пресет.** На дисплее появится подтверждающее сообщение.

<span id="page-50-0"></span>Кнопка [MENU] даёт доступ ко всем имеющимся параметрам и функциям.

## **Общий порядок действий**

**1. Нажмите кнопку [MENU].**

Дисплей покажет:

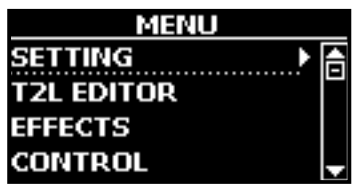

- **2. Кнопками [][] выберите нужную группу функций.**
- **3. Кнопка [] открывает страницу функции, где можно настраивать её параметры, или выполняет выбранную команду.**

Подробнее о выборе параметров см. [«Перемещение курсора и](#page-21-1)  [настройка параметров» \(стр. 22\).](#page-21-1)

Доступны следующие функции и параметры:

#### **Группы параметров**

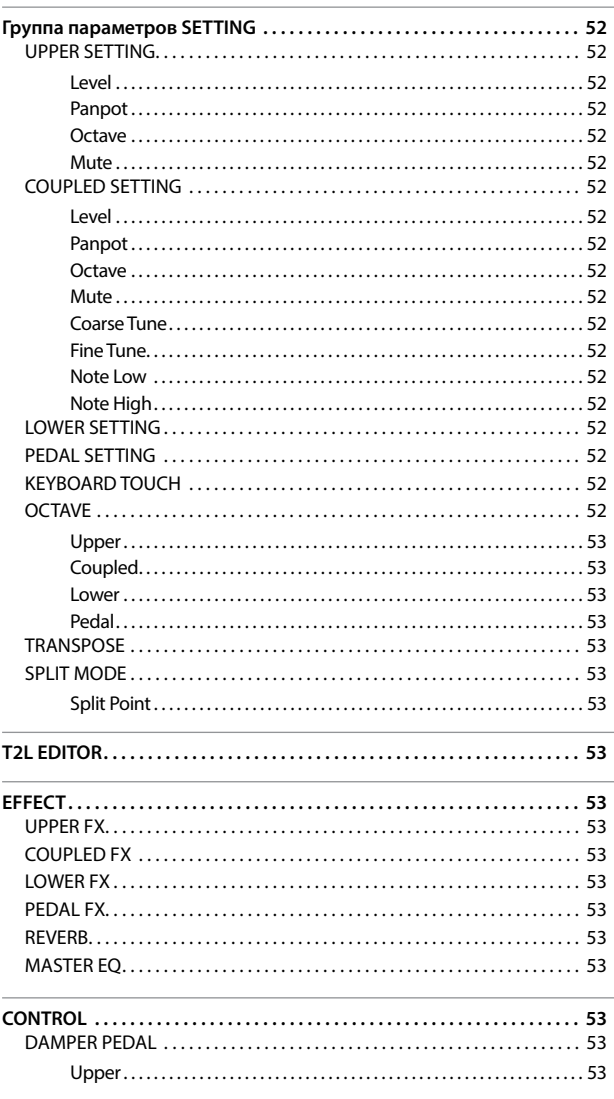

<span id="page-50-1"></span>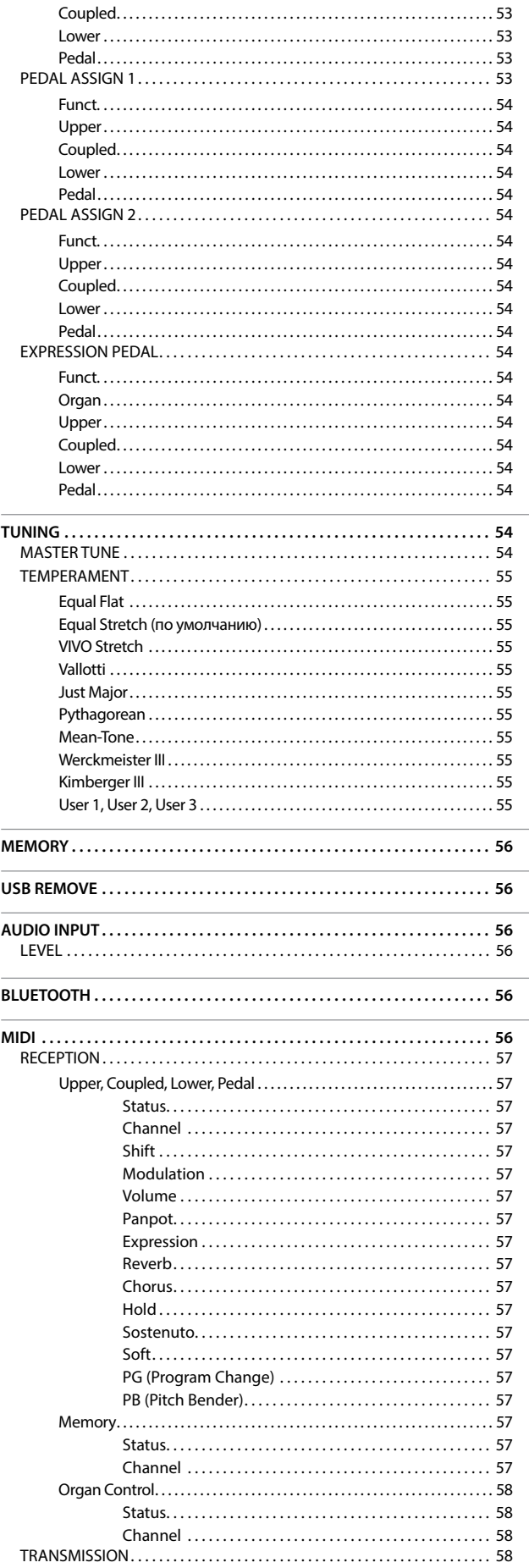

<span id="page-51-0"></span>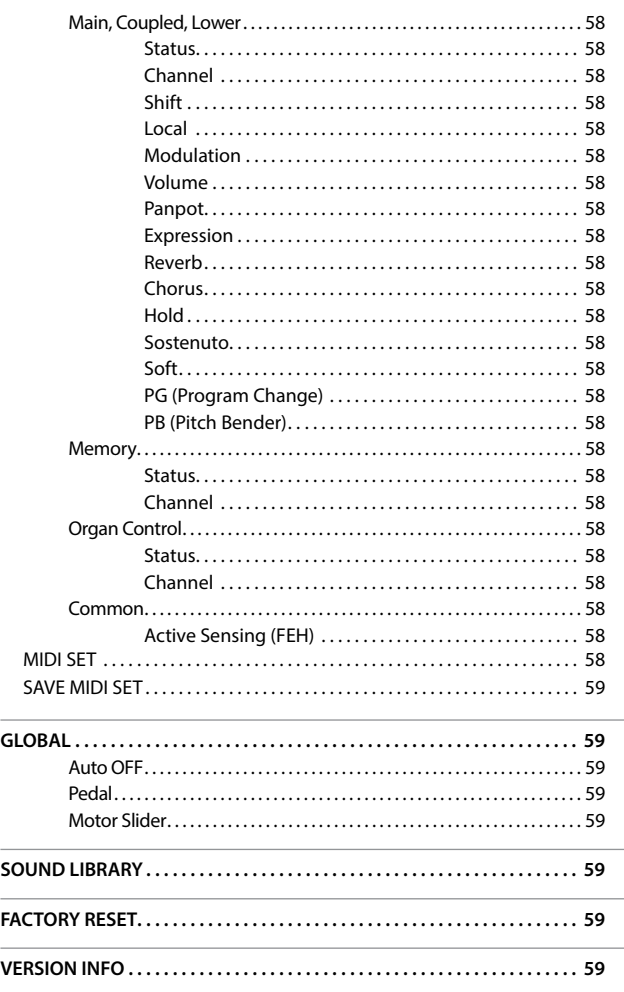

## **Группа параметров SETTING**

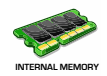

Кнопка [MENU] → SETTING

Эта группа параметров открывает доступ к важным настройкам вашего инструмента.

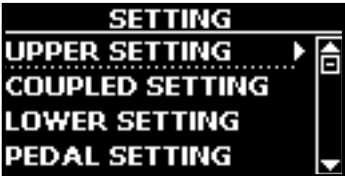

#### **UPPER SETTING**

Здесь редактируются параметры верхней партии.

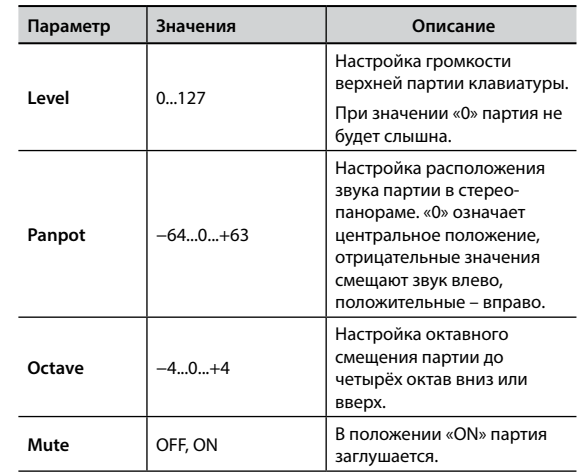

#### **COUPLED SETTING**

Настройки параметров наложенной партии.

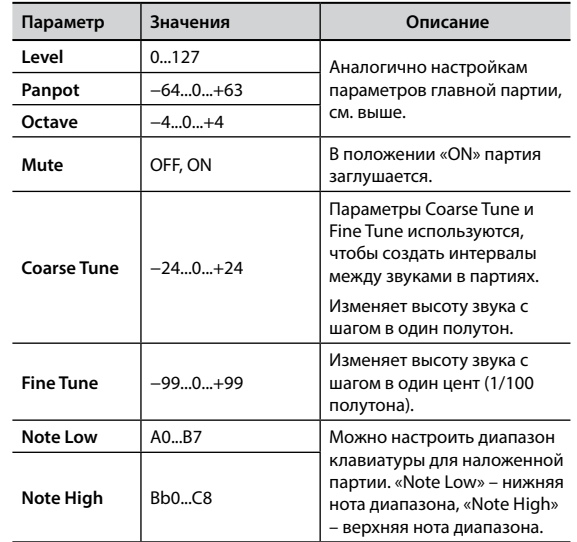

#### **EXAMPLE SETTING**

Настройки параметров нижней партии аналогичны настройкам верхней партии, см. выше.

#### **PEDAL SETTING**

<span id="page-51-1"></span>Настройки параметров педальной партии аналогичны настройкам верхней партии, см. выше.

#### **ОБЛАСТЬ ПАМЯТИ ПАРАМЕТРА**

Настройки параметров могут храниться в разных областях памяти. Следующая таблица показывает, как определить, в какой области хранятся настройки параметра.

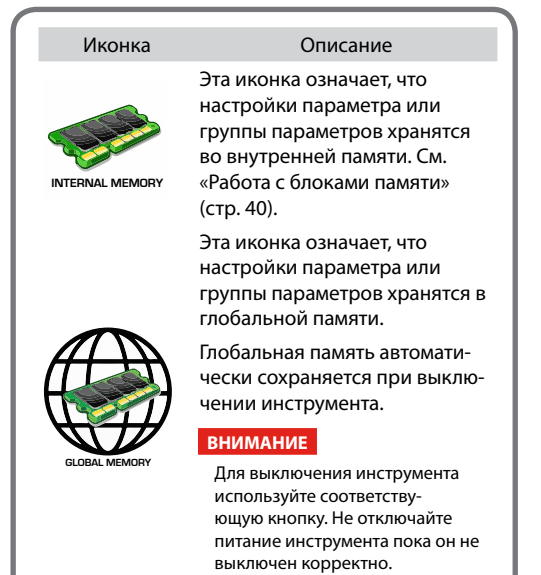

#### <span id="page-52-0"></span>**EXEYBOARD TOUCH**

См. [«Настройка чувствительности клавиатуры \(Key Touch\)» \(стр.](#page-34-1)  [35\).](#page-34-1)

#### $\triangleright$  OCTAVE

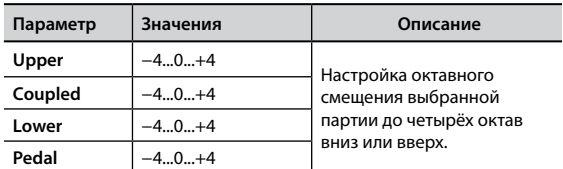

#### $\blacktriangleright$  **TRANSPOSE**

Эта функция позволяет транспонировать ноты, взятые на клавиатуре COMBO J7 с шагом в полутон. В зависимости от режима транспонируются либо все секции, либо только определённые части. Подробнее см. [«Транспонирование клавиатуры» \(стр.](#page-33-2)  [34\).](#page-33-2)

#### $\blacktriangleright$  **SPLIT MODE**

Этот параметр позволяет указать точку разделения клавиатуры.

#### **СПРАВКА**

Этот параметр также можно настроить, удерживая одновременно кнопки [PEDAL] и [LOWER], пока дисплей не покажет следующее:

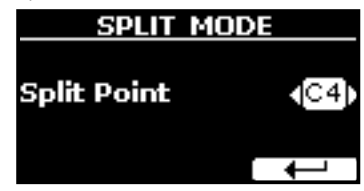

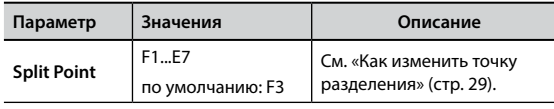

## **T2L EDITOR**

Кнопка [MENU] → T2L EDITOR

См. «Тонкая настройка звука (T2L)» (стр. 36).

## **EFFECTS**

Кнопка [MENU] → EFFECTS

COMBO J7 оснащён двумя процессорами мульти-эффектов (FX-A и FX-B), которые можно использовать для каждой партии.

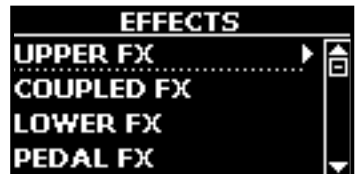

#### X **UPPER FX**

Отсюда можно перейти к страницам редактирования параметров эффектов для верхней партии COMBO J7.

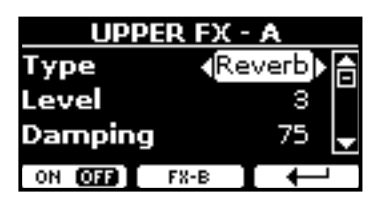

Подробнее о редактировании параметров эффектов см. таблицу «Список эффектов и их параметров (стр. [60\)](#page-59-1). Подробнее о выборе эффектов и их параметров см. [«Эффекты](#page-31-1)  [для оркестровых звуков» \(стр. 32\)](#page-31-1).

#### X **COUPLED FX**

Параметры эффектов для наложенной партии клавиатуры. Аналогично главной партии, см. выше.

#### **EXECUTE:** LOWER FX

Параметры эффектов для нижней партии клавиатуры. Аналогично главной партии, см. выше.

#### X **PEDAL FX**

Параметры эффектов для педальной партии клавиатуры. Аналогично главной партии, см. выше.

#### X **REVERB**

См. [«Добавление реверберации» \(стр. 33\)](#page-32-1).

#### **MASTER EQ**

<span id="page-52-2"></span>См. [«Настройка мастер-эквалайзера» \(стр. 50\)](#page-49-1).

<span id="page-52-1"></span>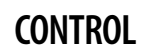

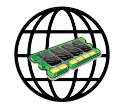

**Кнопка [MENU] → CONTROL** 

Эта группа параметров позволяет назначать различные функции на педали, подключённые к разъёмам PEDAL. См. [«Подключение](#page-15-3)  [педалей» \(стр. 16\).](#page-15-3)

Здесь можно назначать следующие функции.

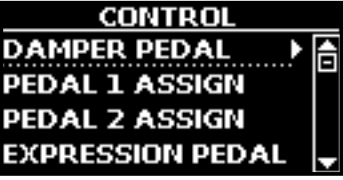

#### **DAMPER PEDAL**

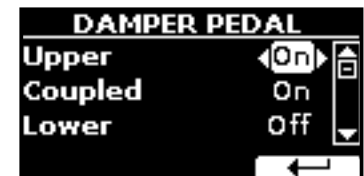

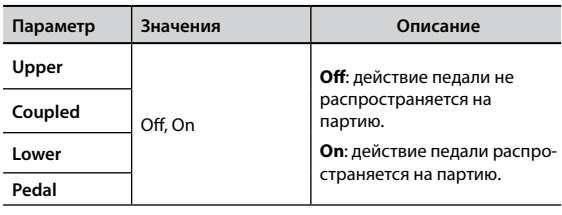

#### **PEDAL ASSIGN 1**

<span id="page-53-0"></span>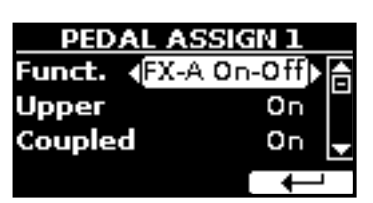

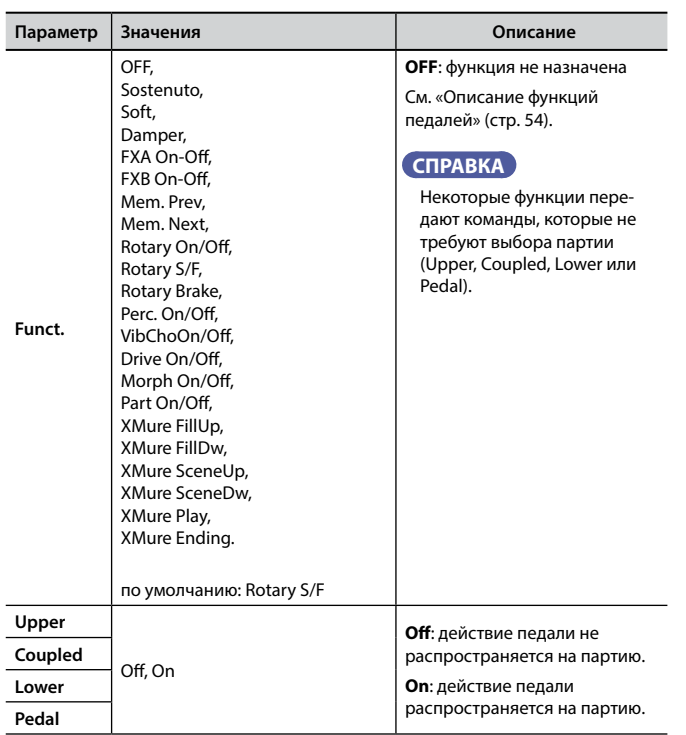

#### **PEDAL ASSIGN 2**

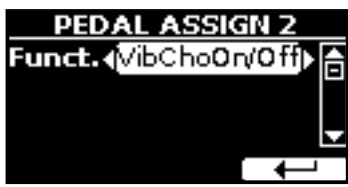

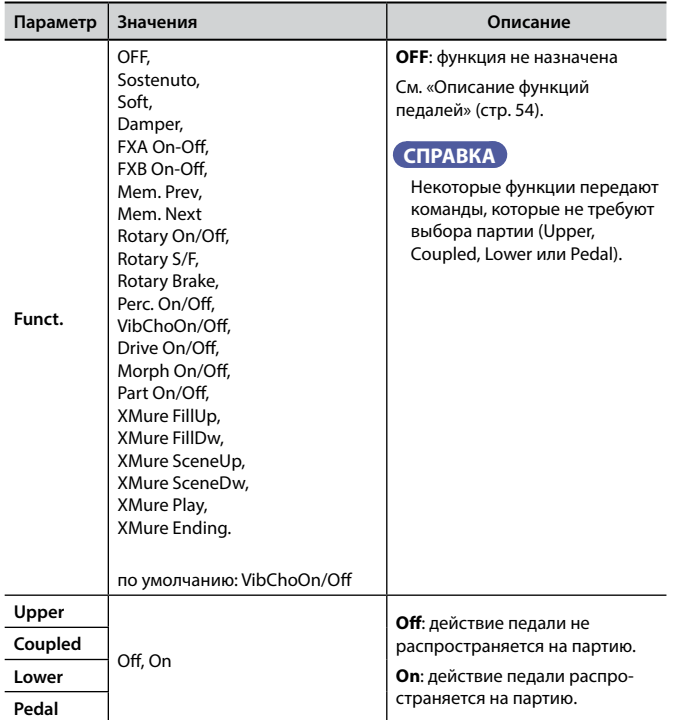

#### <span id="page-53-1"></span>**Описание функций педалей**

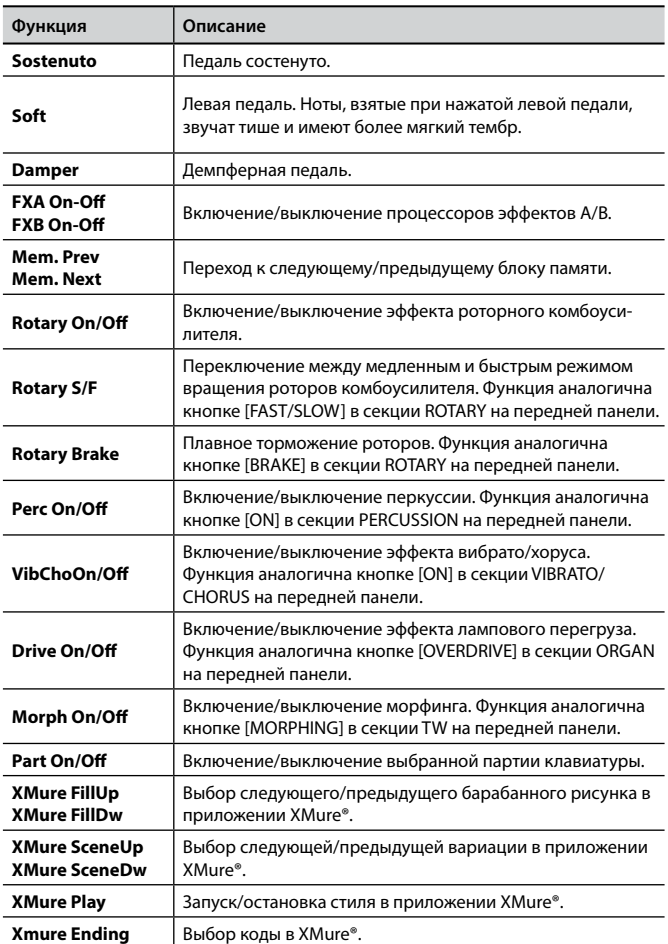

#### **EXPRESSION PEDAL**

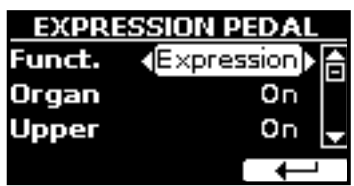

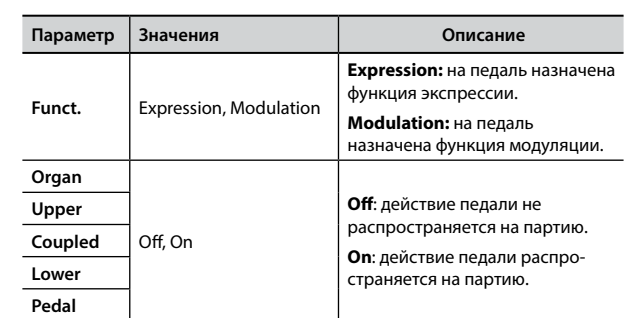

## **TUNING**

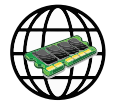

Кнопка [MENU] → TUNING

#### **Общий порядок действий**

<span id="page-54-0"></span>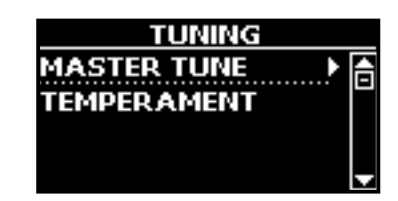

#### **MASTER TUNE**

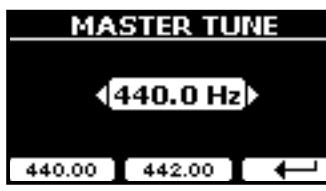

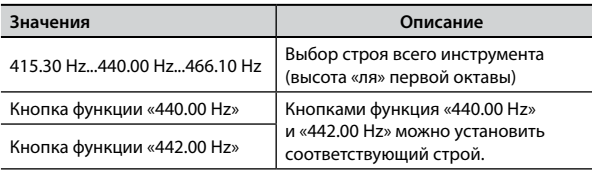

#### **Кое-что о строе инструмента**

Инструменты обычно настраивают на «ля» = 440 Гц, стандарт, принятый в начале 20-го века. Прежде этот стандарт не был чётким, а высота «ля» первой октавы плавно повышалась с примерно 415 Гц на рубеже XVIII–XIX вв. до 435 к концу XIX века. Хотя сейчас общепринятым стандартом считается 440 Гц, некоторые оркестры, в частности в Европе, настраивают инструменты выше, на 444 Гц.

#### <span id="page-54-1"></span>**TEMPERAMENT**

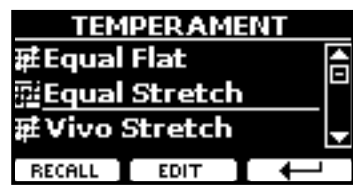

#### **ВНИМАНИЕ**

Эта функция не работает, когда выбраны органы типов TW1,TW2, FARF или VX.

Большинство современных инструментов имеют равномерную темперацию, когда интервал между любой парой соседних нот одинаковый.

В некоторых музыкальных стилях используются другие виды темпераций. Так, современная западная музыкальная гамма отличается от того, что было принято во времена написания старых классических произведений.

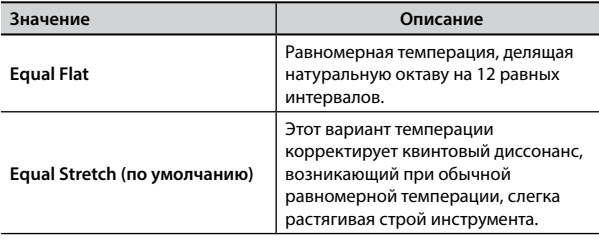

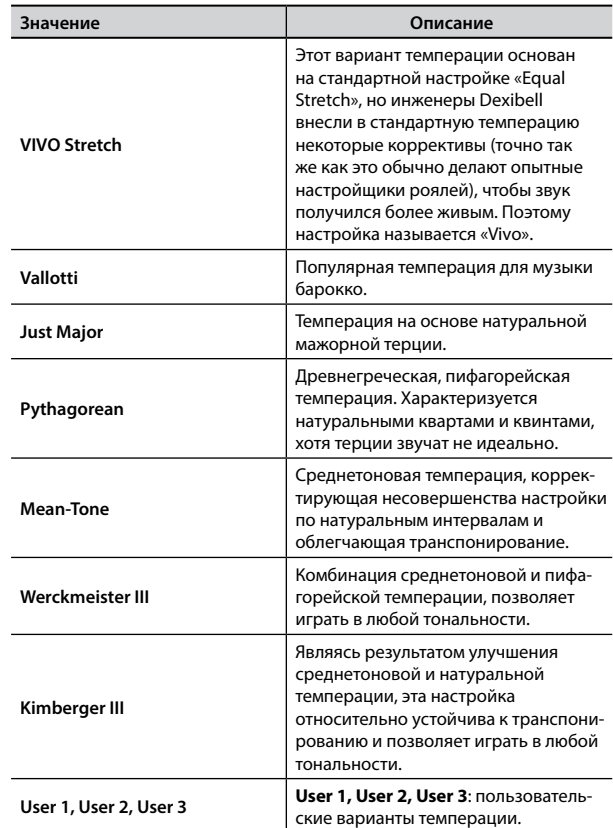

- **1. Выберите нужный вариант темперации.**
- **2. Нажмите кнопку функции «RECALL», чтобы его загрузить.** Выбранная темперация загружена.
- **Редактирование настроек Equal Flat, Equal Stretch и Vivo Stretch** Если выбраны варианты Equal Flat, Equal Stretch или Vivo Stretch, появится кнопка функции «EDIT».
- **1. Нажмите кнопку функции «EDIT» для настройки собственного варианта темперации.**

| EQUAL STRETCH |       |      |  |
|---------------|-------|------|--|
| C-1<br>0      |       | 0.00 |  |
| 1 C#-1        |       |      |  |
| 2 D-1         |       |      |  |
| HERTZ/CENT]   | WRITE |      |  |

В этом примере мы выбрали вариант Equal Stretch.

- **2. Выберите ноту кнопками [][] или сыграв её на клавиатуре.**
- **3. Кнопками [][] или ручкой [DATA ENTRY] установите значение.**
- **4. Нажмите кнопку функции «HERTZ/CENT» для переключения между режимами изменения целых значений и сотых.**

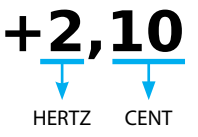

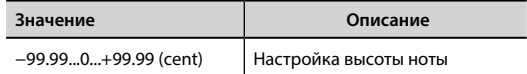

**5. Нажмите кнопку функции «WRITE», чтобы сохранить ваш вариант.** Появится страница:

<span id="page-55-0"></span>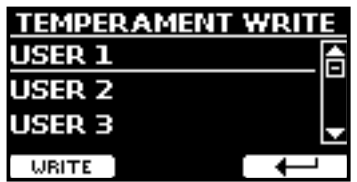

- **6. Кнопками [][] выберите пользовательский вариант темперации, в который вы хотите записать изменения.**
- **7. Нажмите кнопку функции «WRITE» для сохранения.** Появится подтверждающее сообщение.

#### **Если вы выбрали не равномерную темперацию:**

**1. Если вы выбрали темперацию, отличную от равномерной, например, Pythagorean, Mean-Tone, Werckmeister III, Kimberger III или Just Major/ Minor, вы можете указать основную ноту:**

Появится кнопка функции «ROOT NOTE».

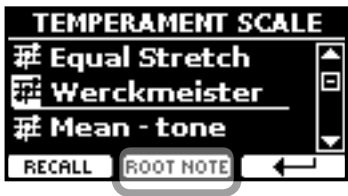

**2. Нажмите кнопку «ROOT NOTE», чтобы задать основную ноту.**

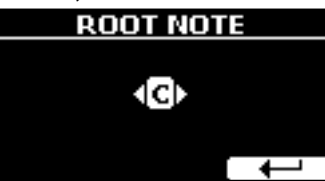

#### **3. Выберите основную ноту.**

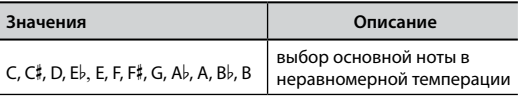

**4. Нажмите кнопку функции « », чтобы вернуться назад.**

**Если вы выбрали пользовательский вариант темперации:** Появится кнопка функции «EDIT».

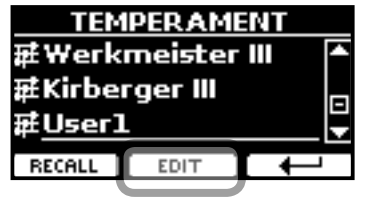

**1. Нажмите кнопку функции «EDIT» для настройки темперации.**

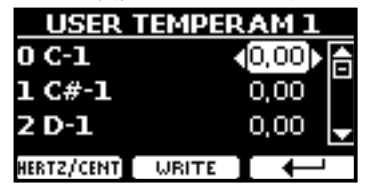

- **2.** Выберите ноту кнопками [▲][▼] или сыграв её на клавиатуре.
- **3. Кнопками [][] или ручкой [DATA ENTRY] установите значение.**
- **4. Нажмите кнопку функции «HERTZ/CENT» для переключения между режимами изменения целых значений и сотых.**

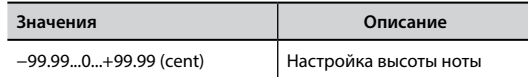

- **5. Нажмите кнопку функции «WRITE», чтобы сохранить ваш вариант.** Появится подтверждающее сообщение.
- **6. Нажмите кнопку функции « », чтобы вернуться назад.**

#### **MEMORY**

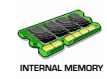

Кнопка [MENU] → MEMORY

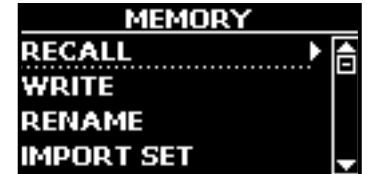

Подробнее см. [«Работа с блоками памяти» \(стр. 40\).](#page-39-1)

## **USB REMOVE**

Кнопка [MENU] → USB REMOVE

Перед извлечением USB-накопителя воспользуйтесь этой функцией. См. [«Безопасное извлечение USB-накопителя» \(стр. 18\)](#page-17-3).

## <span id="page-55-1"></span>**AUDIO INPUT**

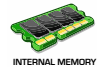

Кнопка [MENU] → AUDIO INPUT

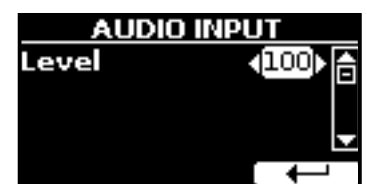

#### **EXEL**

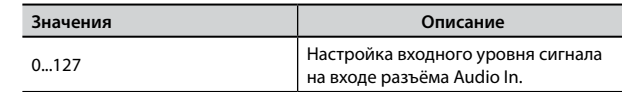

## **BLUETOOTH**

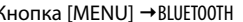

Кнопка [MENU] → BLUET00TH

У COMBO J7 есть функция передачи аудио через Bluetooth®.

Благодаря этой технологии, вы можете воспроизводить аудио на вашем COMBO J7 со смартфона, планшета или компьютера, у которого есть Bluetooth®.

См. [«Беспроводные подключения» \(стр. 48\).](#page-47-1)

#### <span id="page-56-0"></span>**MIDI**

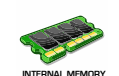

Кнопка [MENU] → MIDI

Эта группа параметров позволяет настраивать функции MIDI. MIDI-данными можно обмениваться между вашим COMBO J7 и компьютерным секвенсором.

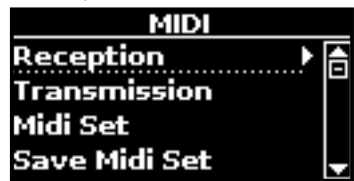

Ниже краткое описание клавиатурных партий COMBO J7:

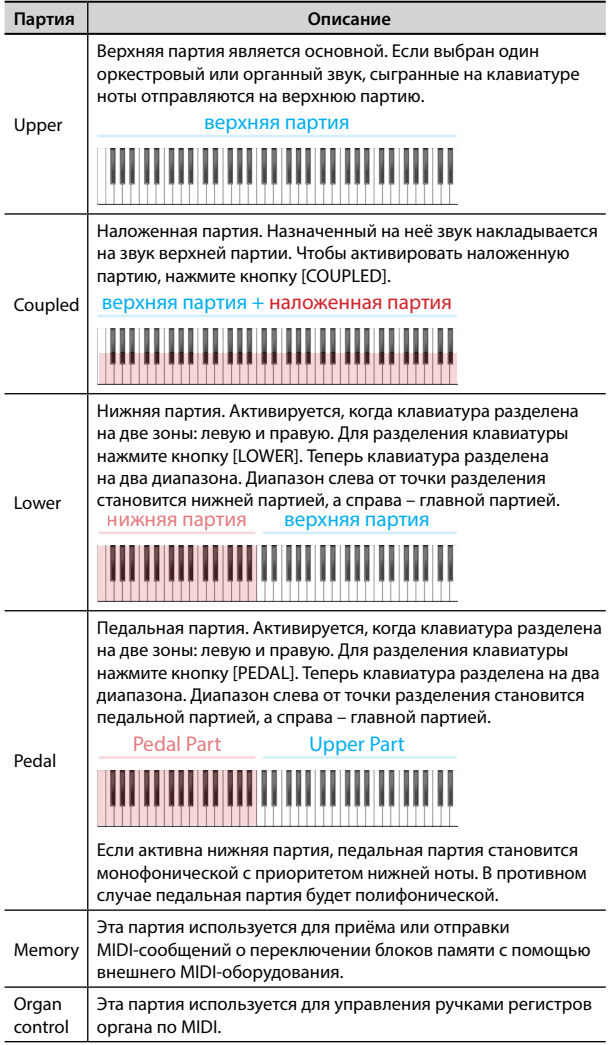

- **1. Выберите нужную группу параметров (Reception, Transmission, MIDI Set или Save MIDI Set**
- X **RECEPTION**

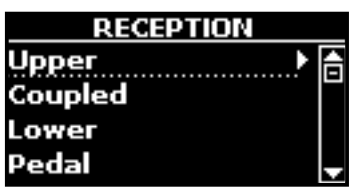

Здесь редактируются параметры входящих MIDI-сообщений для

верхней, нижней, наложенной и педальной партий, а также для партий «Memory» и «Organ control».

**1. Выберите партию (Upper, Coupled, Lower или Pedal).**

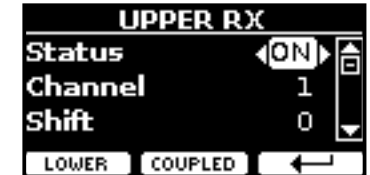

В этом примере мы выбрали верхнюю партию.

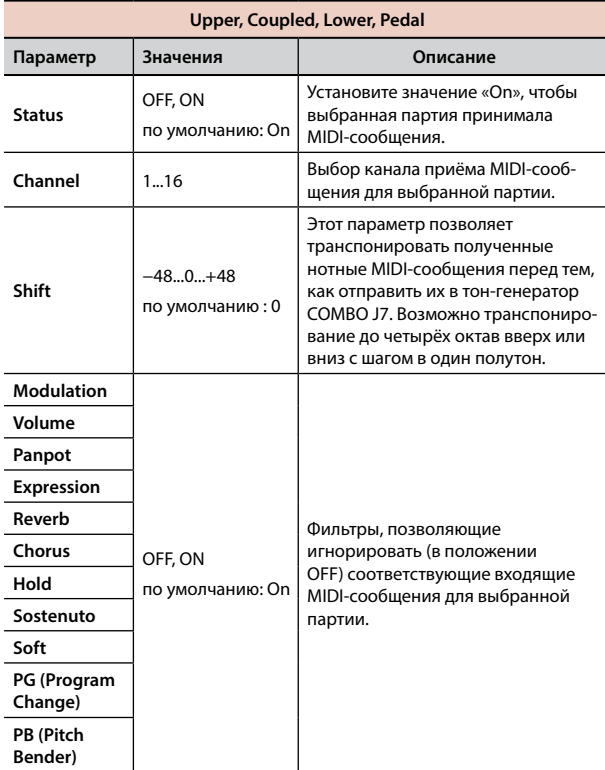

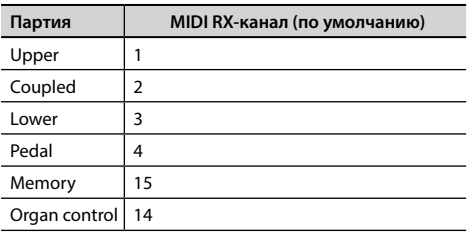

#### **2. Если выбрать партию «Memory», отобразится следующая страница:**

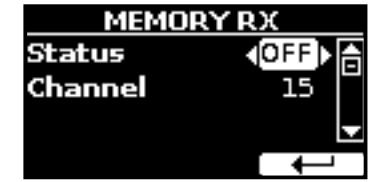

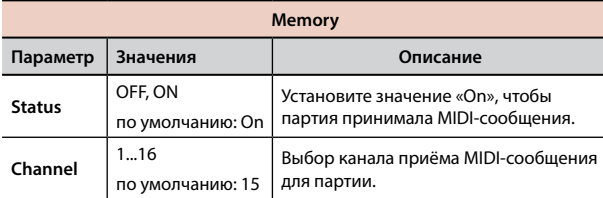

**3. Если выбрать партию «Organ Control», отобразится следующая** 

#### **Полный список параметров меню**

<span id="page-57-0"></span>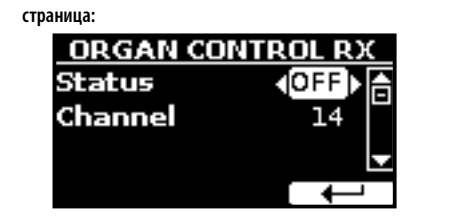

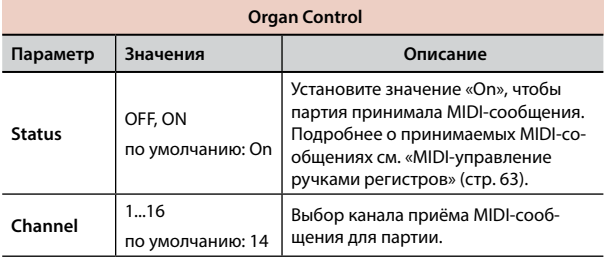

#### $\blacktriangleright$  **TRANSMISSION**

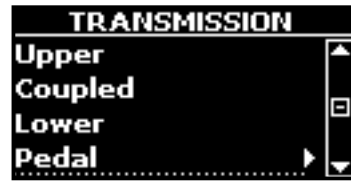

Здесь редактируются параметры входящих MIDI-сообщений для верхней, нижней, наложенной и педальной партий, а также для партий «Memory» и «Organ control». В группе параметров «Common» можно включить/выключить отправку служебных MIDI-сообщений «Active Sensing».

**1. Выберите партию (Upper, Coupled, Lower или Pedal).**

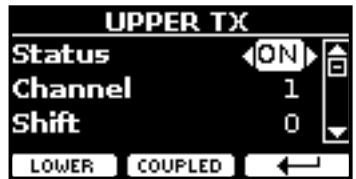

В примере выше мы выбрали верхнюю партию.

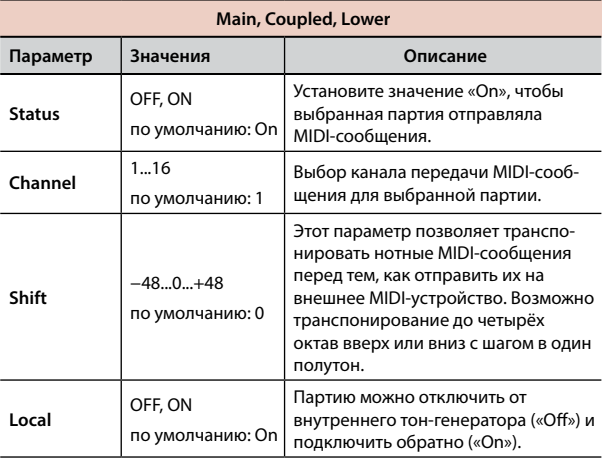

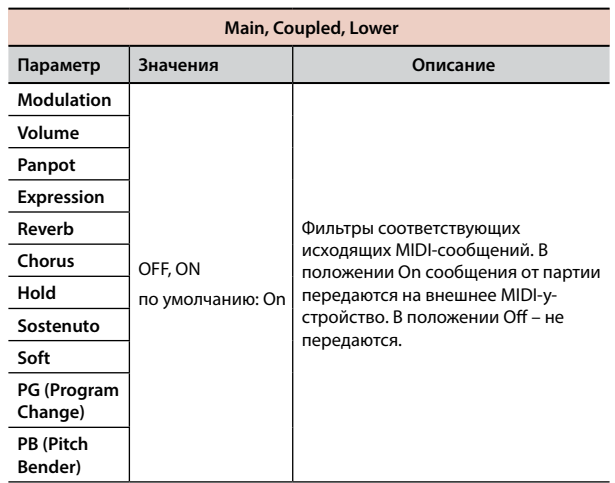

#### **2. Если выбрать партию «Memory», отобразится следующая страница:**

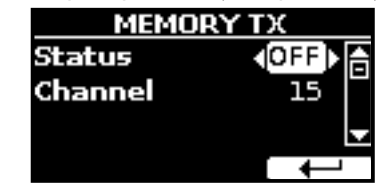

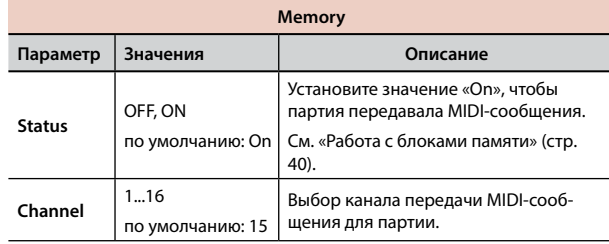

**3. Если выбрать партию «Organ Controls», отобразится следующая страница:**

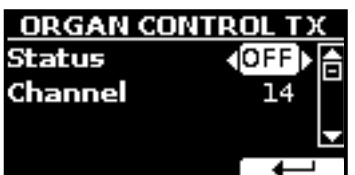

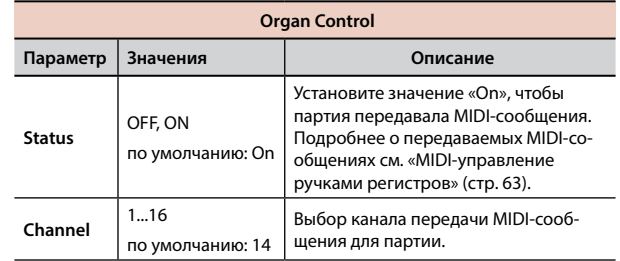

**4. Если выбрать партию «Common», отобразится следующая страница:**

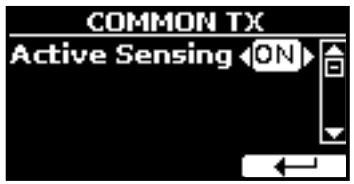

#### **Общий порядок действий**

<span id="page-58-1"></span>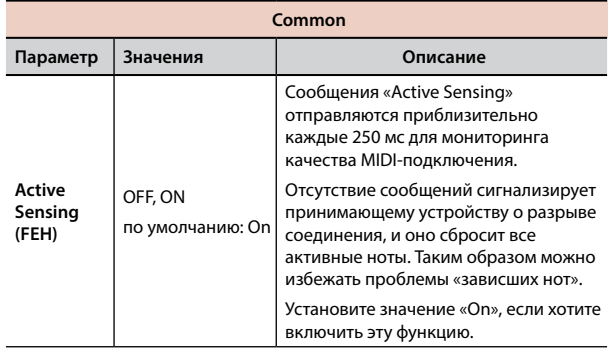

#### **MIDI SET**

MIDI Set – это наборы настроек MIDI. В COMBO J7 предусмотрено пять таких наборов настроек.

Первый набор настроек – «**Dexibell**» – доступен только для чтения и позволяет загрузить фабричные настройки MIDI.

Второй набор настроек – «**Pedalboard»** доступен только для чтения и предназначен для быстрой настройки MIDI-каналов при использовании педальной клавиатуры.

Педальная партия для клавиатуры устанавливается в значение Local Off, то есть выключается связь между клавиатурой и тон-генератором.

Остальные три набора (User 1, User 2 и User 3) позволяют сохранять и загружать ваши настройки MIDI.

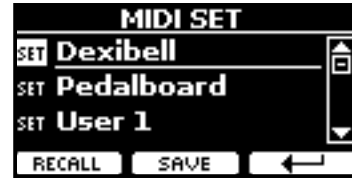

- **1. Кнопками [][] выберите нужный набор настроек и нажмите кнопку функции «RECALL» для его загрузки.**
- **2. Нажмите кнопку функции «SAVE», чтобы перейти к странице сохранения наборов настроек (SAVE MIDI SET).**
- **SAVE MIDI SET**

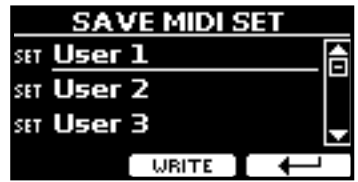

**1. Кнопками [][] выберите набор настроек и нажмите кнопку функции «WRITE», чтобы сохранить вашу настройку.**

#### **GLOBAL**

**Кнопка [MENU] → GLOBAL** 

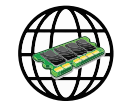

Эти параметры автоматически сохраняются в глобальной памяти COMBO J7.

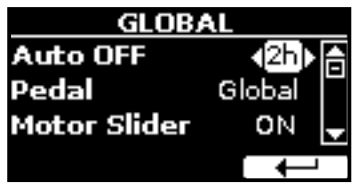

<span id="page-58-0"></span>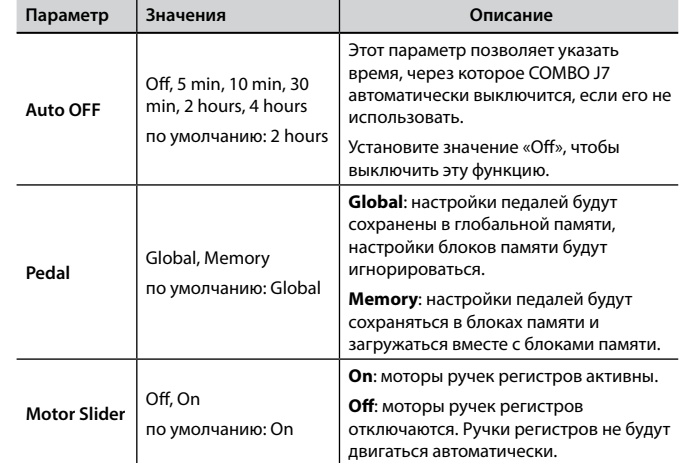

## <span id="page-58-2"></span>**SOUND LIBRARY**

Кнопка [MENU] → SOUND LIBRARY

Вы можете загружать библиотеки звуков во внутреннюю память COMBO J7 и использовать их в своих выступлениях. Подробнее см. [«Дополнительные пользовательские звуки» \(стр. 30\)](#page-29-2).

## **FACTORY RESET**

Кнопка [MENU] → FACTORY RESET

Эта функция позволяет восстановить оригинальные заводские настройки COMBO J7. См. [«Восстановление заводских настроек](#page-34-2)  [\(Factory Reset\)» \(стр. 35\).](#page-34-2)

## **VERSION INFO**

Кнопка [MENU] → VERSION INFO

Эта страница показывает номер версии операционной системы COMBO J7.

## <span id="page-59-1"></span><span id="page-59-0"></span>**Список эффектов и их параметров**

## **1: Thru**

Процессор эффектов выключен.

## **2: EP Tremolo**

Этот эффект циклично модулирует уровень сигнала для эффекта тремоло. Специально адаптирован для электропиано.

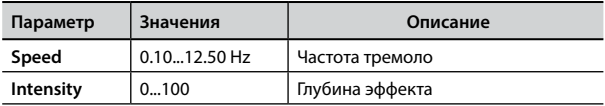

#### **3: Equalizer**

Четырёхполосный стереоэквалайзер (низ, 2 средних, высокие).

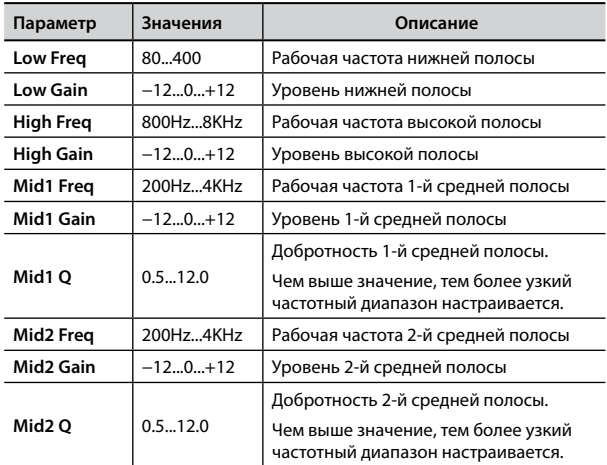

## **4: Vibrato**

Вибрато, т.е. цикличное изменение высоты звука. Используется для добавления выразительности длинным звукам.

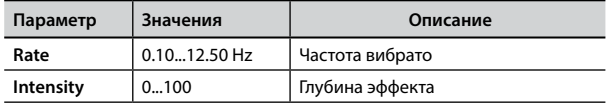

## **5: Flanger**

Флэнжер добавляет в звук характерное волнообразное движение с эффектом металлического резонанса.

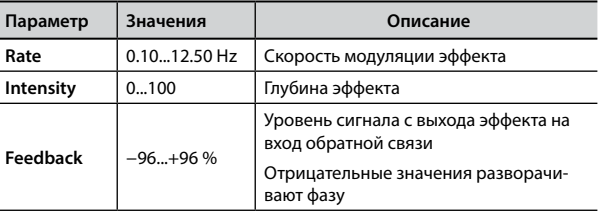

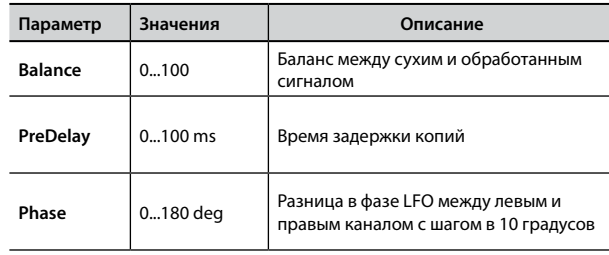

## **6: Chorus**

Эффект хоруса добавляет плотности и теплоты в звук, модулируя время задержки входного сигнала. Можно добавить панорамный эффект, сдвигая фазу LFO в стереоканалах.

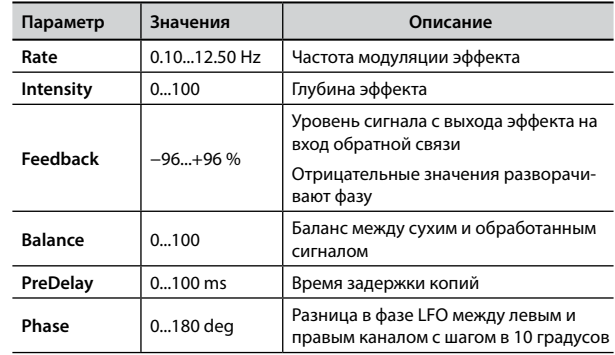

#### **7: Phaser**

Эффект фэйзера добавляет волнообразное движение в звук, поэтапно сдвигая фазу. Подходит для звуков электропиано. Можно добавить панорамный эффект, сдвигая фазу LFO в стереоканалах.

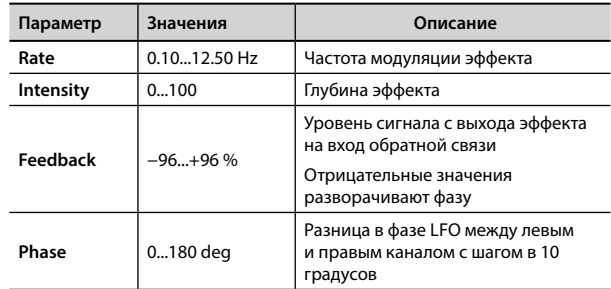

#### **8: Reverb**

Добавляет в звук реверберацию, имитируя отражения звука в комнатах, концертных залах, стадионах.

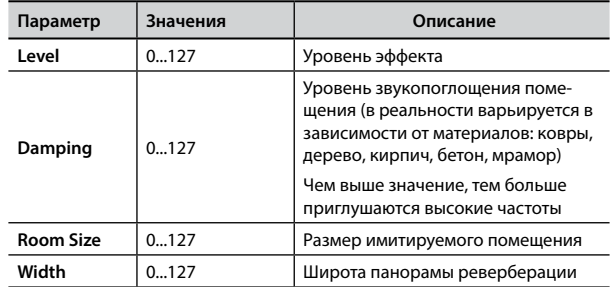

<span id="page-60-0"></span>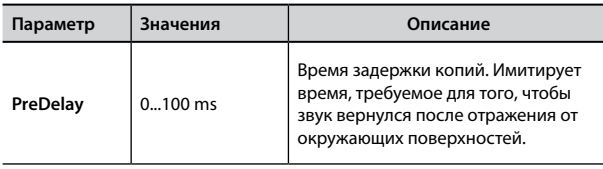

## **9: Delay**

Эффект задержки имитирует эхо.

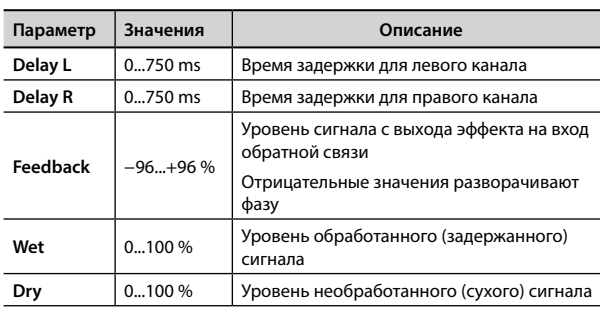

## **10: Cross Delay**

Кросс-дилей обеспечивает расширенную работу со стереоканалами.

Задержанный сигнал из одного канала можно направить на противоположный канал и наоборот.

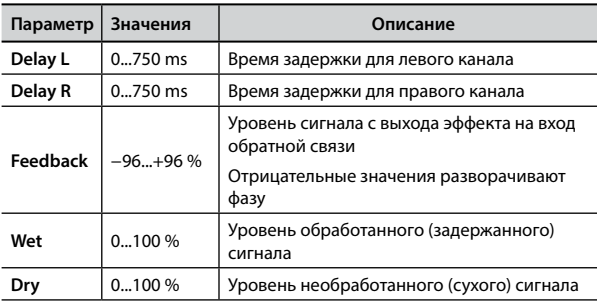

## **11: Triple Tap Delay**

Этот эффект создаёт три звука задержки: центральный, левый и правый.

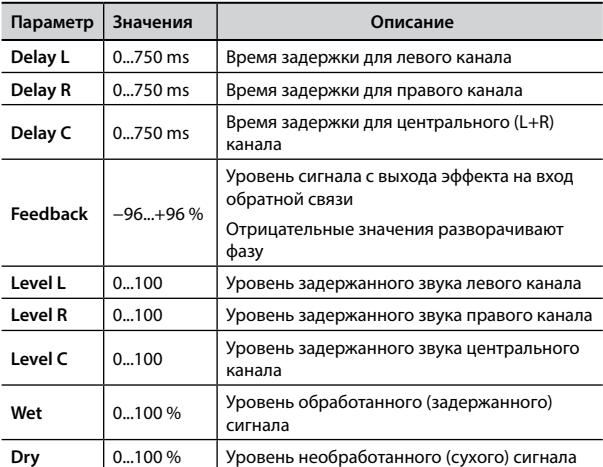

## **12: Rotary**

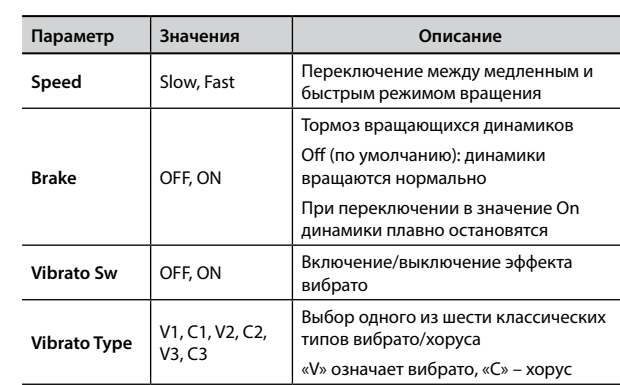

#### Этот эффект имитирует звук роторного комбоусилителя, который используется для электромеханических органов.

## **13: Tremolo**

Этот эффект циклично модулирует уровень сигнала для эффекта тремоло.

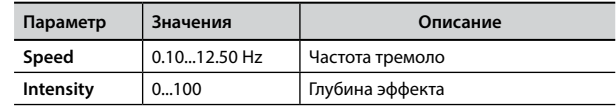

## **14: Tremolo Pan**

Этот эффект аналогичен обычному тремоло, но добавляет возможность изменять фазу LFO между левым и правым каналом для создания стереоэффекта.

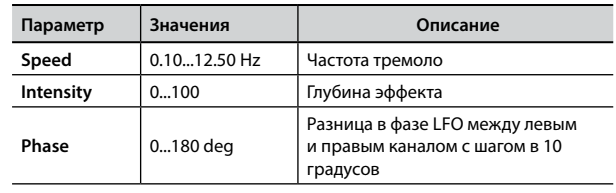

## **15: Overdrive**

Этот эффект имитирует звук винтажного лампового усилителя, который на высокой громкости даёт характерный звук овердрайва.

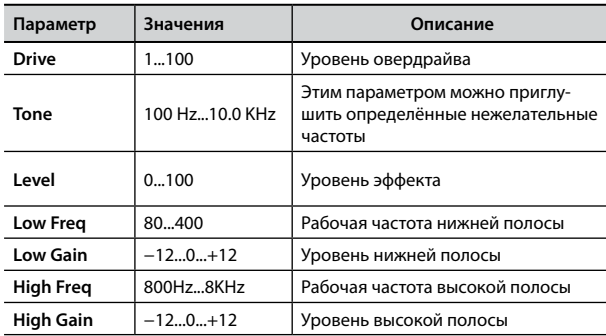

# <span id="page-61-1"></span><span id="page-61-0"></span>**Список оркестровых звуков COMBO J7**

#### **СПРАВКА**

Полужирным начертанием выделены номера звуков, с которыми работает функция Chord Enhancer.

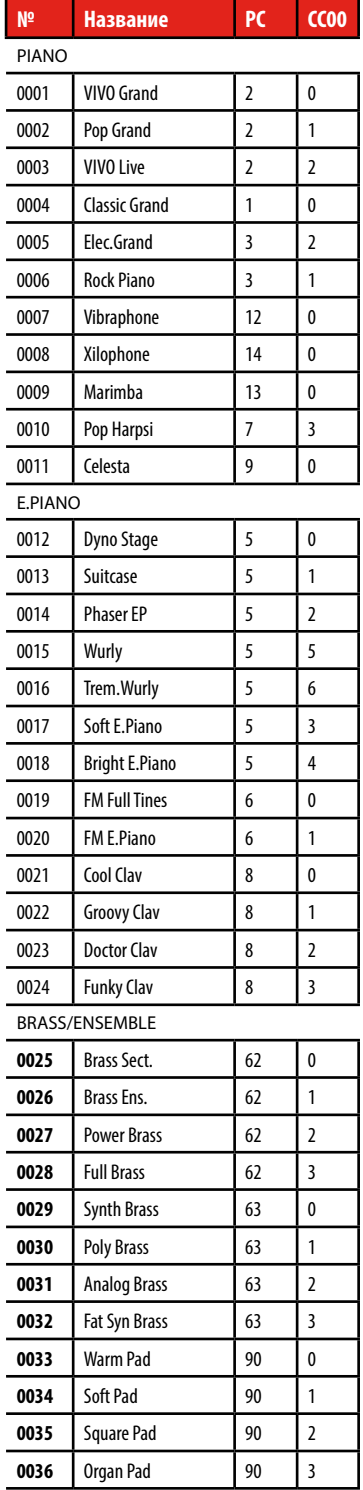

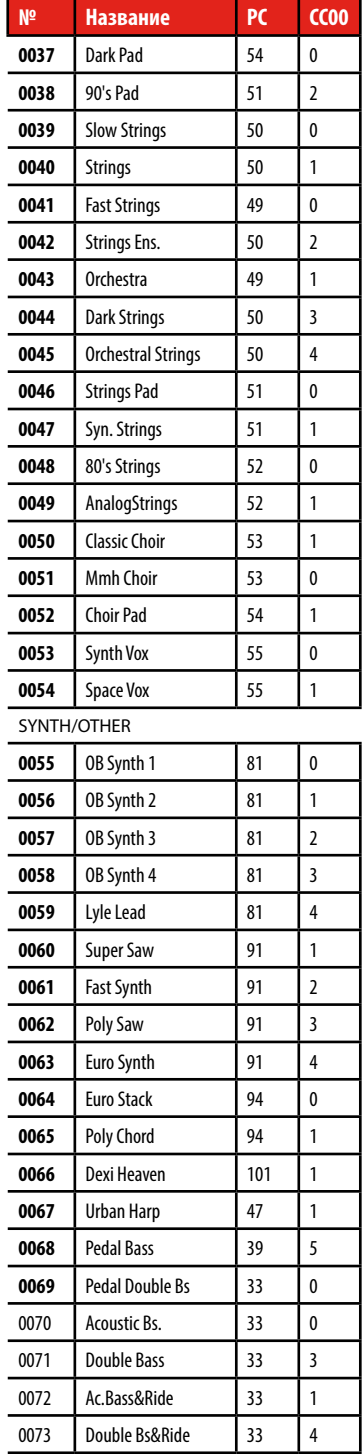

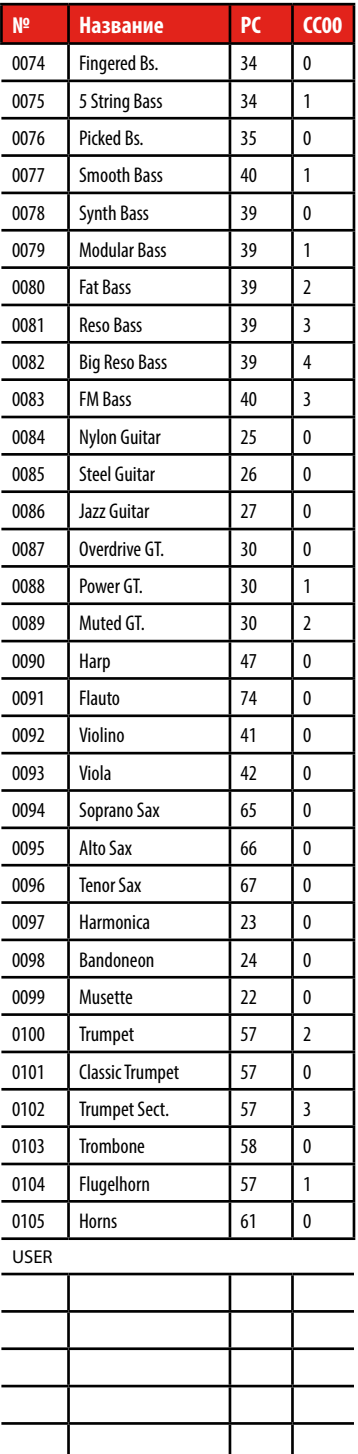

## **MIDI-управление ручками регистров**

# <span id="page-62-1"></span><span id="page-62-0"></span>**MIDI-управление ручками регистров**

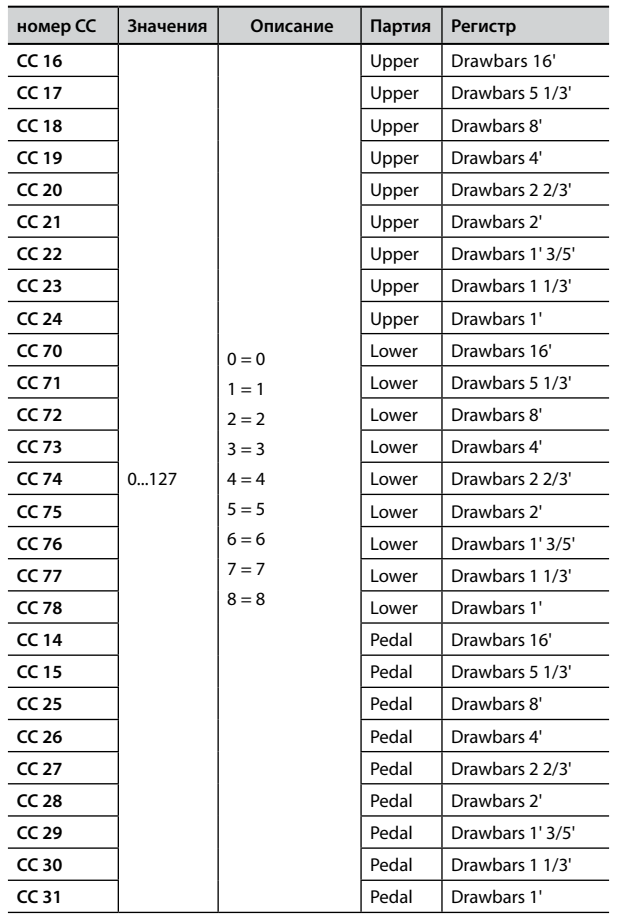

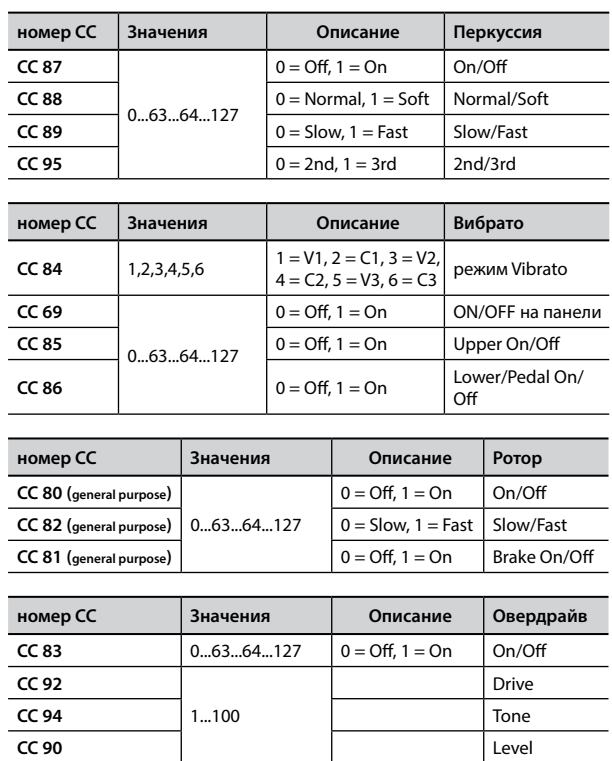

<span id="page-63-0"></span>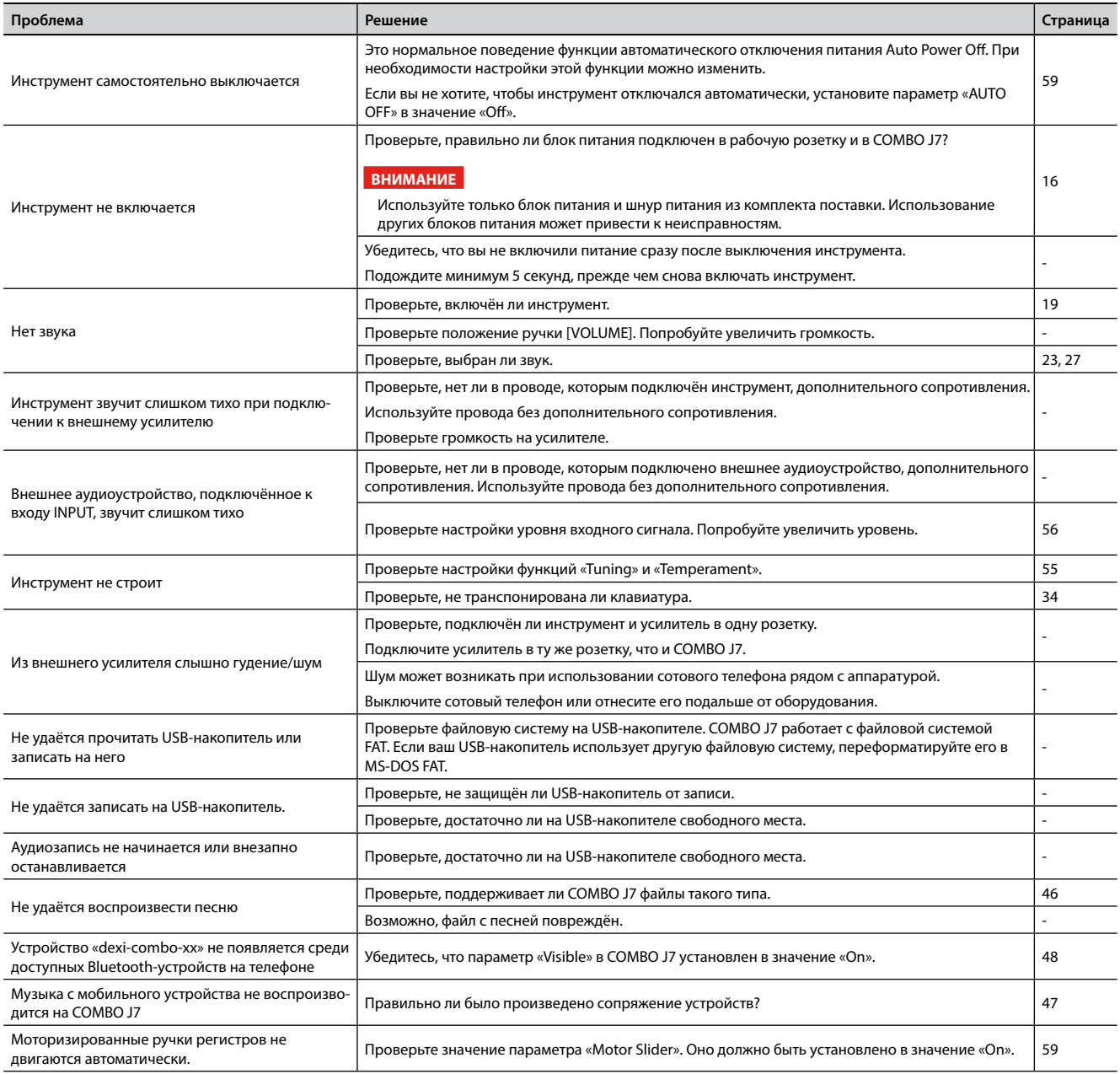

# <span id="page-64-0"></span>**23** Спецификации

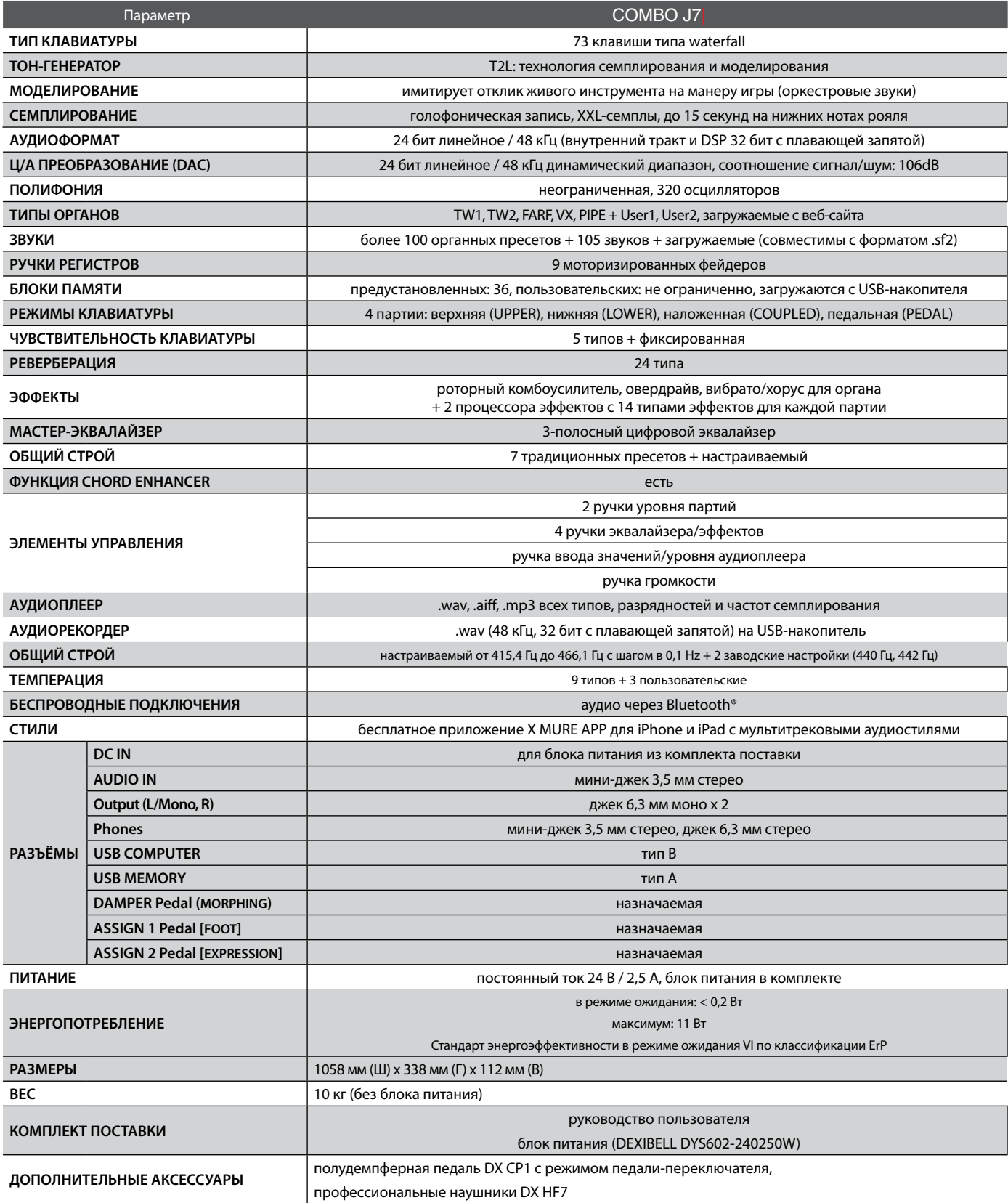

• Bluetooth® является зарегистрированной торговой маркой Bluetooth SIG, Inc.

**ВНИМАНИЕ**

В целях улучшения продукта спецификации могут быть изменены без уведомления.

# <span id="page-65-0"></span>**24** Алфавитный указатель

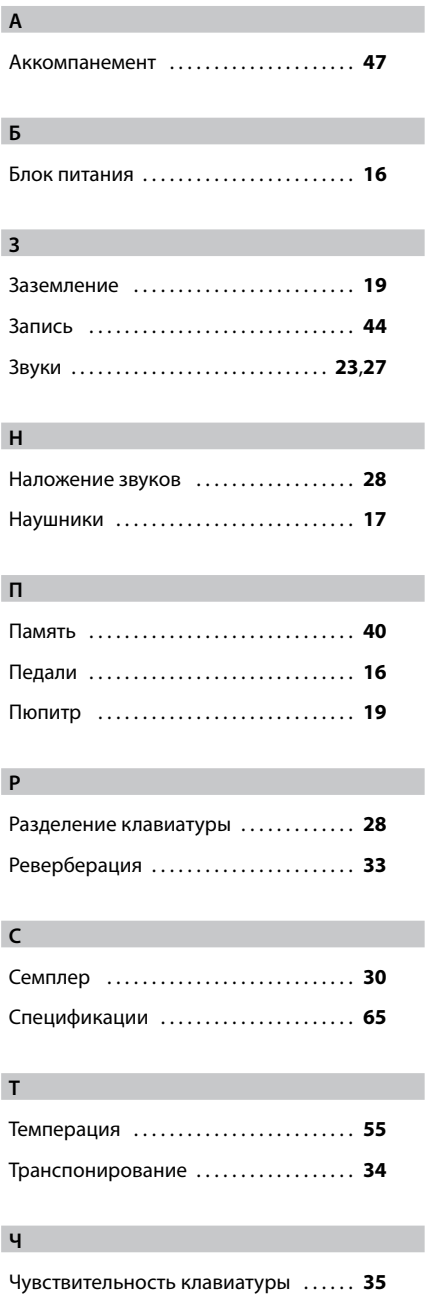

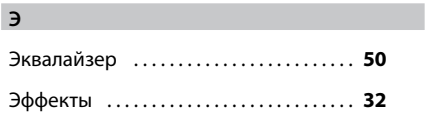

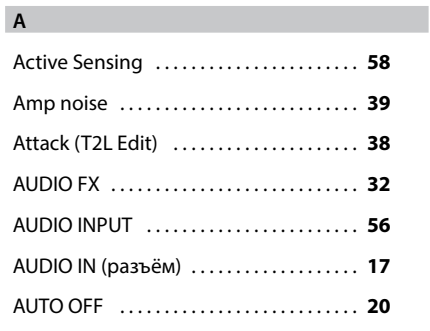

#### **B**

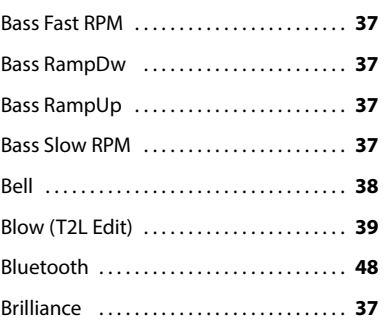

#### **C**

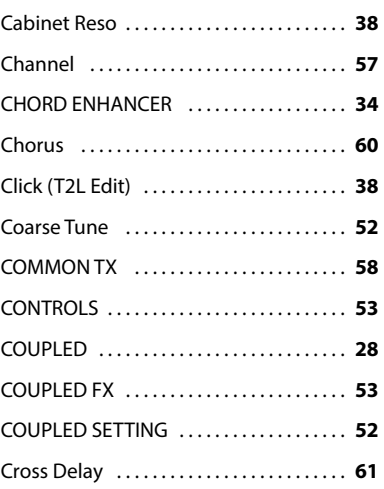

#### **D**

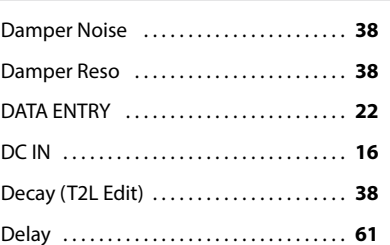

#### **E**

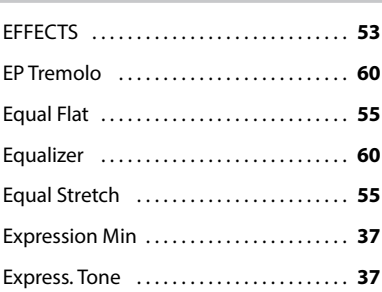

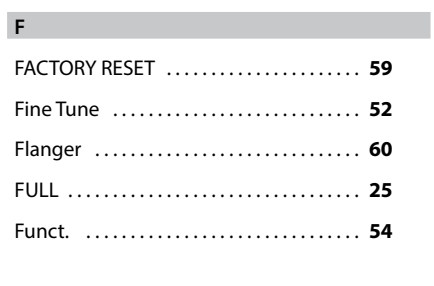

## **G**

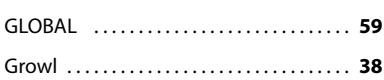

#### **H**

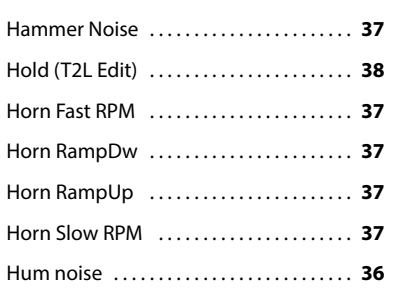

#### **J**

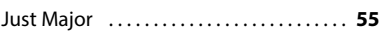

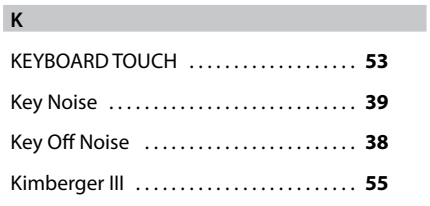

#### **L**

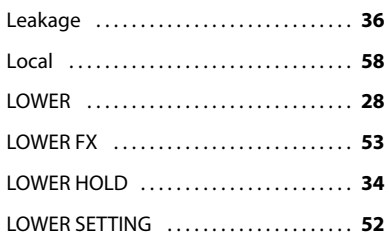

#### **M**

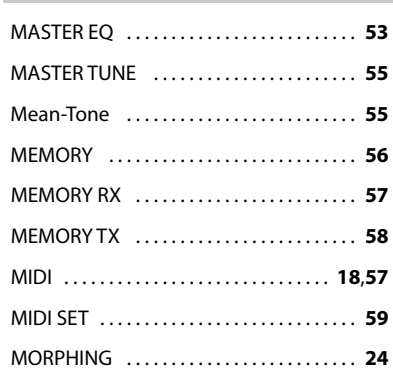

#### **O**

OCTAVE . . **[53](#page-52-0)**

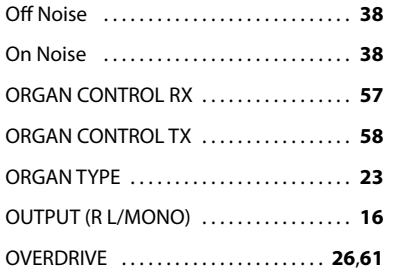

#### **P**

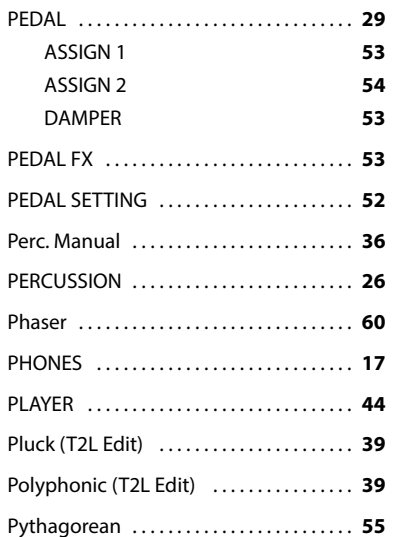

#### TUNING . . **[54](#page-53-0)** TW ASSIGN . . **[24](#page-23-0)**

#### **U**

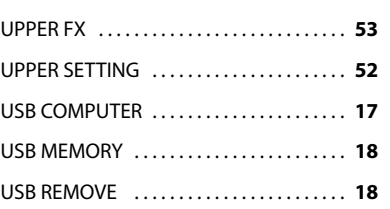

#### **V**

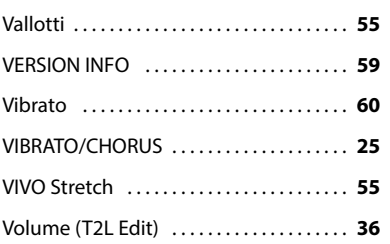

#### **W**

Werckmeister III . . **[55](#page-54-0)**

#### **X**

#### X MURE . . **[47](#page-46-0)**

#### **R**

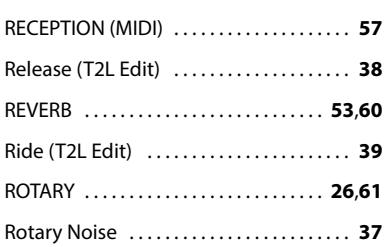

#### **S**

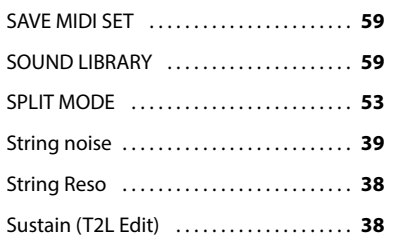

#### **T**

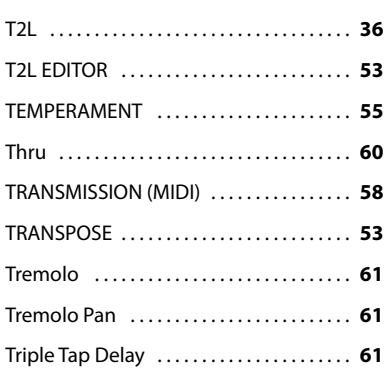

# DEXTBELL

# **DEXIBELL**<br>is a brand of

PROEL SPA (Worldwide Headquarters) Via alla Ruenia, 37/43 64027 Sant'Omero (TE) - ITALY<br>Tel. +39 0861 81241 Fax +39 0861 887865 P.I. 00778590679<br>N.Reg.AEE IT 08020000002762

> info@dexibell.com www.dexibell.com